**BIOLOGIE** FYZIKA **ELEKTROTECHNIKA** OBNOVITELNÉ ZDROJE ENERGIE STROIÍRENSTVÍ **CHEMIE** STAVITELSTVÍ

 $\overline{O}$ 

SPŠ<br>TÁBOR

SADA METODIK PRO BADATELSKÉ POSTUPY VE VÝUCE A VOLNOČASOVÝCH AKTIVITÁCH S **VYUŽITÍM SYSTÉMU PASCO** 

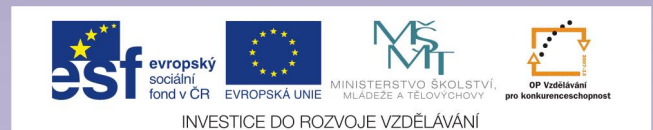

Sada metodik pro badatelské postupy ve výuce a volnočasových aktivitách s využitím systému PASCO byla vytvořena v rámci krajského projektu *Rozvoj technického vzdělávání v Jihočeském kraji, reg. č. CZ.1.07/1.1.00/44.0007.*

#### **Kolektiv autorů:**

*Mgr. Markéta Štěpková – biologie Mgr. Jiří Dvořák – fyzika Ing. Václav Beňas – elektrotechnika Ing. Soňa Stachová – obnovitelné zdroje energie Ing. Václav Koranda – strojírenství Mgr. Renáta Tůmová – chemie Ing. Jan Charypar – stavitelství*

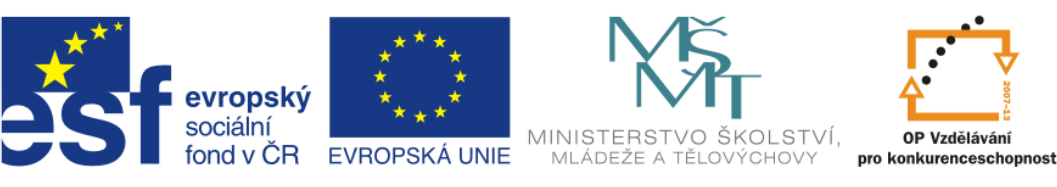

INVESTICE DO ROZVOJE VZDĚLÁVÁNÍ

## **OBSAH:**

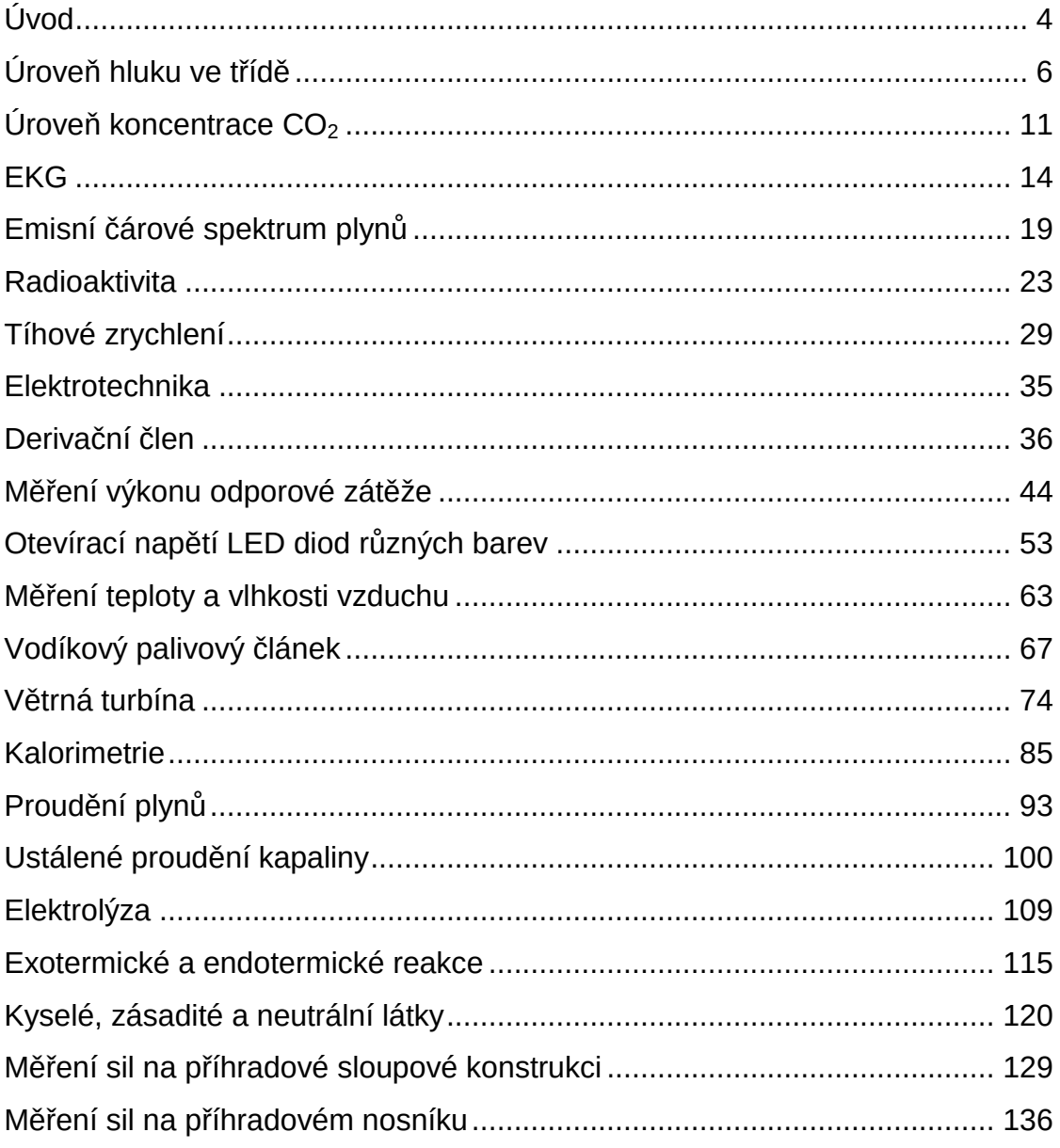

# <span id="page-3-0"></span>**Úvod**

Vážení čtenáři, za vznikem této sbírky, která obsahuje dvacet badatelsky orientovaných úloh, stojí kolektiv autorů ze SPŠ Tábor. Každý z autorů byl zapojen, v rámci projektu, do činnosti s badatelsky orientovanou tematikou. Ve školním roce 2014/2015 probíhal na SPŠ Tábor kroužek, kde mohli studenti pod vedením pedagogů bádat a objevovat, ať už známé, tak i neznámé skutečnosti z odborných předmětů.

Na základě svých zkušeností, jsme sestavili tento sborník úloh, který můžete využít jak v hodinách, formou praktik, tak i při volnočasové činnosti se svými žáky a studenty. Každá z úloh je koncipována do určitých bodů, podle kterých by student měl být schopen měření realizovat samostatně a na závěr má možnost si své poznatky ověřit v pracovním listu, který je součástí každé z úloh.

Za kolektiv autorů Mgr. Jiří Dvořák

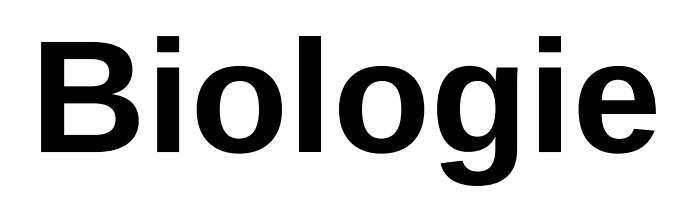

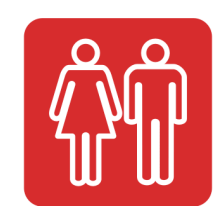

- **Úroveň hluku ve třídě**
- **Úroveň koncentrace CO<sup>2</sup>**
- **EKG**

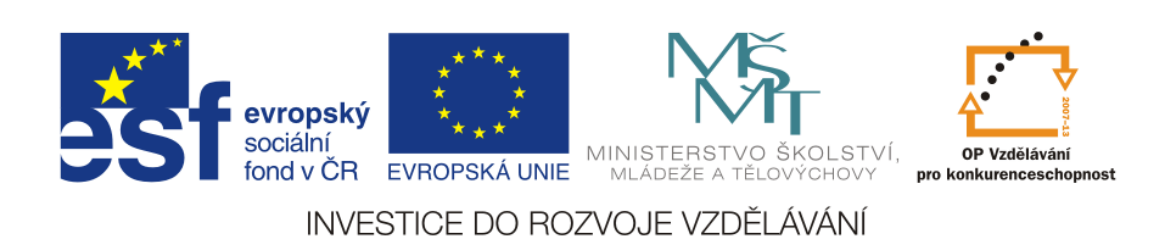

# <span id="page-5-0"></span>**Úroveň hluku ve třídě**

## **Cíl měření**

Hluk a hlučné prostředí ovlivňuje psychiku a tím i výkony podávané ve škole. V tomto pokusu studenti zjišťují hladinu zvuku ve školním prostředí, kde tráví většinu času. Získané hodnoty porovnávají a vyhodnocují pomocí tabulky a grafu.

#### **Teoretická část úlohy**

Zvuk je vlastně mechanické vlnění molekul vzduchu. Člověku přináší informace a okolním světě. Základní charakteristiky zvuku jsou:

Frekvence (Hz)

Frekvence je měřena v počtech kmitů za sekundu neboli hertzech (Hz), vyšší jednotkou je kilohertz (kHz). Někteří lidé dokážou uslyšet zvuky, které mají frekvenci nižší než 20 Hz

Právě výška zvuku závisí na jeho frekvenci, což je rychlost, jakou se tvoří vzdušné kmity.

Člověk vnímá sluchem zvukové vlny o frekvenci přibližně od 16 Hz do 16 kHz.

Nejvyšší tón o frekvenci 60 GHz byl vytvořen laserovým paprskem zaměřeným na safírový krystal.

Hladina intenzity (dB)

dB decibel:

je jednotkou akustického tlaku. Stupnice decibelů je logaritmická. Hladina 60 dB představuje desetinásobek a 70 dB stonásobek akustického tlaku oproti 50 dB.

Celý rozsah zvuků, které dokáže vnímat lidské ucho (0–130 dB) nazýváme sluchovým polem.

Míra akustické intenzity se měří zvukoměry.

Smyslovým orgánem je, samozřejmě, ucho.

Ucho je se skládá ze tři části.

*Vnější ucho* je odpovědné za zachycování zvuku a přenáší jej do hlavy. *Střední ucho* převádí s pomocí bubínku a tří kůstek, kovadlinky, třmínku a kladívka, zvukové vlny na pohyby.

#### **Biologie – Úroveň hluku ve třídě**

*Vnitřní ucho* zpracovává impulsy, které putují hlemýžděm, točitou komůrkou vyplněnou perilymfou. Uvnitř hlemýždě se nachází Cortiho- orgán zaznamenávající zvuk. Informace jsou zpracovány v koncovém mozku.

Zvuk nad horní sluchovou hranicí se nazývá ultrazvuk, pod dolní mezí infrazvuk.

Výška a hlasitost zvuku rozhodují, která část Cortiho orgánu se rozvibruje.

## **Zajímavosti**

- Příklady naměřené intenzity zvuku:
- šum listí 5 dB
- $\div$  symfonický orchestr 70 90 dB
- $\div$  zvuk houslí 25 35 dB
- $\div$  hluk velkoměsta 70 100 dB zvuk
- $\div$  rocková hudba 110 120 dB

Mnoho zvířat je schopných vnímat zvuky, které jsou pro člověka příliš vysoké, takže je nemůže slyšet.

Sluchový rozsah živočichů se od rozsahu u člověka liší.

Infrazvuk a ultrazvuk

**Infrazvuk** je vlnění o nižším kmitočtu než 16 Hz. Lidské ucho ho nedokáže. Příkladem infrazvuku mohou být otřesy půdy, zemětřesení. Způsobují kmity o frekvenci nižší než 1 Hz. K hodnocení a zaznamenávání infrazvukových vln se využívají. Například sloni zase využívají infrazvuk k vzájemné komunikaci. Jsou schopni se tak slyšet až na vzdálenosti několika kilometrů. Infrazvuk však dokáže nepříznivě působit na člověka. Frekvence 7 Hz odpovídá kmitočtu alfa rytmů mozkových, které zodpovídají duševní stav klidu a pohody. Je-li člověk vystaven frekvencím podobným, pak nedokáže být v klidu a soustředit se na danou věc.

**Ultrazvuk** je mechanické kmitání o frekvenci vyšší než 16 kHz. Lidské ucho také nevnímá Ultrazvukové kmity mají velmi silný vliv na živé organismy, např. mohou poškodit buňky vodních mikroorganismů, ničí živočišné buňky, porušují červené i bílé krvinky. Na druhou stranu ultrazvuková pípnutí slouží netopýrům a delfínům k hledání potravy.

#### **BOZP**

Během měření postupujte dle pokynů učitele. S měřidly a výpočetní technikou pracujte tak, aby nedošlo k jejich poškození. Při měření nekonzumujte jídlo a pití!

## **Seznam pomůcek**

- Rozhraní PASCO SPARKlink (PS-2009)
- Senzor obecná věda (PS-2168)

## **Pracovní postup**

Připojte senzor k rozhraní PASCO SPARKlink a to následně připojte, pomocí USB kabelu, k počítači. Spusťte program PASCO Capstone, kde bude již načteno připojené čidlo. Poté vyberte zobrazení grafu a z veličin, které jsou v nabídce, vyberte hladina zvuku. Frekvenci snímání nastavte na hodnotu 1Hz, tím dostaneme několik tisíc hodnot a ty po ukončení měření zpracujete do grafu, pomocí programu MS Excel. Nastavte automatické ukončení měření dat po 5 hodinách, či dobu stanovte po konzultaci s vyučujícím. Čidlo umístěte vhodně tak, aby směřovalo do třídy. Spusťte měření. Po jeho ukončení exportujte získaná data do tabulkového procesoru a statisticky vyhodnoťte, spolu s grafem.

## **Biologie – Úroveň hluku ve třídě**

## **Pracovní list**

Jméno a příjmení:\_\_\_\_\_\_\_\_\_\_\_\_\_\_\_\_\_\_\_

1) Zvuk je

2) Uveďte tři příklady hluku

3) Kde se hluh šířit nemůže?

4) Vysvětlete způsob dorozumívání u netopýrů

## **Biologie – Úroveň hluku ve třídě**

5) Jak je přibližně daleko bouřka, pokud mezi zahřměním a bleskem uplyne 10 sekund? (zvuk šíří rychlostí 340 m/s)

6) Jaké zvuky člověka ovlivňují a jaký je jejich účinek na něj?

7) Které látky vedou velmi špatně zvuk?

# <span id="page-10-0"></span>**Úroveň koncentrace CO<sup>2</sup>**

## **Cíl měření**

Dýchání probíhá neustále po celý život. Naším úkolem bude sledovat pomocí čidla změnu koncentrace  $CO<sub>2</sub>$  popřípadě  $O<sub>2</sub>$  ve třídě během vyučování. Je možné ověřit i složení vydechovaného vzduchu pomocí dýchání do igelitového sáčku.

## **Teoretická část úlohy**

Kvalita vzduchu v místnosti je důležitá. Větší koncentrace oxidu uhličitého způsobuje špatnou koncentraci, zvyšuje únavu, může mít za následek i nevolnost.

Dýchání u člověka není ovlivněno jeho vůlí, ale je řízeno reflexně. Centrum se nachází v prodloužené míše. Podle koncentrace kyslíku a oxidu uhličitého je pak regulována frekvence dýchání. Nádech a výdech je umožněn dýchacími svaly, bránicí a hrudním košem. Při nádechu se hrudní koš rozpíná, nastává podtlak, plíce se plní vzduchem.

Toto dýchání se nazývá vnější. Levá plíce má pouze dva laloky, pravá tři. Jejich celková plocha je kolem 80 $m^2$ . Za den se v plicích vymění 10 000 až 12 000 litrů vzduchu.

Vdechovaný vzduch vstupuje přes dutinu nosní do hrtanu,průdušnice, průdušek a plicních sklípků. Jejich velikost je přibližně 0,03mm.Jsou protkány sítí vlásečnic.

Vnitřní dýchání probíhá uvnitř buněk v tzv. mitochondriích. Malé množství kyslíku se rozpustí v krevní plazmě, většinu však roznáší červené krvinky do celého těla. Uvolněný oxid uhličitý se dostává dýchacími cestami zpět do okolí.

## **Zajímavosti**

- Objem plic je 5-6 litrů
- Spotřeba vzduchu:
- \* Klidová poloha .................... 8-10 litrů/minutu
- Chůze .............................. 15-20 litrů/minutu
- Náročná práce ................. 40-50 litrů/minutu
- Pomocí kůže probíhá 1% dýchání.

### **BOZP**

Během měření postupujte dle pokynů učitele. S měřidly a výpočetní technikou pracujte tak, aby nedošlo k jejich poškození. Při měření nekonzumujte jídlo a pití!

## **Seznam pomůcek**

- Rozhraní PASCO SPARKlink (PS-2009)
- $\div$  CO<sub>2</sub> senzor (PS-2110)

## **Pracovní postup**

- 1. připojte k rozhraní SPARKlink senzor oxidu uhličitého
- 2. rozhraní propojte s počítačem za pomoci USB kabelu
- 3. spusťte program PASCO Capstone

4. nastavte zobrazení pomocí digitálního ukazatele a jako veličinu vyberte koncentraci CO<sub>2</sub>.

- 5. frekvenci nastavte, tak že hodnota se zaznamená každých 30 s.
- 6. umístěte senzor co nejvýše
- 7. spusťte měření.
- 8. po ukončení měření (dle dohody s vyučujícím) exportujte data z měření
- 9. pomocí MS Excel zpracujte data do podoby grafu

## **Biologie – Úroveň koncentrace CO<sup>2</sup>**

## **Pracovní list**

Jméno a příjmení:\_\_\_\_\_\_\_\_\_\_\_\_\_\_\_\_\_\_\_

1) Jak se nazývá plynný obal Země?

2) Napište složení vzduchu v procentech:

3) Které částice se vyskytují ve vzduchu kromě plynů?

4) Co je hlavním zdrojem O2 v atmosféře?

5) Co znamená vitální kapacita plic?

# <span id="page-13-0"></span>**EKG**

## **Cíl měření**

Činnost srdce si uvědomujeme pouze v některých situacích, např. při námaze a rozčilení. Zrychlení, zpomalení, popřípadě nepravidelná činnost srdce souvisí momentálním psychickým stavem, ale může být i projevem nemoci. Pomocí sondy PASCO zkusíme zjistit, jak ovlivňují náš záznam EKG vnější podmínky (fyzická námaha, zvukové podněty)

## **Teoretická část úlohy**

Srdce je dutý sval uložený v dutině hrudní. Jeho pravá i levá část se dělí na srdeční síň a srdeční komoru. Správný směr proudění krve pomáhají zajistit srdeční chlopně. Ze srdce vystupují tepny, do srdce vedou žíly. Činnost srdce je pravidelná. Můžeme rozlišit dvě základní fáze: Diastola- ochabnutí síní a komor

**Systola** - kontrakce síní a komor.

**Diastola síní** - síně se plní krví, cípaté chlopně jsou uzavřené, komory jsou v systole, poloměsíčité chlopně otevřené,

**Systola síní** - krev se vypudí do komor, které jsou v diastole, cípaté chlopně jsou otevřené, poloměsíčité chlopně jsou uzavřené.

**Tepový objem** - množství krve vypuzené při srdeční systole (v klidu 60 - 80 ml)

**Frekvence** - normální srdeční akce se pohybuje v rozmezí 60–100 úderů za minutu. Při poruše tvorby nebo vedení vzruchů v [srdci](http://www.ulekare.cz/clanek/srdce-1183#utm_source=kardiochirurgie.cz&utm_medium=autolinks&utm_term=+&utm_campaign=autolinks), tzv. arytmii, může srdce běžet příliš rychle (tachykardie) nebo příliš pomalu (bradykardie).

**Elektrické proudy** - vznikají při kontrakci myokardu a sledujeme je na křivce EKG

**Biologie – EKG**

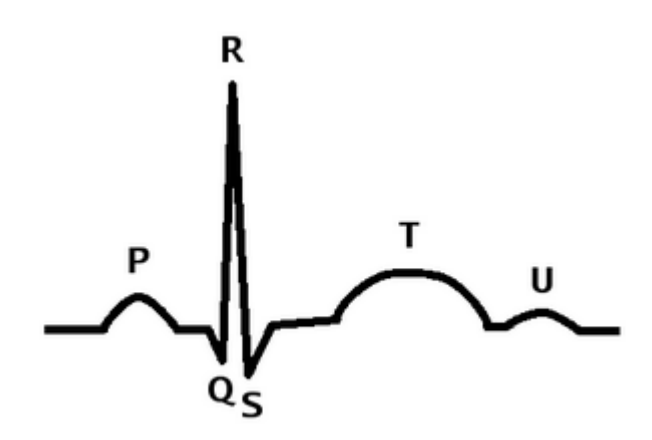

- Tvar této křivky odpovídá změnám bioelektrických potenciálů probíhajících na srdci.
- Vlna P: zaznamenává šíření vzruchů po svalovině síní
- Komplex QRS: odpovídá šíření po svalovině komor
- Vlna T: ukazuje návrat do klidového potenciálu

### **Zajímavosti**

Srdce je jeden z prvních orgánů, který vzniká v zárodečném vývoji. Začíná pracovat asi za tři týdny.

Čím menší živočich, tím je srdeční frekvence rychlejší. Kolibřík má frekvenci kolem 1200 stahů za minutu.

#### **BOZP**

Během měření postupujte dle pokynů učitele. S měřidly a výpočetní technikou pracujte tak, aby nedošlo k jejich poškození. Při měření nekonzumujte jídlo a pití!

### **Seznam pomůcek**

- Rozhraní PASCO SPARKlink (PS-2009)
- Senzor EKG (PS-2111)

#### **Biologie – EKG**

#### **Pracovní postup**

V tomto cvičení pomocí čidla PASCO získáme graf EKG a tím vytvoříme grafický záznam elektrické aktivity, ke které dochází v srdci. Při dalším postupu bude sledovaná osoba před měřením vytvářet fyzickou námahu (běh do schodů, jiné cvičení.) Nakonec zkusíme, zda dojde ke změně v záznamu po nečekaném zvuku za zády.

- 1. připojte k rozhraní SPARKlink senzor EKG
- 2. rozhraní propojte s počítačem za pomoci USB kabelu
- 3. spusťte program PASCO Capstone
- 4. nastavte zobrazení grafu a jako veličinu signál EKG.
- 5. pomocí např. lihového prostředku očistěte místa pro elektrody
- 6. dle schématu nalepte připravené náplasti

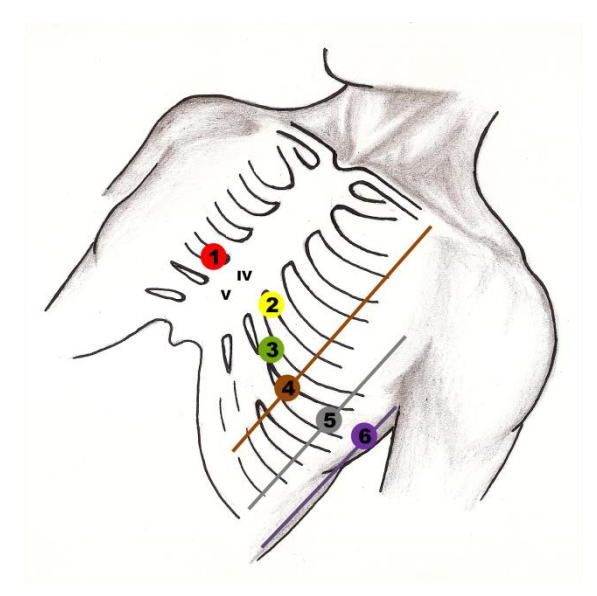

#### **Zdroje**

"Hrudní sondy EKG od autora Vanda Machová je dostupný na adrese http://www.wikiskripta.eu/images/f/f3/Hrudn%C3%AD\_svody.png a je licencovaný pod CC BY 3.0, licenční podmínky jsou dostupné na adrese http://creativecommons.org/licenses/by/3.0/."

#### **Biologie – EKG**

## **Pracovní list**

Jméno a příjmení:\_\_\_\_\_\_\_\_\_\_\_\_\_\_\_\_\_\_\_

1) Co je vlastně tepová frekvence?

2) Vypočítejte, jaký objem přečerpá průměrné srdce člověka za hodinu, den, 72 let.

- 3) Odkysličená krev přitéká do srdce:
	- a. aortou
	- b. horní a dolní dutou žilou
	- c. plicní tepnou
	- d. plicními žilami
	- e. Vysvětlete pojem tachykardie

4) Vyjmenujte činnosti, které negativně ovlivňují činnost srdce.

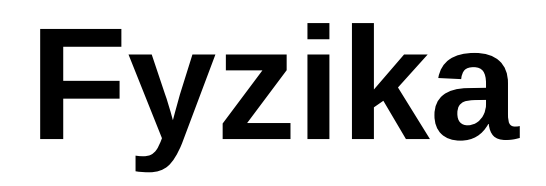

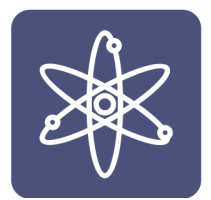

- **Spektrometrie**
- **Radioaktivita**
- **Volný pád**

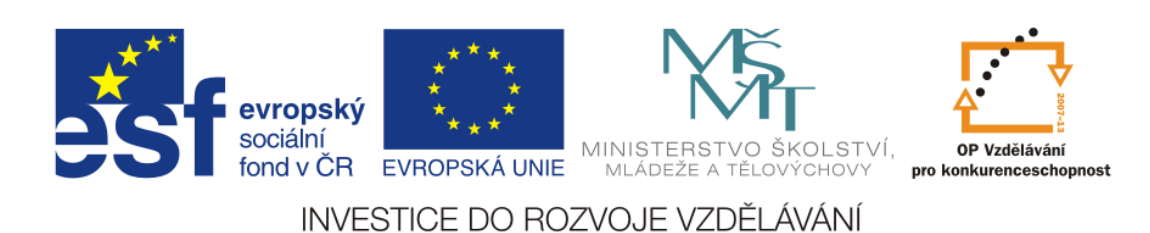

# <span id="page-18-0"></span>**Emisní čárové spektrum plynů**

## **- určení vlnových délek emisního čárového spektra plynů**

## **Cíl měření**

Cílem tohoto měření je určení vlnových délek světla, které je vyzařováno výbojkou s plynem, ve kterém prochází elektrický proud.

## **Teoretická část úlohy**

Co je to světlo? Otázka, na kterou bychom měli umět snadno odpovědět, protože světlo je jev, s nímž se setkáváme ve svém životě téměř pořád. Vždyť světlo je to, co tvoří rozdíl mezi dnem a nocí, světlo je to, čím nás dovede fascinovat noční obloha, ale světlo je i to, co může pomoci vědcům určit to, z jakých prvků je tvořena atmosféra nově nalezené exoplanety.

Světlo je elektromagnetické vlnění, jehož vlnová délka je řádově v nanometrech a my jsme schopni toto vlnění vnímat pomocí zraku. Pokud se rozhodnete pátrat po tom, co světlo je a kde se světlo bere, zvídavost vás zavede nejen do části fyziky zvané optika, ale i do fyziky mikrosvěta, protože atom není jen základním stavebním prvkem hmoty, ale i "tvořitelem" světla.

Zdrojů světla existuje celá řada od záření černého tělesa, přes záření plazmatu, až po radioaktivní rozpad. Cílem našeho měření je zkoumání výboje určitého plynu, který je atomovou spektrální emisí.

Víme, že atom je tvořen jádrem, kde se nacházejí protony a neutrony, a obalem, který obsahuje elektrony. Ty se pohybují po svých drahách a ty jsou určeny energií, kterou elektron musí mít. Někdy dojde k tomu, že elektron přijme energii a posune se na jinou energetickou hladinu, po chvíli se však po úbytku energie musí vrátit na původní hladinu, ale má pořád mnoho energie, aby tak mohl učinit a tak tuto "přebytečnou" energii vyzáří jako foton, což je množství (kvantum) energie tvořící i světlo.

Barva vyzářeného světla je určena veličinou, kterou nazýváme *vlnová délka* λ. Lidský zrak je schopen vnímat světlo o vlnových délkách 400 nm (fialová) až 760 nm (červená).

Látky jsou za určitých podmínek schopny vyzařovat světlo o různých vlnových délkách. Světlo vycházející ze zdroje může obsahovat celou posloupnost vlnových délek. Takové světlo má např. žárovka a mluvíme o spojitém spektru (obr. 1). Pokud světlo vychází z elektrického výboje v plynu, může být tvořeno pouze určitými

#### **Fyzika - Spektrometrie**

vlnovými délkami a mluvíme o spektru čárovém (obr. 2). Látky vyzařují pro ně specifické a jedinečné čárové spektrum. Dle tohoto spektra lze určit, o jakou látku se jedná.

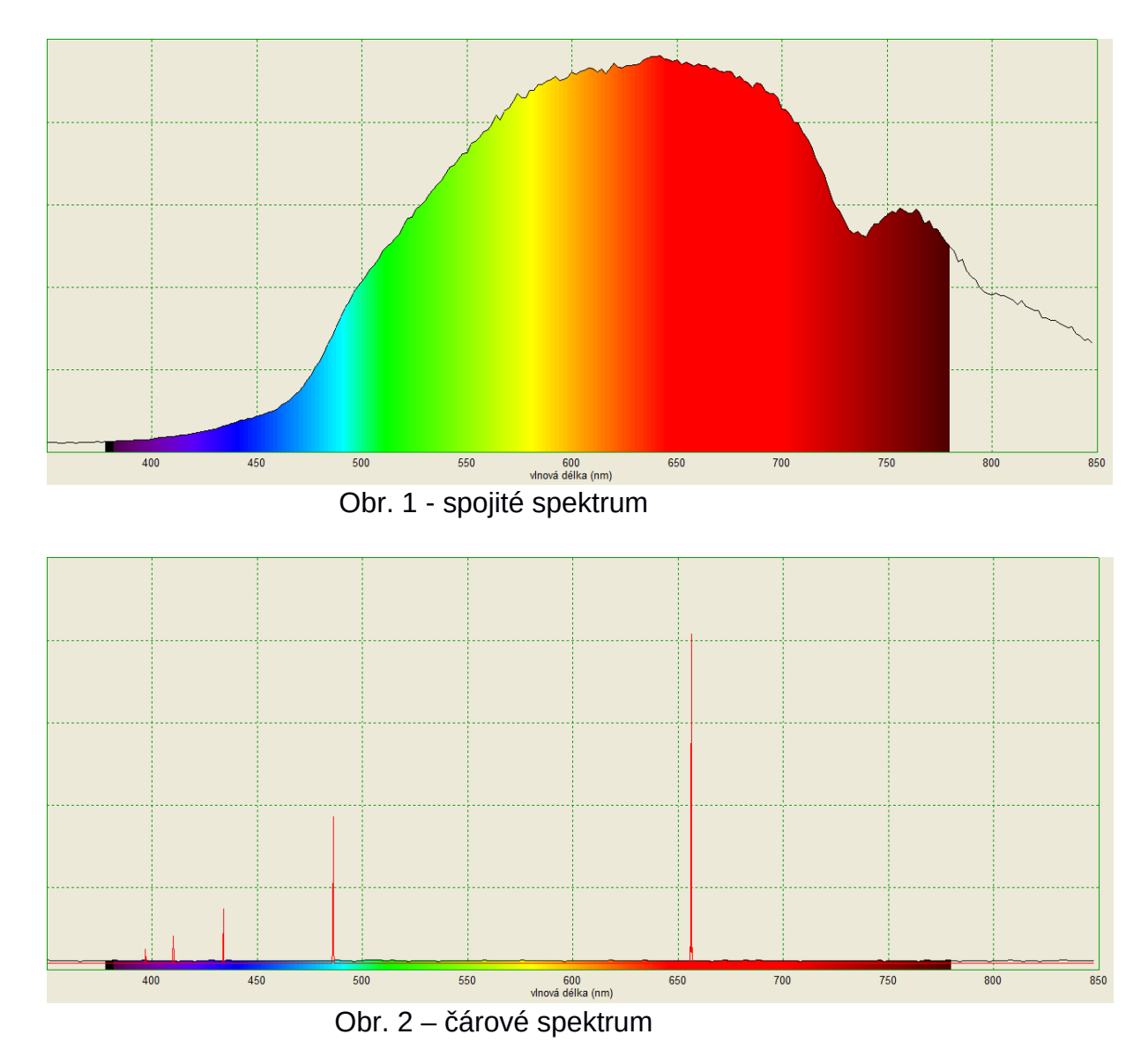

## **Zajímavost**

Při průchodu spojitého světla určitými látkami, jsou některé vlnové délky pohlceny a vzniká spektrum, ve kterém se objevují tmavé čáry odpovídající pohlceným vlnovým délkám. Takovému spektru říkáme absorpční spektrum a vlnové délky pohlceného světla odpovídají světlu, které by daná látka sama vyzářila v podobě čárového spektra. Díky tomuto jevu jsou schopni astronomové určit složení atmosféry vzdálených exoplanet, jejichž atmosféra při průchodu před svou hvězdou, pohlcuje část vyzářeného spektra. Poté stačí určit, kterým prvkům, či sloučeninám, toto absorpční spektrum patří.

#### **Fyzika - Spektrometrie**

#### **BOZP**

Během měření postupujte dle pokynů učitele. S měřidly a výpočetní technikou pracujte tak, aby nedošlo k jejich poškození. Při měření nekonzumujte jídlo a pití!

### **Seznam pomůcek**

- spektrometr AMADEUS SE-7183
- napájecí zdroj pro výbojky SE-9460
- ❖ sada výbojek
- ❖ software Quantum

## **Postup měření**

Nejprve připojte ke spektrometru optický kabel a ten následně upevněte do stojanu. Takto připravený spektrometr připojte, pomocí USB kabelu, k počítači a spusťte program Quantum. Vyberte možnost *Nový graf* a nastavte *Rozsah vlnových délek* od 400 nm do 760 nm. Rozsah intenzity volte dle světelných podmínek, ve kterých měření realizujete. V nastavení programu zvolte *Ukázat barvy*, čímž do grafu

přibudou barvy spektra, díky kterým budete moci ověřit správnost vašeho měření.

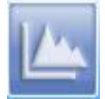

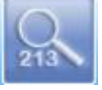

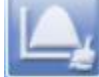

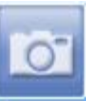

Nový graf Rozsah vlnových délek Ukázat barvy Snímek

Následně zapojte zdroj napětí pro výbojky a umístěte do něj trubici s plynem. Zapněte výbojku a konec optického kabelu přibližte tak, aby na displeji bylo zobrazeno čárové spektrum daného prvku. Jakmile bude spektrum zobrazeno, vytvořte *Snímek* obrazovky a kurzorem najeďte do místa vrcholu a klikněte. V pravém dolním rohu se objeví závorka s údaji (*vlnová délka [nm], intenzita*). Hodnoty vlnové délky zapište do tabulky, kde na jednotlivých listech budete mít měření pro různé výbojky a ve sloupcích tabulky budou čáry, vlnová délka referenční, vlnová délka naměřená.

Následně klikněte na volbu *Referenční čáry* a zobrazte čáry vámi měřeného prvku. Opět poklepejte na vrcholky jednotlivých čar a zapište si hodnoty do připravené tabulky. Opakujte měření pro všechny přidělené výbojky.

#### **Fyzika - Spektrometrie**

## **Pracovní list**

Jméno a příjmení:\_\_\_\_\_\_\_\_\_\_\_\_\_\_\_\_\_\_\_

1) Vytvořte referenční spojité spektrum diody vašeho mobilního telefonu. Pořízený snímek obrazovky vložte níže:

2) Zapište spektrální maxima pro oxid uhličitý a vodní páru:

3) K jakým závěrům jste na základě svého měření dospěli? Čím mohou být způsobeny odchylky mezi vámi naměřenými hodnotami a hodnotami referenčními?

# <span id="page-22-0"></span>**Radioaktivita**

## **- pokles radioaktivity v závislosti na vzdálenosti od zdroje**

## **- absorpce záření různými kovy**

## **Cíl měření**

Cílem této úlohy je za pomoci edukačního systému zjistit, jak se mění intenzita radioaktivního záření v závislosti na vzdálenosti od zdroje a také to jakými způsoby lze záření odstínit a chránit tak své zdraví.

## **Teoretická část úlohy:**

Radioaktivita (z latinského radius – paprsek a activitas – činnost) je v přírodě naprosto běžný a přirozený jev, při kterém dochází ke změnám uvnitř atomů některých látek. Takové atomy jsou schopny vyslat záření, přičemž se mohou přeměnit v jiné prvky, nebo ztratit část své energie.

Při radioaktivní přeměně se mění struktura jádra **nuklid**u<sup>1</sup> v jiný. V přírodě existují stabilní nuklidy a nuklidy, které jsou nestabilní. Ty se nazývají radionuklidy a projevují se přirozenou radioaktivitou. S přeměnou radionuklidů je spojen i **poločas rozpadu**, což je časový interval, za který se přemění právě polovina atomů vzorku. Tento čas může být dlouhý miliontiny sekundy (např. Polonium <sup>212</sup>Po 0,3 μs) až po miliardy let (např. Uran <sup>238</sup>U 4,5 miliardy let). Radionuklidy se vyskytují v přirozené i v uměle vyrobené podobě. Díky nim mohou vědci např. určovat stáří organických materiálů (radionuklidová metoda).

Během radioaktivní přeměny dochází k uvolnění energie, kterou člověk využívá v jaderných elektrárnách, ale stejnou energii využívá i v jaderných zbraních, s čímž si dnes radioaktivitu spojujeme asi nejčastěji.

Při radioaktivním rozpadu vzniká záření, které dle své povahy dělíme a označujeme jako záření α, β, γ. Toto záření má vliv na lidské zdraví, a proto se musíme před ním chránit. To, jakým způsobem ochránit organismus, před účinky radioaktivního záření, je i smyslem této úlohy. Každý druh záření lze určitým způsobem pohltit (stínit) a také jeho intenzita se mění v závislosti na vzdálenosti od zdroje.

**α** (alfa) **záření** – jde o svazek rychle se pohybujících heliových jader tzv. helionů. Tento druh záření můžeme odstínit pouhým listem papíru a může se jevit jako neškodný. Problém může nastat tehdy, pokud by se zdroj tohoto záření dostal

do organismu, jelikož se jádra pohybují velkou rychlostí a mají tedy velkou kinetickou energii. Nebezpečí rovněž představuje i to, že záření alfa je silně ionizující.

**β** (beta) **záření** – tento druh záření je tvořen rychle letícími elektrony, avšak v případě některých umělých radionuklidů je tvořen pozitrony<sup>2</sup>, a tak rozlišujeme mezi  $\beta^*$  a  $\beta$ . Pro odstínění záření beta postačí tenká hliníková folie.

**γ** (gama) **záření** – je, pro člověka, nejnebezpečnějším druhem radioaktivního záření. Jde o elektromagnetické záření s velmi krátkými vlnovými délkami (řádově pikometry). Odstínit toto záření je velice problematické a lze tak učinit pouze prvky s těžkými jádry jako je olovo.

## **Zajímavosti**

Radioaktivitu objevil francouzský fyzik Antonie Henri Becquerel v roce 1896, při zkoumání fluorescence uranových solí. V roce 1903 za tento objev obdržel, společně s manžely Curieovými, Nobelovu cenu za fyziku.

Výzkumem radioaktivity se zabývali a proslavili také manželé Pierre a Maria Curieovi. Přičemž Marie za svůj výzkum získala dvě Nobelovi ceny (za fyziku 1903 a za chemii 1911) a na práci rodičů navázala také jejich dcera Iréne (Nobelova cena za chemii 1935). Zajímavostí také je to, že vzorky rudy, smolince, z něhož Marie izolovala radium, pocházely z Jáchymova, který se nachází na území ČR.

Celkový počet jaderných výbuchů na zemi v rozmezí let 1945 – 2015 se vyšplhal na číslo 2056.

### **BOZP**

Během měření postupujte dle pokynů učitele. S měřidly a výpočetní technikou pracujte tak, aby nedošlo k jejich poškození. Při měření nekonzumujte jídlo a pití!

## **Seznam pomůcek**

- Rozhraní PASCO 850 Universal Interface (UI-5000)
- Geiger-Müllerův počítač (PS-2166)
- Radioaktivní zdroje (SN-8110)
- Plíšek (různé materiály)
- Laboratorní stojan
- ❖ svinovací metr

### **Pracovní postup**

Nejprve připravte senzor a to tak, že jej přichyťte ke stojanu a připojovací kabel zasuňte do jednoho z digitálních vstupů a rozhraní propojte, pomocí USB kabelu, s počítačem.

Spusťte software PASCO Capstone, kde nejprve v části *Nastavení hardwaru* zadejte volbu *Přidat senzor/přístroj*. V nově otevřeném okně vyberte z nabídky *Typ senzoru nebo přístroje* volbu *Digitální senzory ScienceWorksohp*. Z nabídky senzorů přidejte Geiger-Müllerův počítač (s napájením).

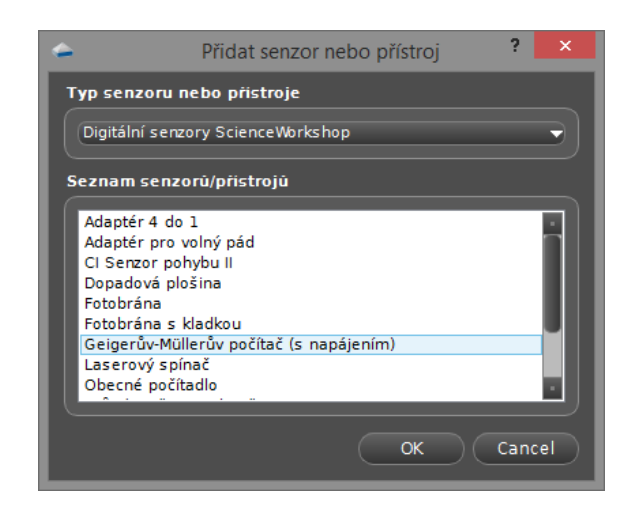

Dále pak nastavte v pracovním okně programu digitální měřič s tabulkou. Jako veličinu nastavte počet impulzu a ve spodní části okna programu nastavte u vzorkovací frekvence hodnotu *5.00 s*.

V *Nastavení záznamu dat* v nabídce *Natavení ukončení záznamu dat* nastavte čas na 50 s, čímž získáme deset hodnot z měření.

#### I. část – pokles radioaktivity v závislosti na vzdálenosti od zdroje

Na spodní část stojanu umístěte zdroj zelené barvy (Sr-90 stroncium) a následně k němu přibližte G-M počítač do vzdálenosti 1 cm (pro nastavení vzdálenosti použijte metr). Následně spusťte měření a vyčkejte 50 sekund do jeho ukončení. Data z tabulky zkopírujte a následně importujte do sešitu aplikace MS Excel. Následně posouvejte čidlo dále od zdroje záření vždy o 1 cm dál a opakujte měření, i export dat, až do vzdálenosti 10 cm. Po ukončení měření vypočítejte pod každým souborem dat aritmetický průměr a zhotovte graf z těchto průměrných hodnot.

#### II. část – absorpce záření různými kovy

Software nechte nastaven tak jako v předchozím měření a čidlo přemístěte zpět do vzdálenosti 1 cm od vzorku, kterým tentokrát bude kobalt (červený zdroj). Měření provádějte tak, že do prostoru mezi vzorkem a GM počítačem vkládejte plechy z různých kovů. Výsledky každého měření opět přeneste do tabulkového editoru a zpracujte do formy grafu.

## **Pracovní list**

Jméno a příjmení:\_\_\_\_\_\_\_\_\_\_\_\_\_\_\_\_\_\_\_

1) Zjistěte, který z druhů radioaktivního záření má nejhorší vliv na lidské zdraví a proč?

2) Jaká je závislost poklesu počtu impulzu na vzdálenosti? (Svou odpověď zaškrtněte a doložte grafem z vašeho měření.)

□ lineární □ kvadratická

Graf:

- 3) Vypište pořadí prvků podle toho, jak odstínili radioaktivní záření (1 nejvíce 5 – nejméně)
- 1 \_\_\_\_\_\_\_\_\_\_\_\_\_\_\_\_\_\_\_\_\_\_\_\_\_\_
- 2 \_\_\_\_\_\_\_\_\_\_\_\_\_\_\_\_\_\_\_\_\_\_\_\_\_\_
- $3 \frac{1}{2}$
- 4 \_\_\_\_\_\_\_\_\_\_\_\_\_\_\_\_\_\_\_\_\_\_\_\_\_\_
- 5 \_\_\_\_\_\_\_\_\_\_\_\_\_\_\_\_\_\_\_\_\_\_\_\_\_\_

# <span id="page-28-0"></span>**Tíhové zrychlení**

## **- určení velikosti tíhového zrychlení**

## **- určení hmotnosti planety Země**

## **Cíl měření**

Cílem této úlohy je určení velikosti tíhového zrychlení, na základě experimentálního určení doby volného pádu, při použití edukačního systému PASCO. Druhou částí úlohy je určení hmotnosti planety země, na základě znalosti Newtonovské fyziky a hodnoty *g* z předchozího experimentu.

## **Teoretická část úlohy**

Již od starověku se snažili různí badatelé, filozofové, vědci zjistit příčinu toho, proč jsou všechna tělesa přitahována k zemskému povrchu. Touto otázkou se zabýval Galileo Galilei když, dle legend, pouštěl různá tělesa ze šikmé věže v italské Pise. Dalším známým vědcem v historii, který se tímto problémem zabýval byl sir Isaac Newton, který je pokládán za "otce" moderní fyziky a byl to právě on, kdo na základě pozorování měsíce stanovil vztah, dle kterého můžeme určit velikost síly, kterou na sebe působí hmotná tělesa, jak na Zemi, tak i ve vesmíru. Této síle říkáme *gravitační*. Dále pak stanovil tři zákony mechaniky, jenž se dnes nazývají podle tohoto slavného filozofa. Druhý Newtonův zákon (zákon síly) říká, že kde je síla je i zrychlení a tak tedy kde je gravitační síla, musí existovat také zrychlení – tíhové zrychlení. Toto zrychlení působí na všechna tělesa na povrch Země, ale i nad povrchem země. Složkou tíhového zrychlení je zrychlení gravitační a také setrvačná síla, v důsledku otáčení planety, kterou nazýváme odstředivou.

Pokud se těleso nachází na povrchu, pak toto zrychlení způsobuje tzv. tíhovou sílu, která je definována jako součin hmotnosti a hodnoty tohoto zrychlení, které je bráno jako konstantní, i když tomu tak ve skutečnosti není. Hodnota tohoto zrychlení je závislá na vzdálenosti tělesa od středu planety a velikosti tzv. odstředivé síly, proto je rozdílná hodnota tíhového zrychlení na všech místech na povrchu.

Pokud se nachází těleso ve volném prostoru nad povrchem Země, pak tíhové zrychlení je příčinou rovnoměrně zrychleného, přímočarého pohybu směrem dolů, který nazýváme volný pád.

Kdo na nás tedy tlačí, pokud víme, že kde je síla, tam musí být i působitel? Toto je otázka, na kterou odpověděl až vědec, jehož jméno je neméně známe než jméno Isaaca Newtona. Tím vědcem nebyl nikdo jiný než Albert Einstein, který

popsal zakřivení prostoru kolem hmotných těles, což způsobuje vznik gravitační síly a gravitačního zrychlení, tedy složky zrychlení tíhového.

Pro určení hodnoty tíhového zrychlení, budeme vycházet ze znalostí kinematiky a to konkrétně z rovnoměrně zrychleného přímočarého pohybu. Za předpokladu nulové počáteční rychlosti, stačí znát dráhu a čas tohoto pohybu ty následně dosadíme do vztahu pro výpočet dráhy a získáme hodnotu zrychlení – tíhového zrychlení.

 $s = \frac{1}{2}$  $rac{1}{2}a*t^2$ 

Pokud známe hodnotu tíhového zrychlení a všechny zákony, které stanovil Isaac Newton, není problém stanovit hmotnost ničeho menšího, než je těleso na kterém se právě nacházíme. Uvědomíme-li gravitační síla, kterou jsme přitahováni ke středu Země, a tíhová síla jsou si rovny, dojdeme jednoduchou úvahou k závěru, že jedinou neznámou, jenž zůstala, je právě hmotnost planety.

Gravitační síla

$$
F_g = \kappa \frac{M_z * m}{r^2} [N]
$$

Tíhová síla

$$
F_G = m * g[N]
$$

 $F<sub>g</sub>=F<sub>G</sub>$ 

$$
\kappa \frac{M_z * m}{r^2} = m * g
$$

Hmotnost země

$$
M_{Z} = \frac{g*r^2}{K}[kg]
$$

Poloměr Země *r* = 6378 km

Gravitační konstanta  $x = 6.67 10^{-11} m^3 \cdot kg^{-1} \cdot s^{-2}$ 

### **Zajímavosti**

Vzhledem k zploštělému tvaru planety Země, je vzdálenost ke geometrickému středu různá na rovníku a na pólech, proto je i různá velikost tíhového zrychlení, z

čehož vyplývá i to, že na těchto místech může být hodnota na váze, na které se vážíme, rozdílná, protože váhy ukazují hmotnost na základě tíhové síly.

#### **BOZP**

Během měření postupujte dle pokynů učitele. S měřidly a výpočetní technikou pracujte tak, aby nedošlo k jejich poškození. Při měření nekonzumujte jídlo a pití!

#### **Seznam pomůcek**

- rozhraní PASCO 850 Universal interface UI-5000
- fotobrána ME-9498A
- dopadová plošina (Time-of-Flight accessory) ME-6810
- laboratorní stojan
- ping-pongový míček

### **Pracovní postup**

Nejprve si připravte rozhraní PASCO 850 a to propojte, pomocí USB, s počítačem. Následně spusťte software PASCO Capstone a do digitálních vstupů připojte fotobránu a dopadovou plochu. Fotobránu přichyťte ke stojanu a postavte na okraj stolu. Metrem odměřte vzdálenost mezi fotobránou (paprskem) a dopadovou plošinou 150 cm.

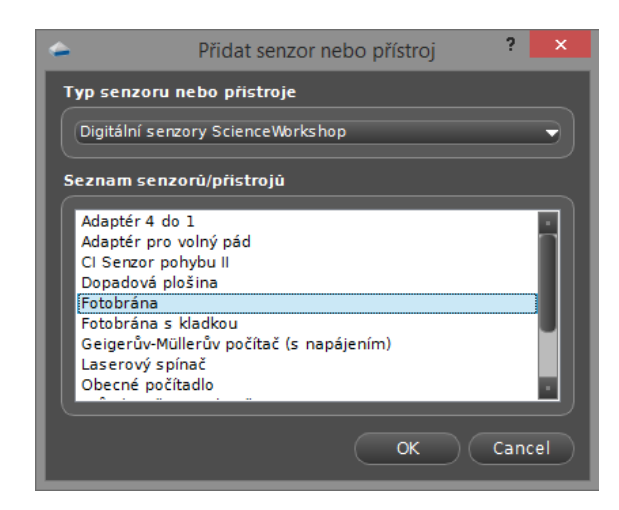

Spusťte software PASCO Capstone, kde nejprve v části *Nastavení hardwaru* zadejte volbu *Přidat senzor/přístroj*. V nově otevřeném okně vyberte z nabídky *Typ senzoru nebo přístroje* volbu *Digitální senzory ScienceWorksohp*. Ze seznamu vyberte možnost *Fotobrána* a následně *Dopadová plošina*.

Následně je potřeba nastavit soustavu tak, aby byla měřena doba letu. Stačí otevřít nabídku *Nastavení časovače* a nastavit přednastavený časovač (viz. níže).

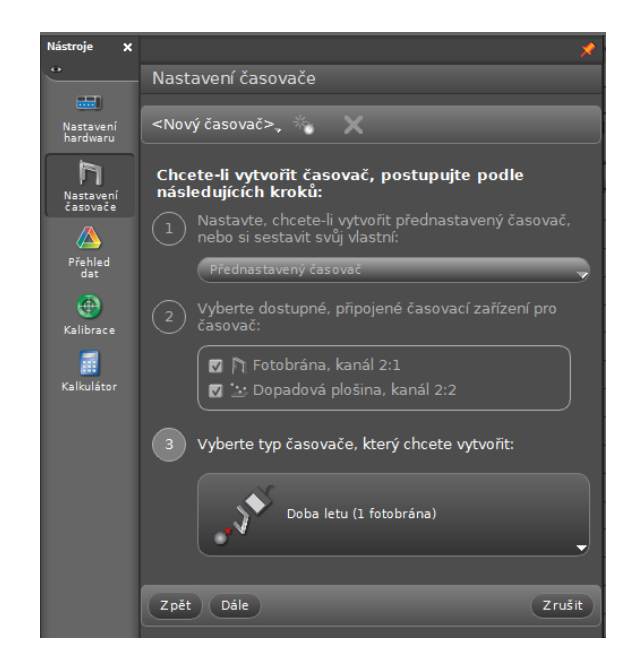

V posledním kroku (číslo 4) nastavení vyberte možnost *Doba letu* a potvrďte. Nyní je fotobrána nastavena tak, že záznam času se spustí při přerušení světelného paprsku a zastaví při dopadu míčku na plošinu.

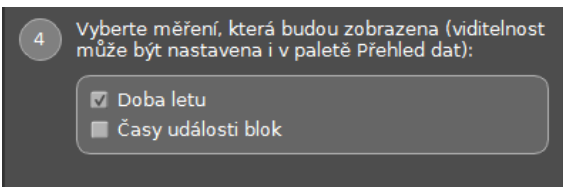

Pokud je vše nastaveno, zbývá zobrazení hodnot v pracovním prostředí Capstone. Pro tento druh měření bude nejvhodnější volba *Digitální měřidlo*, u kterého nastavte čas jako zobrazenou veličinu.

Při samotném měření postupujte tak, že míček dejte těsně nad paprsek, ale pozor abyste paprsek nepřerušili, a následně míček upusťte. Při dopadu na plošinu se měření zastaví a zobrazený čas, je dobou volného pádu míčku.

Zobrazenou hodnotu si zapište do tabulky v programu MS Excel. Měření opakujte třicetkrát pro menší nejistotu měření. Po ukončení měření určete průměrnou hodnotu doby letu a z té určete velikost tíhového zrychlení. Dále zjistěte hodnotu nadmořské výšky a přičtěte ji ke střednímu poloměru Země. Následně určete hmotnost planety a zapište do pracovního listu.

## **Pracovní list**

Jméno a příjmení:\_\_\_\_\_\_\_\_\_\_\_\_\_\_\_\_\_\_\_

1) Uveďte hodnotu pro tíhové zrychlení, kterou jste stanovili na základě svého měření. Tuto hodnotu porovnejte s hodnotou tabulkovou a výsledek diskutujte.

2) Zkuste se zamyslet nad tím, jaké vnější vlivy mohly ovlivnit vaše měření a jeho výsledky. Své závěry uveďte níže.

3) Doplňte:

Poloměr Země

střední: námi určený:

Tíhové zrychlení

tabulková hodnota: námi určená hodnota:

Hmotnost Země

tabulková hodnota: námi určená hodnota:

# <span id="page-34-0"></span>**Elektrotechnika**

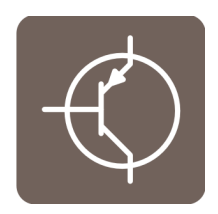

- **Derivační člen**
- **Měření výkonu odporové zátěže**
- **Otevírací napětí LED diod různých barev**

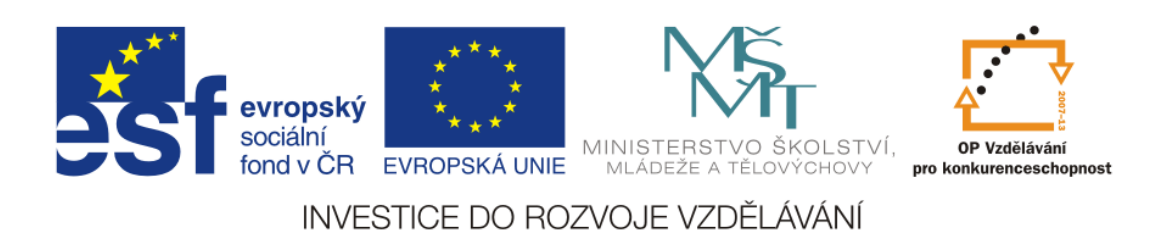

# <span id="page-35-0"></span>**Derivační člen**

## **- ověření činnosti derivačního členu**

## **Cíl měření**

Cílem tohoto měření je seznámit se s derivačním členem a jeho využitím v regulační technice. Jaký je jeho vliv na kvalitu regulace a kdy se snažíme jeho vliv minimalizovat. Z jakých částí se derivační člen skládá?

## **Teoretický úvod**

Regulace je proces automatického udržování určité veličiny na stanovené hodnotě nebo hodnotách. Od regulace se požaduje, aby regulovaná veličina sledovala řídící veličinu a aby byl odstraněn vliv poruchových veličin. Regulace se objevuje v nejrůznějších systémech, u nichž dochází k interakci s okolím. Automatickou regulací a řízením se pak zabývá kybernetika. Mezi dynamické členy regulačních obvodů patří proporcionální, integrační a derivační členy.

Základním principem regulace je, že se hodnota regulované veličiny měří a porovnává s požadovanou referenční hodnotou, a jejich rozdíl se používá pro ovlivňování soustavy takovým způsobem, aby se regulační odchylka zmenšovala. Protože regulace působí proti odchylce od požadované hodnoty, jedná se o zápornou zpětnou vazbu.

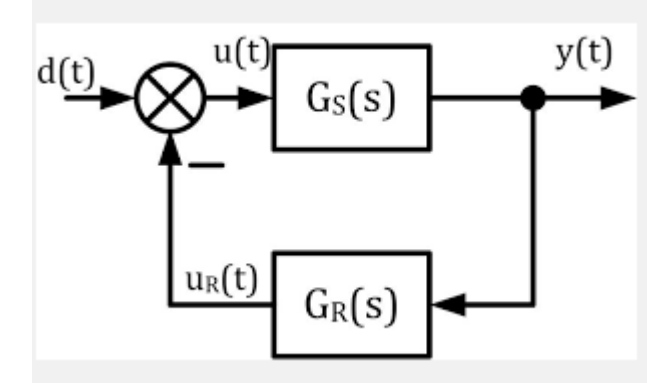

Proporcionální člen

Proporcionální regulátor pouze zesiluje regulační odchylku, což je rozdíl požadované a skutečné hodnoty.
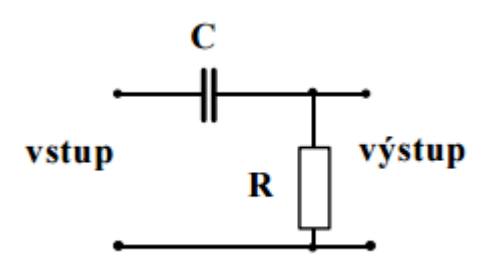

Derivační člen

Výstupní signál je úměrný derivaci vstupního signálu. Je-li na vstupu pravoúhlý signál – jednotkový skok, pak je na výstupu signál, který exponenciálně klesá. Derivační článek nepřenáší stejnosměrnou úroveň napětí, skokové změny přenáší v původní velikosti. Skutečný (reálný) derivační člen je však vždy zatížen větší či menší setrvačností. Po skokové změně vstupního signálu se výstupní signál exponenciálně blíží úrovni nula.

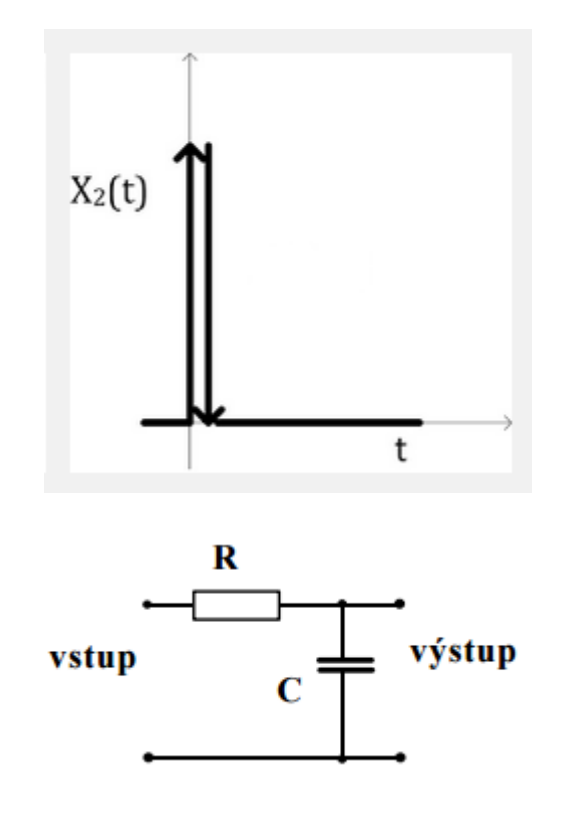

Integrační člen

Vlastnosti integračního členu jsou opačné než vlastnosti derivačního členu. Jeho výstupní signál je úměrný integrálu vstupního signálu. Jsou to členy, u nichž změna vstupního signálu vyvolá nárůst výstupního signálu a rychlostí nárůstu přímo úměrnou velikosti změny vstupního signálu. Integrační regulátor může být použit i samostatně, ale nejčastěji je v kombinaci s proporcionálním. Regulátor, který obsahuje proporcionální i integrální složku, se nazývá PI regulátor (proporcionálněintegrační).

Složený proporcionálně-integračně-derivační dynamický člen se používá jako regulátor pro těžko regulovatelné soustavy vyššího řádu a dopravním zpožděním a slučuje výhody všech typů regulátorů.

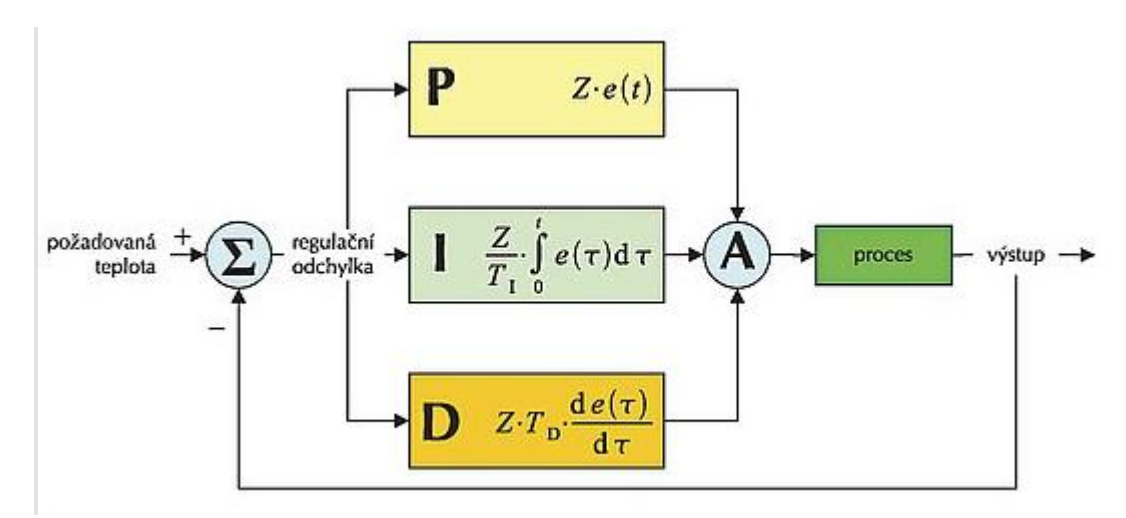

Měření a regulace se vzhledem k neustále rostoucím nákladům na energie stává klíčovým oborem při navrhování a provozování soustav v průmyslu.

# **Zajímavost**

Během měření postupujte dle pokynů učitele. S měřidly a výpočetní technikou pracujte tak, aby nedošlo k jejich poškození. Při měření nesvačte a nekonzumujte jídlo a pití.

#### **BOZP**

Při měření dodržujte zásady bezpečnosti a hygieny práce. Dodržujte popsaný postup a řiďte se pokyny vyučujícího.

## **Seznam pomůcek**

- rozhraní PASCO 850 Universal Interface (UI-5000)
- senzor napětí a proudu (PS-2115)
- laboratorní set elektronika (EM-8685)
- Napájecí zdroj VOLTCRAFT Labornetzgerät DIGI 40
- Rezistor 1 kΩ, kondenzátor 47 µF
- Propojovací vodiče s banánky

# **Postup měření**

Vyplňte Část A Pracovního listu. Sestavte měřící soustavu podle schéma zapojení a praktického zapojení.

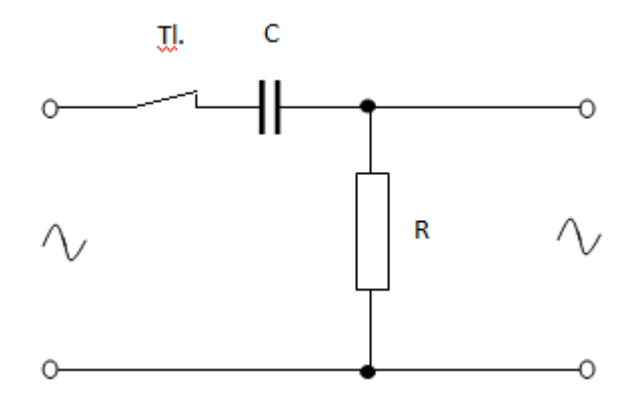

Schéma zapojení

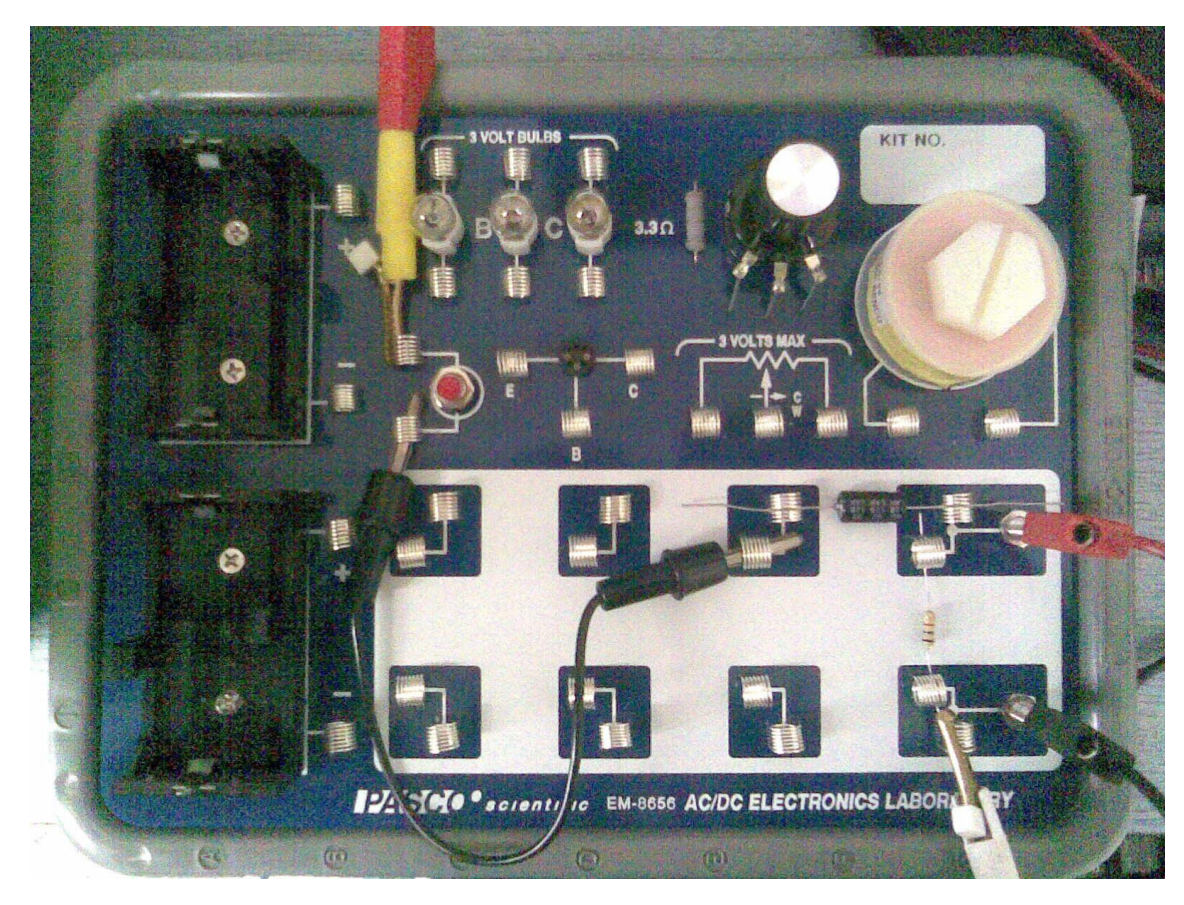

Praktické zapojení

Měřící soustavu připojte k počítači. Zapněte napájecí zdroj, nastavte na něm napětí 8 V, spusťte PASCO Capstone a zvolte režim zobrazování grafem Graph & Digits.

#### **Elektrotechnika – Derivační člen**

Drag a display onto the page or choose one of the QuickStart templates below.

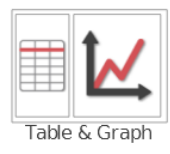

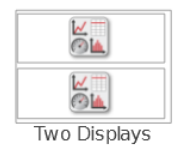

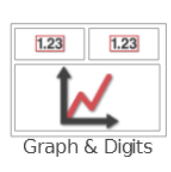

 $\overline{\mathsf{K}}$  .

One Small, One

Large Display

 $\overline{\bigcirc}$  idh

<u>Se</u>

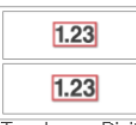

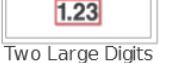

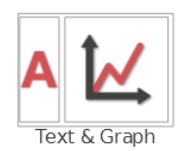

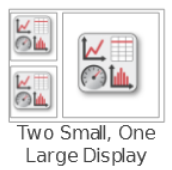

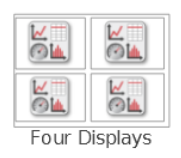

V levé horní části Select Measurement nastavte měřenou fyzikální veličinu, v našem případě Voltage (V).

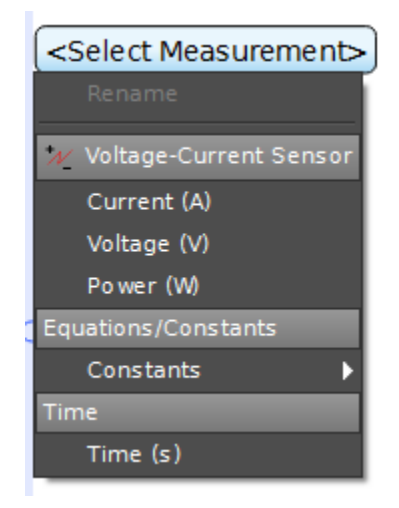

Obdobně nastavte fyzikální veličiny pro osy x a y pro graf ve spodní části – pro osu y Voltage (V) a osu x Time (s) a změňte frekvenci Common Rate ve spodním panelu na 1 kHz. Zkoušejte různě rychlé stisky tlačítka měřící soustavy a pozorujte výsledné časové průběhy derivačního členu.

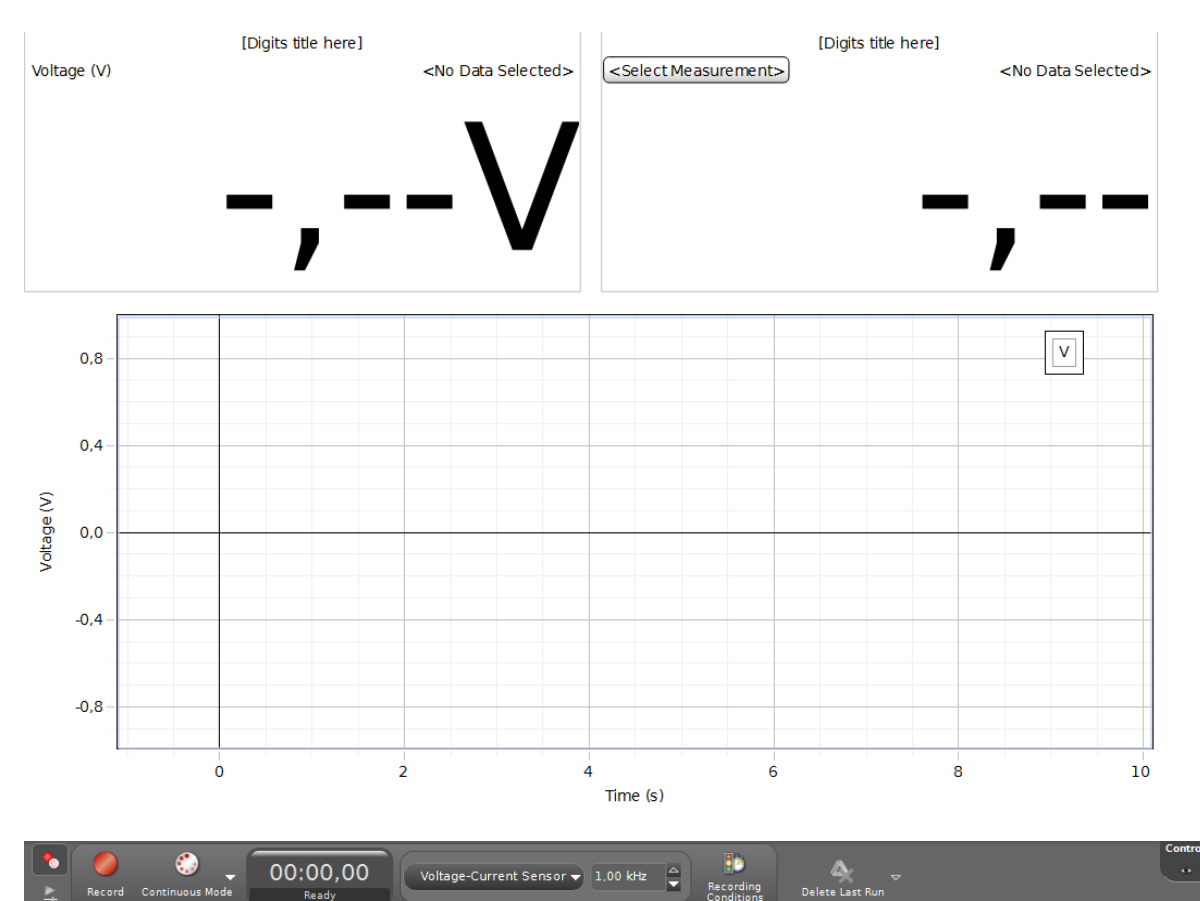

#### **Elektrotechnika – Derivační člen**

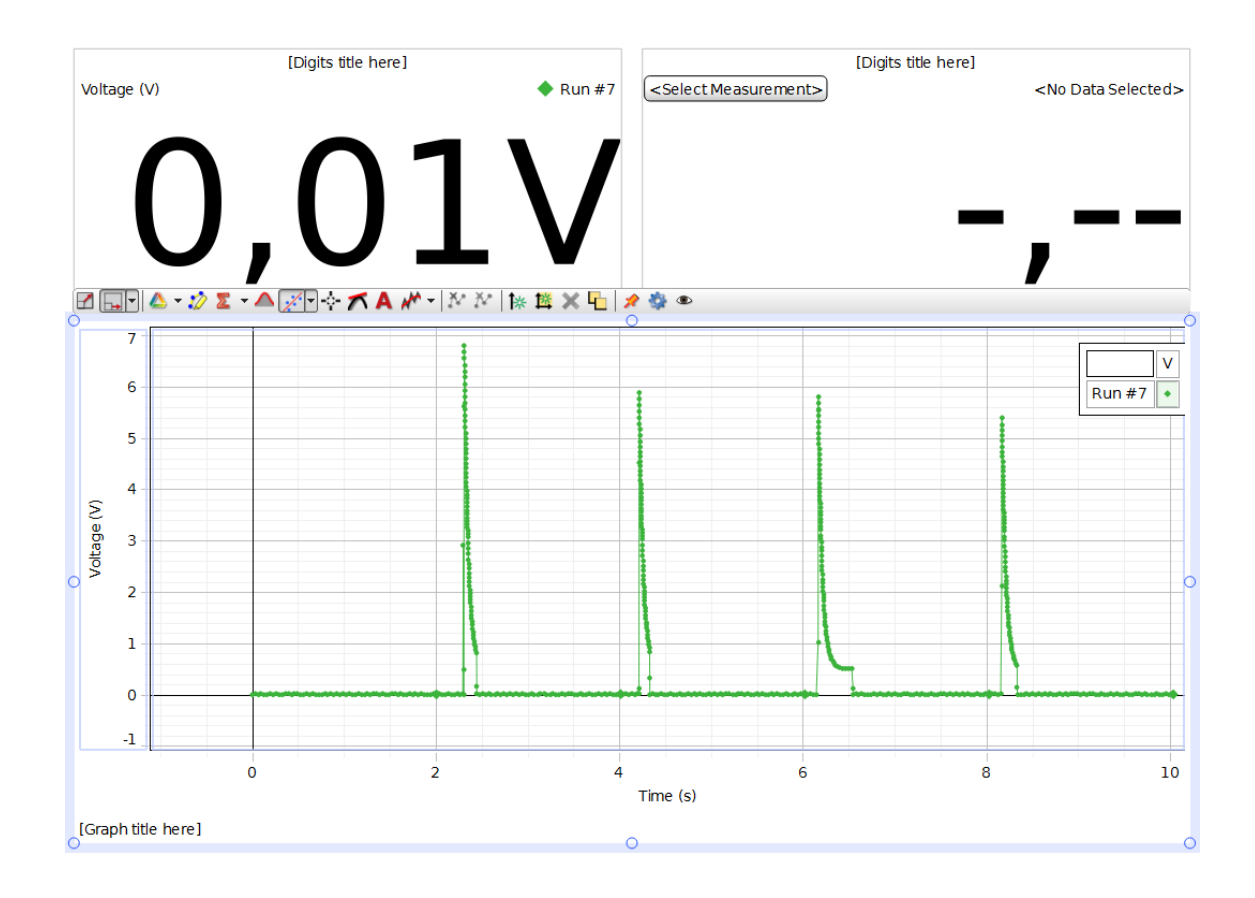

# **Pracovní list**

Jméno a příjmení:\_\_\_\_\_\_\_\_\_\_\_\_\_\_\_\_\_\_\_

1) Popište příklady, kdy využíváme vlastnosti derivačního členu:

2) Popište příklady, kdy se snažíme vlastnosti derivačního členu minimalizovat:

3) Nakreslete zapojení derivačního členu s rezistorem a indukčností:

4) Rozhodněte, který prvek derivačního členu má největší vliv na amplitudu výstupního signálu.

# **Měření výkonu odporové zátěže**

# **- měření závislosti odporové zátěže na napětí nepřímou metodou**

## **Cíl měření**

Cílem tohoto měření je seznámit se se zátěžemi obvodových systémů a s jejich závislostí na připojeném napětí ve stejnosměrných obvodech.

# **Teoretická část úlohy**

Elektrický výkon je fyzikální veličina, která vyjadřuje vykonanou elektrickou práci za jednotku času. Značí se písmenem *P* a jeho jednotkou je Watt, značený písmenem W. Elektrický výkon je druhem výkonu, u kterého práci koná elektrická síla.

#### **Výkon u stejnosměrného proudu**

V obvodech stejnosměrného proudu jsou napětí i proud konstantní a lze tedy psát:

$$
P = p(t) = UI
$$

Při využití Ohmova zákona lze odvodit další ekvivalentní vyjádření (užitečná při znalosti odporu):

$$
P=\frac{U^2}{R}=I^2R
$$

Těmito vztahy popisujeme přeměny elektrické energie na vnitřní energii rezistoru. Je to ztrátový, resp. tepelný výkon rezistoru. Výše uvedené vztahy pro výkon elektrického proudu vyjadřují příkon spotřebiče. Příkon spotřebiče je mírou elektrické energie odebrané spotřebičem (např. žárovkou, topnou spirálou) ze zdroje za dobu 1 s. Výkon spotřebiče je mírou práce, kterou spotřebič vykoná za 1 s, popř. mírou energie odevzdané uvažovanému spotřebiči za 1 s.

# **Výkon a příkon**

U elektrických spotřebičů se někdy pojem *výkon* používá v mírně jiném, zúženém významu, neboť se rozlišuje výkon a příkon: Do výkonu se zahrnuje pouze ta část práce, která slouží požadovanému účelu (přemění se na požadovaný druh energie, např. u svítidel světelný výkon), zbytek spotřebované energie (přeměněné na jiné formy energie, u svítidla např. na teplo) se zahrnuje pouze do příkonu. Toto rozlišení nemá z hlediska elektrického obvodu žádný vliv, celý příkon je z hlediska zbytku obvodu výkonem, rozdíl je však podstatný pro uživatele příslušného spotřebiče.

#### **Elektrotechnika – Měření výkonu odporové zátěže**

Pro posouzení jakosti elektrického zařízení je důležitý poměr výkonu a příkonu. Nazývá se účinnost spotřebiče η.

$$
\eta = \frac{P_2}{P_1} .100
$$

Účinnost je bezrozměrné číslo, často je vyjadřovaná v procentech, což má tu výhodu, že hned víme, kolik procent z příkonu se v elektrickém zařízení přemění na užitečnou práci.

Elektrický odpor je fyzikální veličina charakterizující schopnost elektrických vodičů vést elektrický proud. Hodnota elektrického odporu je dána materiálem, tvarem i teplotou vodiče. Velikost odporu závisí na délce vodiče (přímo úměrně), na obsahu průřezu vodiče (nepřímo úměrně), na materiálu vodiče (měrný elektrický odpor) a na teplotě.

Na teplotě závisí odpor vodičů i polovodičů. Odpor vodičů se vzrůstající teplotou stoupá (kladný teplotní součinitel elektrického odporu), kdežto odpor polovodičů, uhlíku a některých speciálních slitin kovů se vzrůstající teplotou klesá (záporný teplotní součinitel elektrického odporu). Elektrický odpor má vždy kladnou hodnotu. Dobré vodiče kladou malý odpor, špatné vodiče kladou velký odpor.

Převrácená hodnota elektrického odporu je fyzikální veličina, která se nazývá elektrická vodivost.

# **Seznam spotřebičů**

změna elektrické energie na tepelnou - odporový drát nejčastěji ve formě topné spirály obsažené v tepelných elektrických spotřebičích

- **❖** elektrický vařič
- elektrická trouba
- elektrický přímotop
- $\div$  pračka
- elektrický bojler
- rychlovarná konvice
- ❖ kulma
- ❖ fén
- žehlička
- žárovka
- změna elektrické energie na mechanickou elektromotor
- mixér
- vysavač
- elektrické čerpadlo
- elektrická bruska
- okružní pila
- úhlová bruska
- pneumatické kladivo
- startér
- elektrický větrák
- ❖ vrtačka
- ❖ soustruh

změna elektrické energie na zářivou energii (energii některého z druhů elektromagnetického záření)

- zářivka
- ❖ televizor
- $\div$  kalkulátor
- mobilní telefon
- mikrovlnná trouba
- infrazářič
- změna elektrické energie na zvukovou energii reproduktor
- $\div$  rádio
- ❖ televizor
- ❖ sluchátka
- nabíječka baterií
- změna mechanické energie na elektrickou energii
- elektrofonické hudební nástroje

#### **Elektronické spotřebiče**

Zvláštní skupinu tvoří elektronické spotřebiče, obsahující elektronické obvody, které nemusejí přímo měnit elektrickou energii na jiný druh energie, ale zpracovávají elektrické signály od vstupního zařízení do výstupního. Mezi elektronické spotřebiče patří

- počítač
- mobilní telefon
- přehrávače a rekordéry:
- ❖ magnetofon
- video
- **❖ CD**
- DVD
- elektronické hudební nástroje
- zesilovač
- mixážní pult

# **Zajímavost**

**stolní počítač s monitorem** - používaný 2 hodiny denně vás bude stát za rok 1 152 korun, za standby režim, je to dalších 1 000 až 3 000 korun, celkem až 4 152 korun.

**kombinovaná chladnička, 200/100 l** - roční provoz vyjde podle toho jestli je v úsporné třídě A++ nebo v neúsporné kategorii C na 846 až 2 530 korun.

**sporák** - tady záleží na tom, na kolika plotýnkách vaříte zároveň. Jejich příkon je od 500 W do 2 000 W. Vaříte-li hodinu denně v průměru na dvou plotýnkách, přijde vás to na necelých 7 korun denně, za rok je to 2 464 korun.

**televize** - záleží na tom, jakou obrazovku máte, pro porovnání vezmeme všechny tři typy s úhlopříčkou 100 cm: 1 hodina provozu LCD přibližně na 1 korunu a plazma od 1 koruny do dvou korun. Máte-li puštěnou televizi tři hodiny denně, stojí vás provoz klasické 490 korun, LCD 1 000 a plazmy až 2 000 korun za rok. Přitom je třeba přičíst ještě pohotovostní režim. Za rok za něj musíte připočítat dalších až 470 korun; celkem 900 až 2 100 korun.

**akvárium** - spotřeba přibližně 350 kW za rok vás vyjde na 1 575 korun.

**osvětlení** - pro orientaci použijeme byt, kde se svítí dvěma 60wattovými žárovkami dvě hodiny denně, šesti úspornými zářivkami 23 W a dvěma 40wattovými žárovkami v kuchyni. Za rok stojí osvětlení bytu 980 korun.

**myčka** - umytí 8 sad čtyřikrát týdně vyjde na 700 až 960 korun za rok.

**videorekordér** - za 3 hodiny denně zaplatíte 133 korun za rok, za pohotovostní režim však dalších 500 korun; celkem 633 korun.

**fén** - za rok při denním fénování 438 korun.

**notebook** - používaný 2 hodiny denně vás bude stát 330 korun za rok, plus pohotovostní režim přibližně 50 korun; celkem 380 korun.

Motivace

Zapojte v systému PASCO žárovku a změřte nepřímou metodou závislost odporové zátěže na připojeném elektrickém napětí.

## **BOZP**

Během měření postupujte dle pokynů učitele. S měřidly a výpočetní technikou pracujte tak, aby nedošlo k jejich poškození. Při měření nekonzumujte jídlo a pití!

# **Seznam pomůcek**

- rozhraní PASCO 850 Universal Interface (UI-5000)
- senzor napětí a proudu (PS-2115)
- laboratorní set elektronika (EM-8685)
- napájecí zdroj VOLTCRAFT Labornetzgerät DIGI 40
- Propojovací vodiče s banánky

# **Postup měření**

Vyplňte Část A Pracovního listu. Sestavte měřící soustavu podle Schéma zapojení a Praktického zapojení.

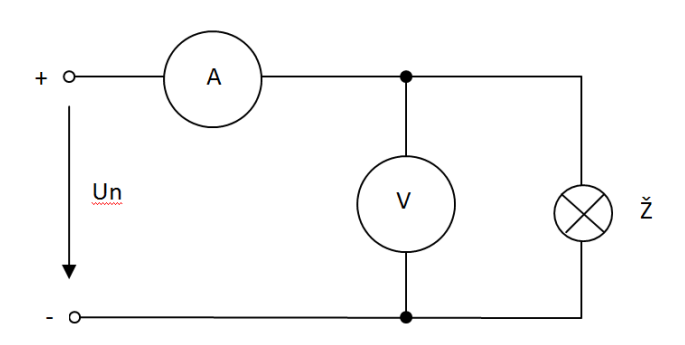

Schéma zapojení

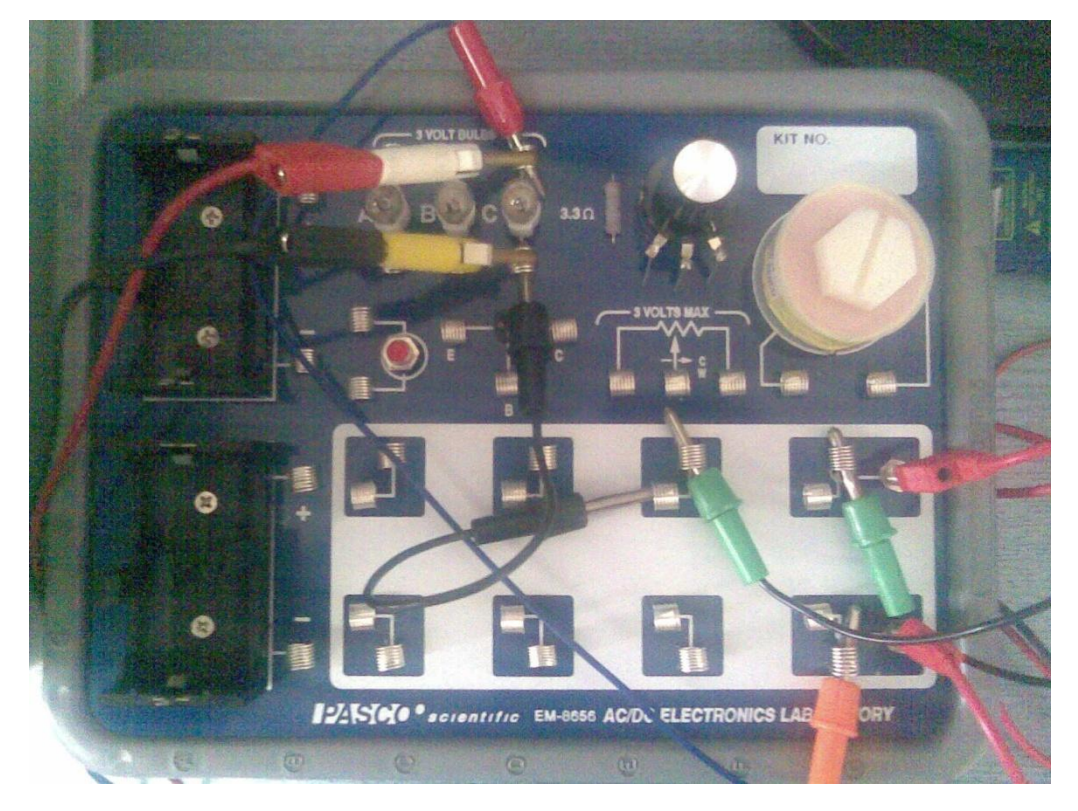

Praktické zapojení

Soustavu připojte k počítači. Zapněte napájecí zdroj, spusťte PASCO Capstone a zvolte režim Dva velké digitální měřiče.

Přetáhněte na stránku některé zobrazení, nebo si vyberte jednu z nížeuvedených šablon.

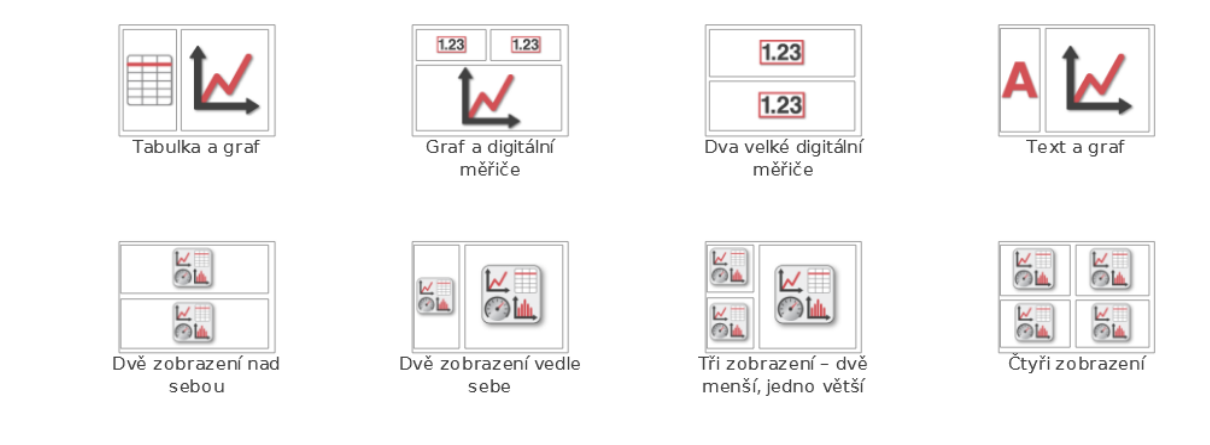

Nastavte sledované veličiny - v horní části <Select Measurement> nastavte měřenou fyzikální veličinu, v našem případě Napětí (V).

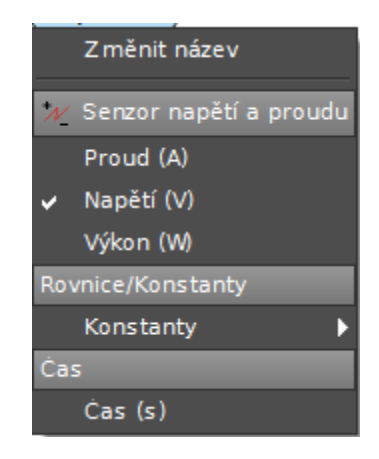

Obdobně změňte ve spodní části <Select Measurement> na Výkon (W).

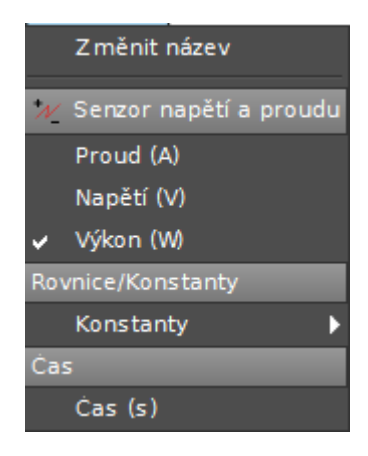

#### **Elektrotechnika – Měření výkonu odporové zátěže**

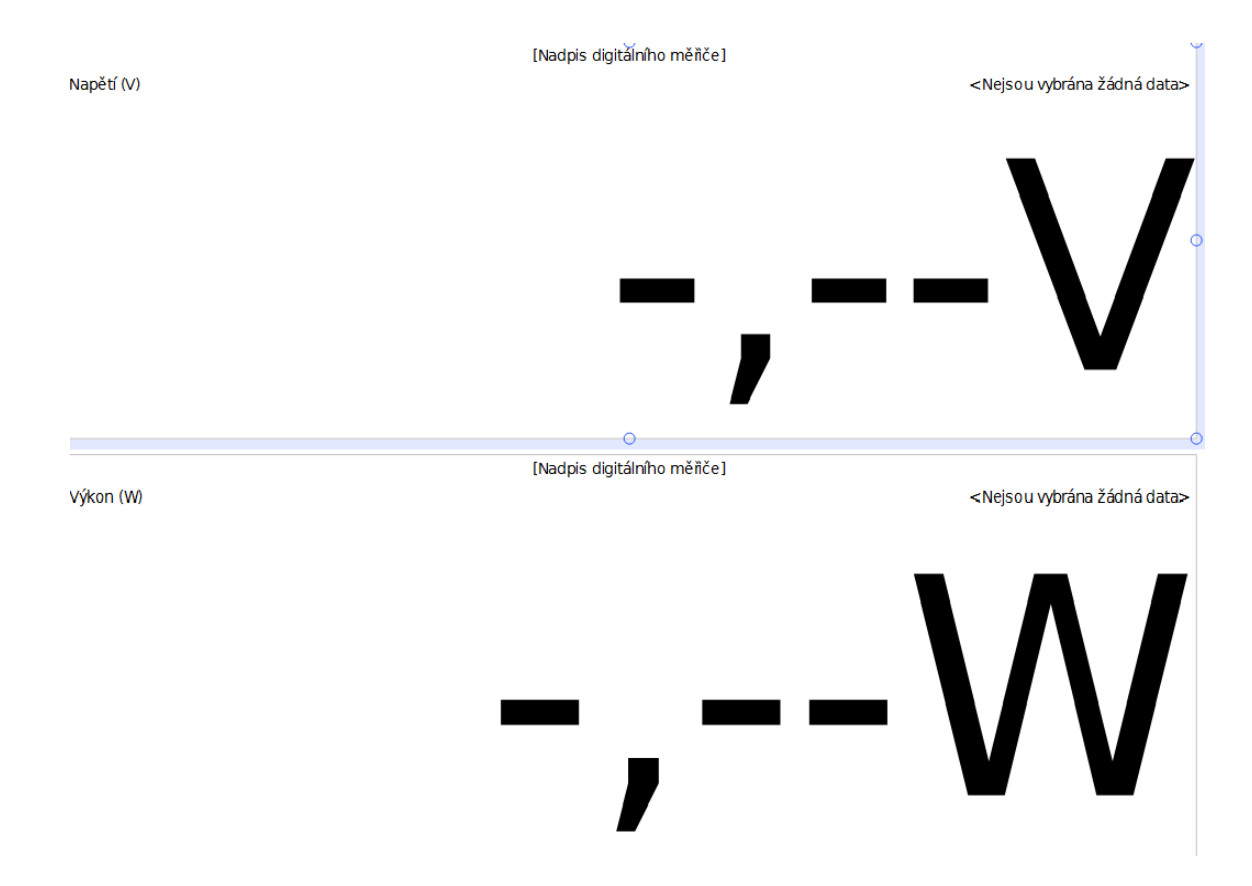

Změňte frekvenci u Senzoru napětí a proudu ve spodním panelu na 1 kHz.

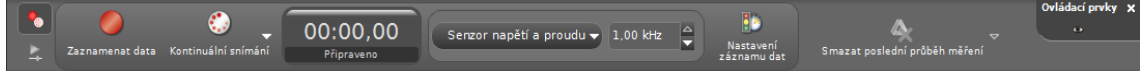

Postupně nastavujte jednotlivá napětí a zjištěné protékající proudy zapisujte do tabulky.

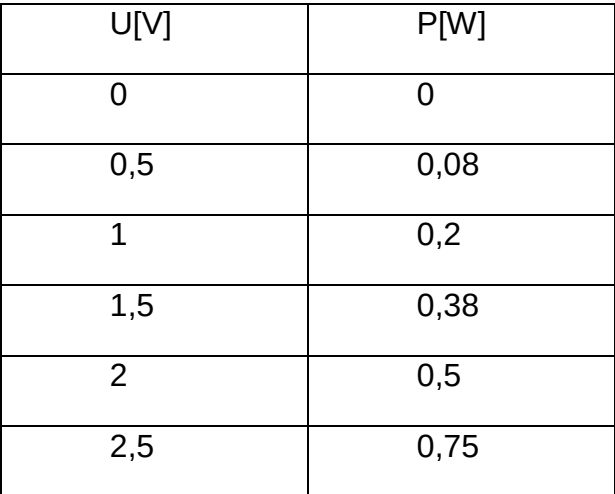

Z tabulky sestrojte graf  $P=f(U)$ .

#### **Elektrotechnika – Měření výkonu odporové zátěže**

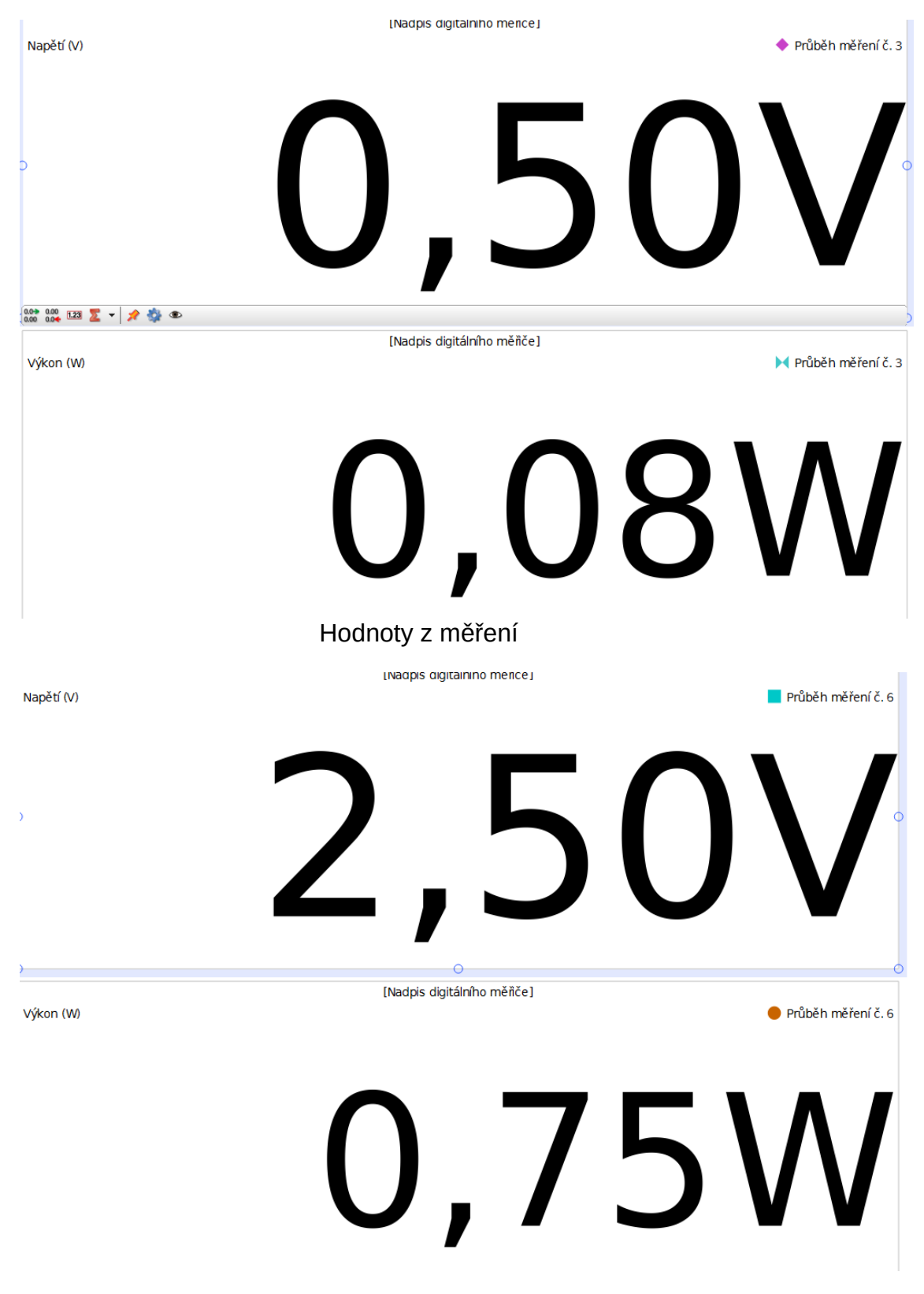

Hodnoty z měření

# **Pracovní list**

Jméno a příjmení:\_\_\_\_\_\_\_\_\_\_\_\_\_\_\_\_\_\_\_

1) Jak se nazývá převrácená hodnota elektrického odporu? Jaká je její měrná jednotka?

2) Čím je daná hodnota elektrického odporu?

3) Proč je výkon vždycky menší než příkon?

4) Vyvoďte z naměřených hodnot tabulky závěr a zhodnoťte, proč není zjištěná závislost elektrického výkonu na napětí lineární.

# **Otevírací napětí LED diod různých barev**

# **- ověření otevíracího napětí u dvou LED diod různé barvy.**

# **Cíle měření**

Cílem tohoto měření je seznámit se s diodami LED a jejich využitím a zjistit napětí, při kterých je jednotlivé diody LED různých barev otevírají.

# **Teoretická část úlohy**

LED (*Light-Emitting Diod* - dioda emitující světlo) je polovodičová elektronická součástka, jejíž vlastností je schopnost vyzařovat světlo, případně infračervené nebo ultrafialové záření. Tím se liší od standardních diod. Diody LED se používají v mnoha zařízeních pro světelnou signalizaci (kontrolky, displeje) a stále častěji pro osvětlování. Jde o elektronickou polovodičovou součástku obsahující přechod P-N.

Zvyšujeme-li od nuly napětí na diodě v propustném směru (tj. kladný pól zdroje je připojen na anodu a záporný pól zdroje na katodu diody), zpočátku LED neprochází téměř žádný proud - chová se, jako by byla nevodivá. Od určité výše přiloženého napětí dojde k zlomu - dioda se začne otevírat a na další drobné zvyšování napětí reaguje prudkým nárůstem procházejícího proudu. Proud vzhledem k napětí roste přibližně exponenciálně. Tehdy se dioda začíná také rozsvěcet. Zvyšujeme-li dále napětí, dioda zvyšuje svůj jas, až dosáhne svého maxima. Závislost svítivosti diody LED na proudu je v této oblasti přibližně lineární, tj. např. při dvojnásobném zvýšení proudu dojde ke zhruba dvojnásobnému zvýšení intenzity světla vydávaného diodou. Při dalším zvyšování proudu nad povolenou mez může dojít k tepelnému přetížení polovodičového přechodu a poruše diody.

Svítivou diodu je nutno vždy zapojovat do série s rezistorem (ochranný rezistor), který omezuje maximální proud procházející diodou.

Závislost proudu na napětí (voltampérová charakteristika) má podobný průběh jako běžná polovodičová dioda. Liší se pouze hodnotami hraničních napětí v propustném a závěrném směru.

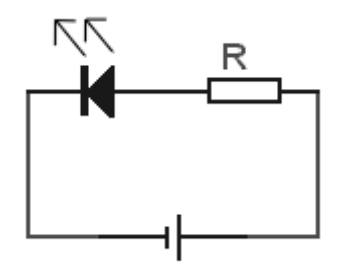

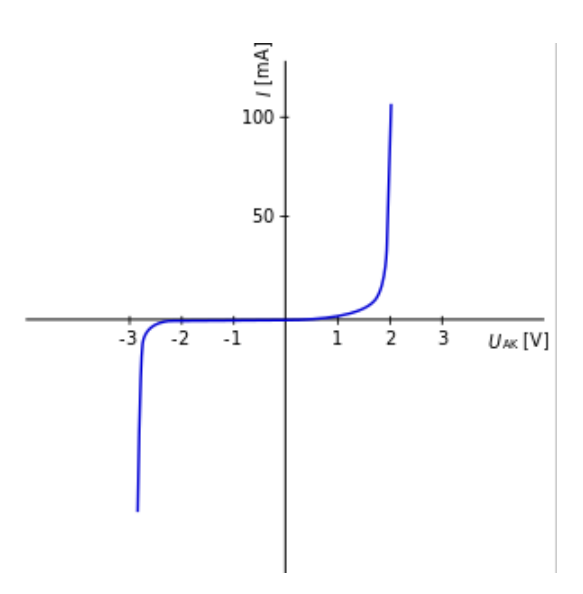

Voltampérová charakteristika diody

Protože se nelze vždy spolehnout na obecná pravidla určení polarity vývodů, je vhodné se o jejich polaritě přesvědčit nahlédnutím do katalogového listu. Případně lze polaritu zjistit připojením diody ke zdroji nízkého napětí v sérii s ochranným rezistorem.

Diody LED mohou být velice malé a přitom dosahují poměrně vysokého výkonu. Proud v propustném směru u standardních diod LED se pohybuje od 10 do 25 mA. Výrobci udávají, že diody LED vydrží svítit 50 až 100 tisíc hodin, což odpovídá přibližně deseti letům nepřetržitého svícení. To je asi tisíckrát déle, než vydrží běžná žárovka, která je navíc mnohem náročnější na spotřebu elektrické energie. Pro srovnání žárovka, která má výkon 60 W a její výkonový ekvivalent jako dioda LED 0,07 W.

Výhody použití diod LED

- Mají asi 10x větší účinnost [\(svítivost](http://cs.wikipedia.org/wiki/Sv%C3%ADtivost)/[výkon\)](http://cs.wikipedia.org/wiki/V%C3%BDkon) než [žárovky,](http://cs.wikipedia.org/wiki/%C5%BD%C3%A1rovka) asi 2x větší než [zářivky](http://cs.wikipedia.org/wiki/Z%C3%A1%C5%99ivka) (nejmodernější přes 100 [lm](http://cs.wikipedia.org/wiki/Lumen)/W), to je užitečné v zařízeních napájených bateriemi, nebo v úsporných zařízeních.
- Mohou vyzářit světlo v požadované barvě bez použití složitých barevných filtrů.
- Jejich pouzdro může být navrhnuto k soustředění světla na určité místo. Světelné tepelné (žárovky) a fluorescenční (zářivky) většinou potřebují k soustředění světla vnější optickou soustavu.
- V zařízeních, kde potřebujeme funkci "stmívání" nemění svou barvu při snížení napájecího proudu, na rozdíl od žárovek, které při snížení napájení vydávají žlutější světlo.
- Jsou odolné vůči nárazům a vibracím.
- Jsou ideální na použití v zařízeních, kde dochází k častému vypínání a zapínání zařízení, na rozdíl od žárovek, především halogenových, které

mohou při častém zapínání a vypínaní snadno shořet, velice náchylné jsou na toto zářivky, u nichž se obvykle přepálí jedno ze žhavicích vláken.

- Mají extrémně dlouhou životnost. Jeden z výrobců vypočítal odhadovanou dobu životnosti jejich LED mezi 100 000 a 1000000 hodin (neplatí pro výkonné LED, tam mohou být značně menší hodnoty).
- Nejčastější příčinou jejich selhání je postupný úbytek jasu, na rozdíl od žárovek, u kterých se nejčastěji přeruší vlákno.
- Velice rychle se rozsvítí. Typický červený LED indikátor se rozsvítí v řádu mikrosekund. LED používané v telekomunikačních zařízeních mohou mít tyto doby i mnohonásobně kratší.
- Jsou velice malé a snadno mohou být osazeny do desky plošných spojů.

## **Zajímavosti**

Diody LED lze použít pro usměrnění, ale velmi malých proudů. V současné době se začínají používat místo klasických a úsporných žárovek LED žárovky. Životnost LED žárovky se pohybuje kolem 30–50 000 hodin a oproti žárovce klasické konstrukce s wolframovým vláknem (1 000 hodin) se jedná o znatelný rozdíl. LED žárovky tedy vydrží svítit 30–50× déle. Časem neztrácí na svítivosti jako úsporné zářivky. Spotřeba je i zhruba o 50 % nižší než u úsporných zářivek. Začnou svítit okamžitě plnou intenzitou, nevadí jim časté zapínaní a vypínání, nebo nižší teploty.

#### **Motivace**

Zapojte v systému PASCO dvě diody LED a ověřte napětí, při kterých se začínají otevírat a propouštět elektrický proud.

#### **BOZP**

Během měření postupujte dle pokynů učitele. S měřidly a výpočetní technikou pracujte tak, aby nedošlo k jejich poškození. Při měření nekonzumujte jídlo a pití!

## **Seznam pomůcek**

- rozhraní PASCO 850 Universal Interface (UI-5000)
- senzor napětí a proudu (PS-2115)
- laboratorní set elektronika (EM-8685)
- napájecí zdroj VOLTCRAFT Labornetzgerät DIGI 40
- žlutá a zelená dioda LED
- rezistor 1 kΩ
- ❖ propojovací vodiče s banánky

# **Pracovní postup**

Vyplňte Část A Pracovního listu. Sestavte měřící soustavu podle Schéma zapojení a Praktického zapojení.

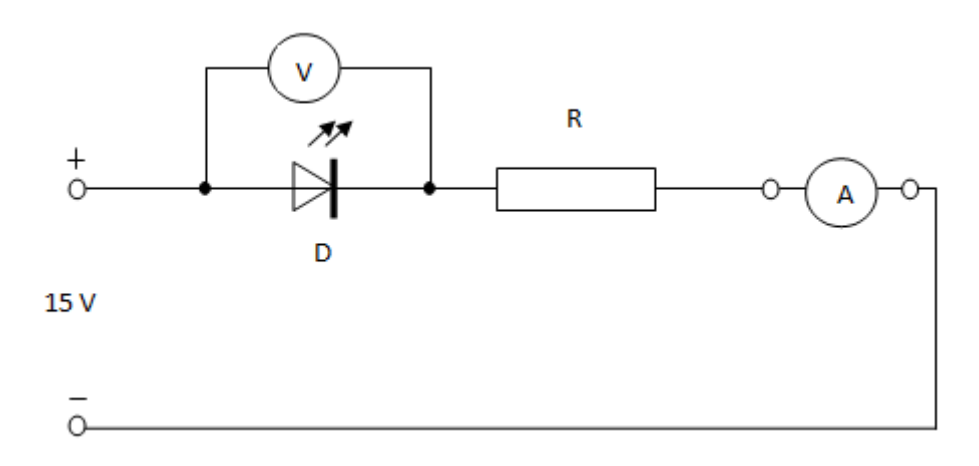

Schéma zapojení

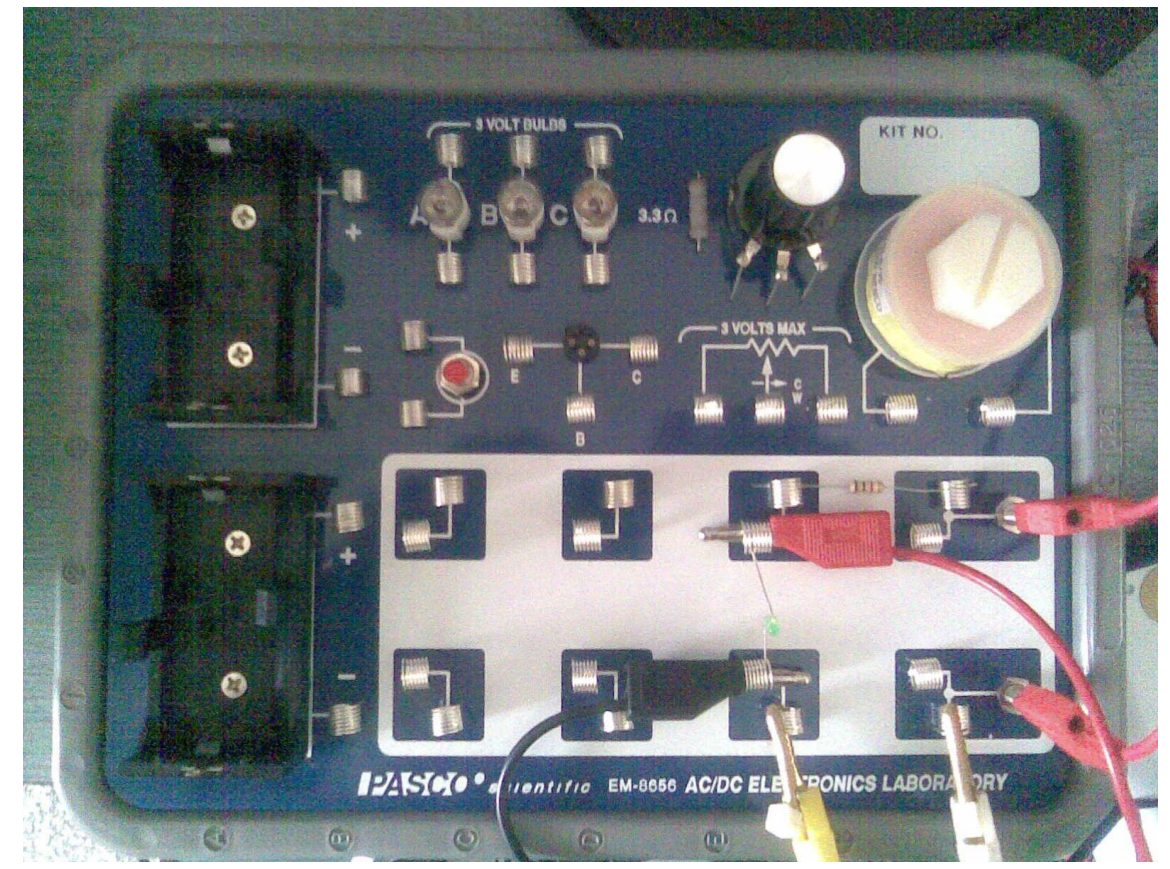

Praktické zapojení

Soustavu připojte k počítači. Zapněte napájecí zdroj, spusťte PASCO Capstone a zvolte režim zobrazování grafem Two Large Digits.

Drag a display onto the page or choose one of the QuickStart templates below.

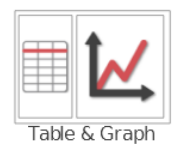

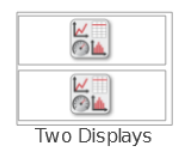

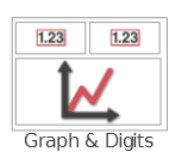

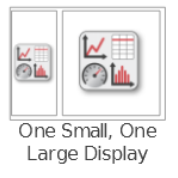

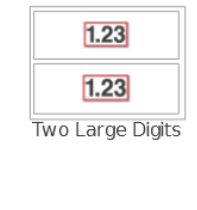

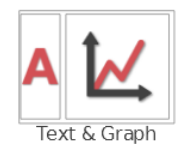

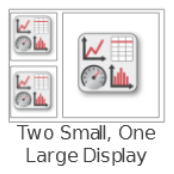

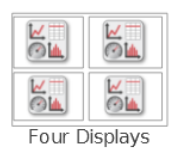

Nastavte sledované veličiny - v horní části <Select Measurement> nastavte měřenou fyzikální veličinu, v našem případě Voltage (V).

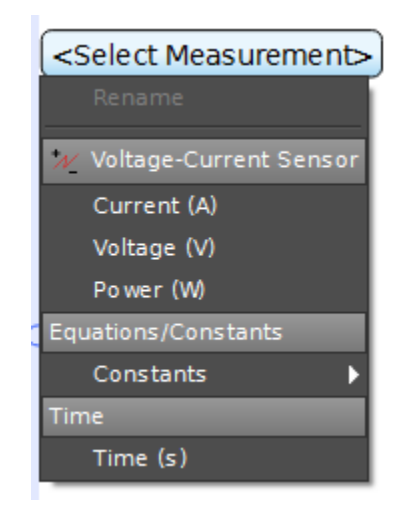

Obdobně změňte ve spodní části <Select Measurement> na Current (A).

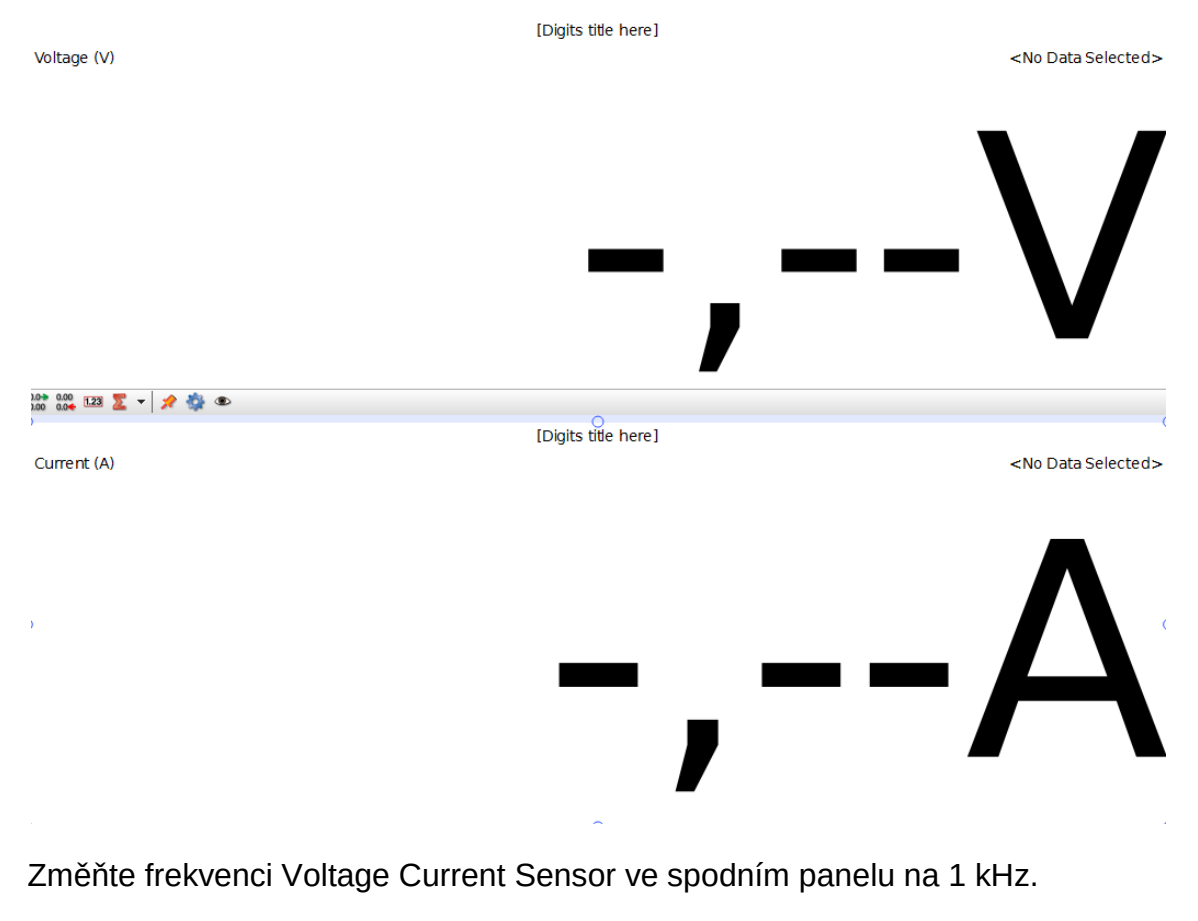

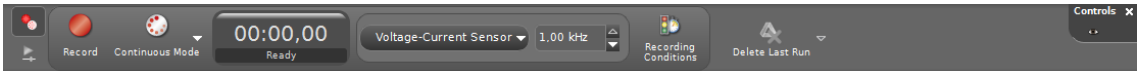

Postupně nastavujte jednotlivá napětí a zjištěné protékající proudy zapisujte do tabulky.

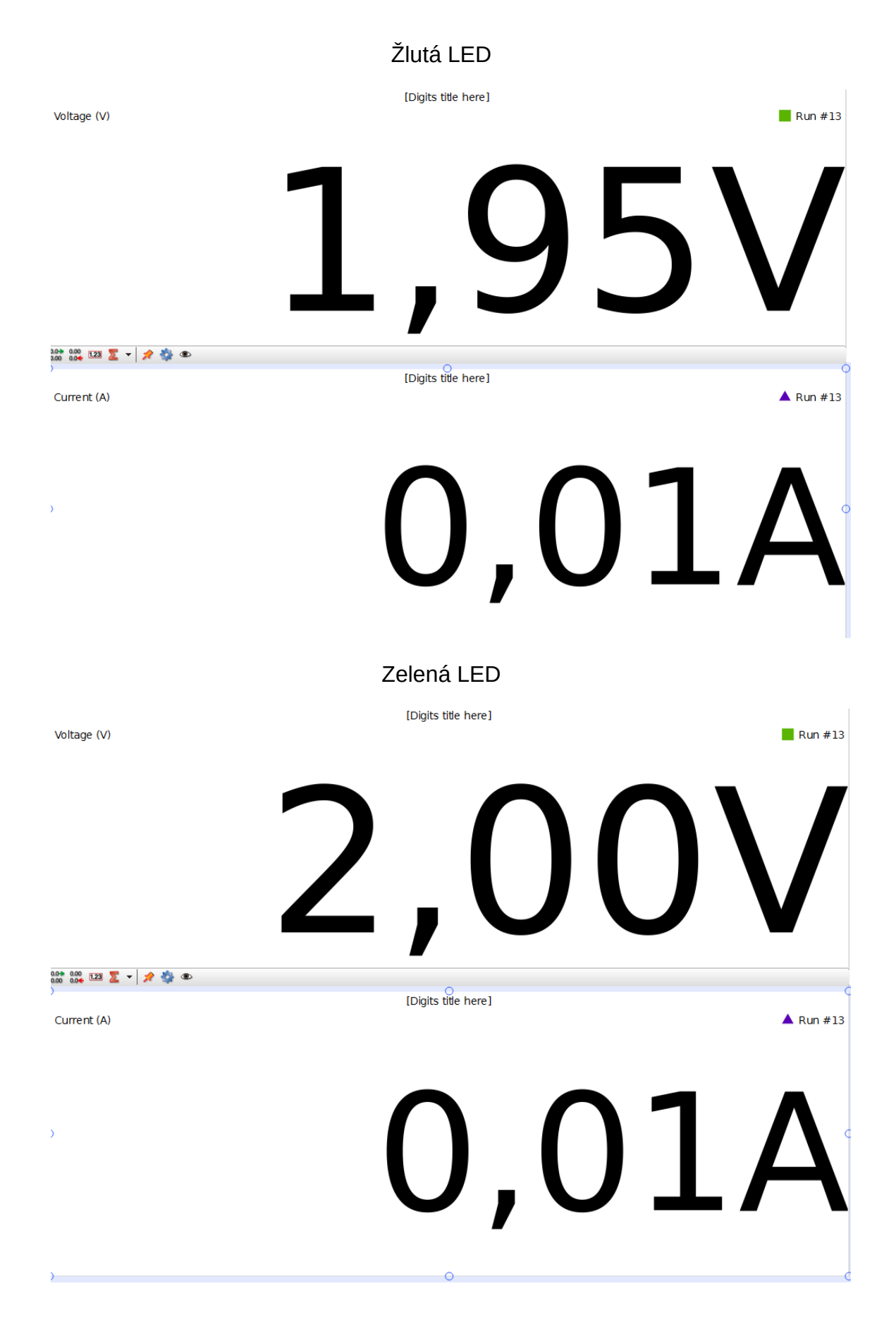

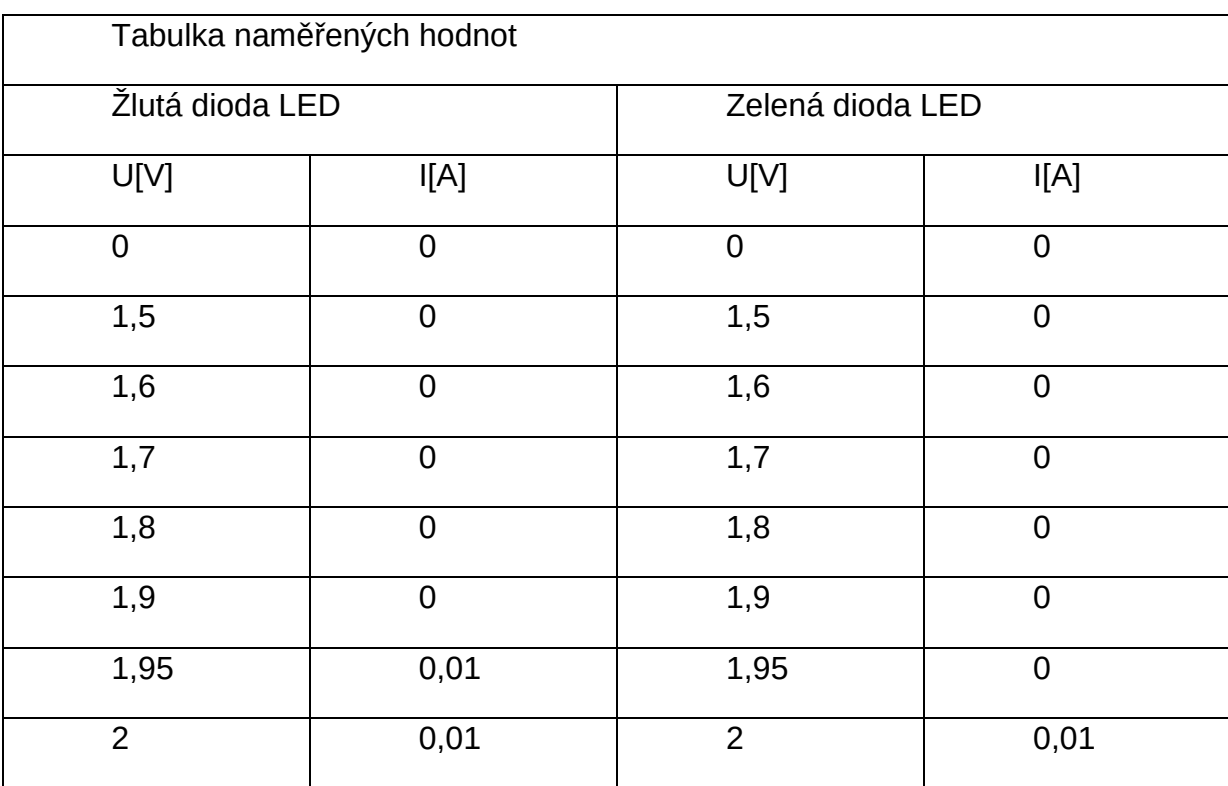

# **Pracovní list**

Jméno a příjmení:\_\_\_\_\_\_\_\_\_\_\_\_\_\_\_\_\_\_\_

1) Proč je na diodě LED menší napětí než na displeji napájecího zdroje?

2) Jaký elektrický proud by tekl obvodem, kdybychom zapojili diodu LED opačně? Jak se toto zapojení nazývá?

3) Zjistěte ceny žlutých a zelených diod LED:

4) Vyvoďte z naměřených hodnot tabulky závěr a zhodnoťte, proč je rozdíl napětí v otevření u obou měřených diod LED tak malý.

# **Obnovitelné zdroje energie**

- **Měření teploty a vlhkosti vzduchu**
- **Palivový článek**
- **Větrná turbína**

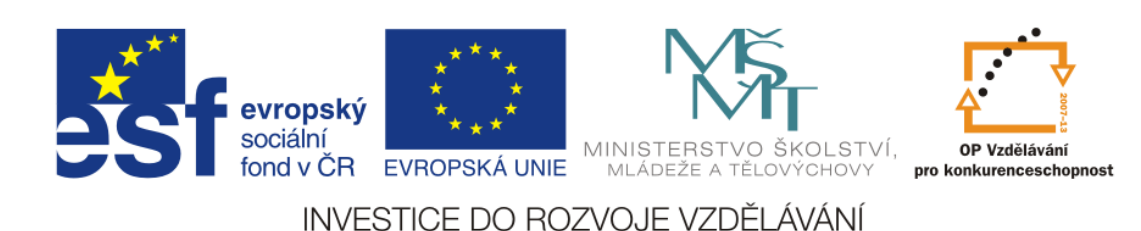

# **Měření teploty a vlhkosti vzduchu**

# **Cíl měření**

V tomto měření se budeme zabývat zkoumáním tepelných a vlhkostních podmínek uvnitř i vně budovy. Úkolem bude zjistit, jak se mění povrchová teplota vybraných stěn a oken v učebně během sledovaného období. Zároveň budete zjišťovat teplotu a vlhkost venkovního vzduchu. Experiment bude probíhat v pravidelných intervalech, např. každý měsíc, po celý školní rok.

# **Teoretická část úlohy**

Tepelná pohoda je pocit, který [člověk](https://cs.wikipedia.org/wiki/%C4%8Clov%C4%9Bk) vnímá při pobytu v daném prostředí. Člověk při různých činnostech produkuje [teplo,](https://cs.wikipedia.org/wiki/Teplo) proto musí být zajištěn jeho odvod do prostoru tak, aby nedošlo k výraznému zvýšení ani snížení teploty těla. Člověk by tedy neměl cítit v daném prostředí ani nepříjemný chlad, ani nepříjemné teplo.

Faktory, které ovlivňují podmínky pro dosažení tepelné pohody, jsou subjektivní a objektivní. Subjektivní faktory jsou závislé na vlastnostech člověka, například na tělesném a psychickém stavu, věku, pohlaví, schopnosti aklimatizace atd. Objektivní faktory představují především čtyři měřitelné veličiny, kterými jsou:

- $\div$  teplota vzduchu
- ❖ vlhkost vzduchu
- rychlost proudění vzduchu
- teplota okolních stěn či předmětů

Teplota je charakteristika tepelného stavu hmoty. Je to vlastnost předmětů a okolí, kterou je člověk schopen vnímat a přiřadit jí pocity studena nebo tepla. Je to základní skalární fyzikální veličina soustavy SI. Jednotkou teploty je Kelvin [K] a vedlejší jednotkou stupeň Celsia [°C]. Nejnižší možnou teplotou je teplota absolutní nuly [0 K; -273,15°C]. K této teplotě je možné se přiblížit, ale není možné ji dosáhnout. K měření teploty se používají teploměry.

Absolutní vlhkost vzduchu vyjadřuje hmotnost vodní páry obsažené v jednotce objemu vzduchu. Nejčastěji se vyjadřuje v gramech vodní páry na metr krychlový vzduchu [g.m<sup>-3</sup>].

Relativní vlhkost vzduchu udává poměr mezi okamžitým množstvím vodních par ve vzduchu a množstvím par, které by měl vzduch o stejném tlaku a teplotě při plném nasycení. Udává se v procentech (%).

Proudění vzduchu v místnosti je vyvoláno nuceným nebo přirozeným větráním. Při nadměrném pohybu vzduchu, může dojít u osob pobývajících ve vytápěném prostoru, k vyvolání pocitu průvanu. Orientačně je stanovena přípustná rychlost vzduchu  $w=0.1$ m/s, pokud je teplota v místnosti t<sub>v</sub> od 18 do 22°C. Při

#### **Obnovitelné zdroje energie – Měření teploty a vlhkosti vzduchu**

vyšších teplotách, může být i vyšší rychlost proudění vzduchu  $(t<sub>v</sub> = 26-28$ °C, w=max.0,5m/s).

# **Zajímavosti**

Již Sokrates (okolo 400 př. n. l.) se zabýval myšlenkou jak stavět domy, aby v nich byla zajištěna pohoda prostředí pro člověka.

Až do průmyslové revoluce nebyla tepelná pohoda skutečným problémem, protože lidé bylo-li chladno, zapálili oheň.

Hérón Alexandrijský popsal zařízení pracující na roztažnosti vzduchu (později nazývané vzduchový termoskop), který je nejstarším doloženým přístrojem k indikaci tepelných stavů.

# **BOZP**

Během měření postupujte dle pokynů učitele. S měřidly a výpočetní technikou pracujte tak, aby nedošlo k jejich poškození. Při měření nekonzumujte jídlo a pití!

# **Seznam pomůcek**

- Rozhraní PASCO 850 Universal Interface (UI-5000)
- Senzor počasí (PS-2174)
- Bezkontaktní teploměr (PS-2197)

# **Pracovní postup**

1. Odpovězte na otázky v připraveném pracovním listu.

2. K PC s nainstalovaným analytickým programem PASCO Capstone připojte univerzální rozhraní, ke kterému připojíte senzory PS-2174 (obr. 1) a PS-2197 (obr. 2).

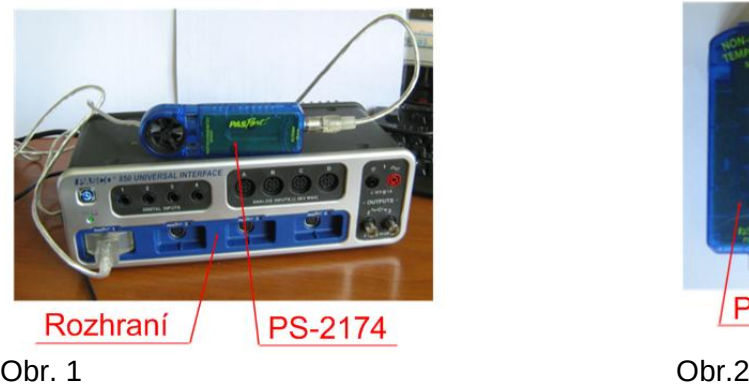

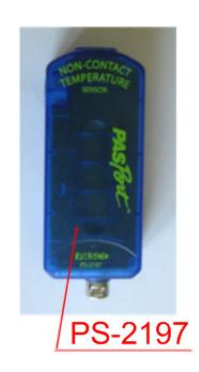

3. Měřte teplotu vnitřního vzduchu, vlhkost a povrchovou teplotu stěn.

#### **Obnovitelné zdroje energie – Měření teploty a vlhkosti vzduchu**

Vyberte si učebnu, ve které bude po celý školní rok provádět měření. Pokud máte vše zapojeno, spusťte v PC program PASCO Capstone.

Při prvním experimentu budete měřit teplotu vnitřního vzduchu v dané učebně a teploty povrchů dle obrázku č. 3. Teplotu povrchů snímejte bezkontaktním senzorem PS-2197 (Non-Contact Temperature sensor, obr. 2). Při měření dbejte na to, abyste snímali teplotu měřeného místa bezkontaktním teploměrem ze vzdálenosti ne větší než 5 cm. Všechna ostatní měření provádějte senzorem PS-2174 (Vheather/Anemometer sensor, obr. 1). Tímto senzorem zároveň budete měřit absolutní a relativní vlhkost vzduchu a tlak vzduchu.

Hodnoty zapisujte do pracovního listu.

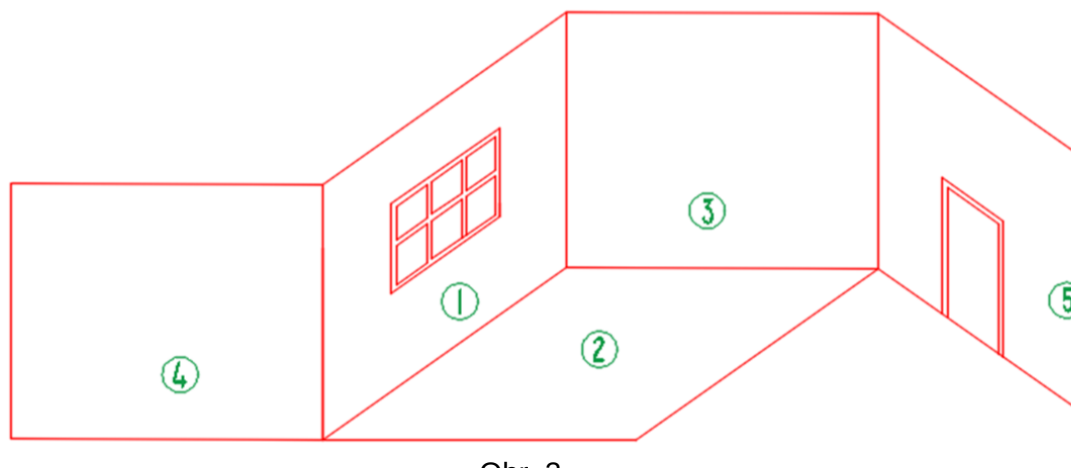

Obr. 3

4. Měřte teplotu venkovního vzduchu a absolutní a relativní vlhkost.

Ve druhém experimentu budete měřit teplotu, relativní a absolutní vlhkost venkovního vzduchu senzorem počasí PS-2174.

Hodnoty zapisujte do pracovního listu.

5. Měřte povrchové teploty zvoleného starého a nového okna.

Ve třetím experimentu budete měřit teplotu povrchu okna v místech dle obrázku č. 4. Pro porovnání si vyberte staré a nové okno. Teplotu povrchů snímejte bezkontaktním senzorem teploty PS-2197. Při měření dbejte na to, abyste snímali teplotu měřeného místa bezkontaktním teploměrem ze vzdálenosti ne větší než 5 cm.

Hodnoty zapisujte do pracovního listu.

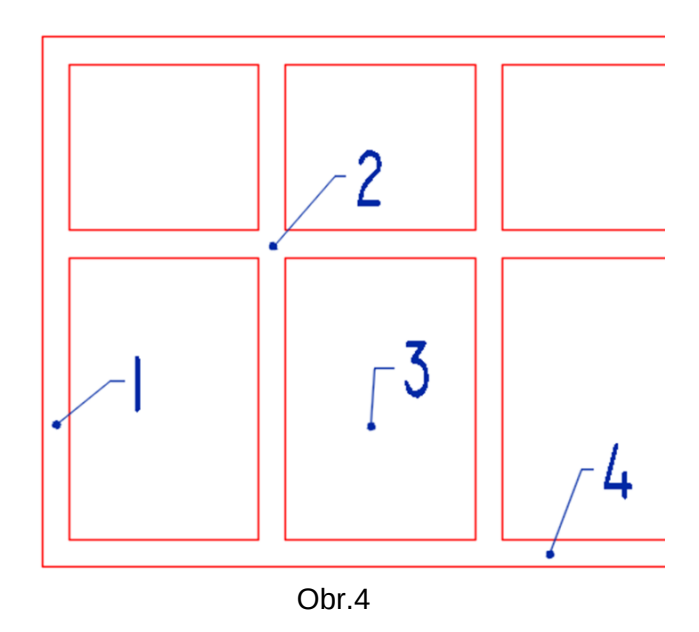

# **Závěr**

Naměřené hodnoty zpracujte do grafů.

#### **Zdroje**

Tepelná pohoda. *Wikipedia*,[online]. [cit. 17.6.2015]. Dostupné z: [https://cs.wikipedia.org/wiki/Tepeln%C3%A1\\_pohoda](https://cs.wikipedia.org/wiki/Tepeln%C3%A1_pohoda)

# **Vodíkový palivový článek**

## **Cíl měření**

V tomto měření se seznámíte s principem vodíkového palivového článku. Problémem současné energetiky jsou výkyvy výroby elektrické energie fotovoltaickými a větrnými elektrárnami. Palivové články představují možnost, jak v budoucnu řešit akumulaci energie. Vyzkoušejte si funkci palivového článku na modelu.

# **Teoretická část úlohy**

Palivový článek je elektrochemické zařízení přeměňující přímo chemickou energii paliva a okysličovadla na energii elektrickou. Účinnost palivových článků dosahuje až 60 %, s využitím energie odpadního tepla je celková účinnost až 85 %.

Palivový článek je galvanický (chemický) zdroj stejnosměrného napětí. Skládá ze dvou elektrod, které jsou odděleny membránou nebo elektrolytem. K anodě je přiváděno palivo (vodík) a okysličovadlo (kyslík) ke katodě. Na katodě se oxidační činidlo redukuje na anionty (O<sup>2-</sup>), a ty pak reagují s H<sup>+</sup> ionty na vodu. Palivové články mohou pracovat nepřetržitě, dokud není přerušen přívod paliva nebo okysličovadla k elektrodám.

Existuje mnoho kombinací paliva a okysličovadla. V experimentu použijete kyslíko-vodíkový článek. Jiné články užívají jako paliva methylalkohol, propan, oxid uhelnatý, čpavek, hydrazin, zinek, sodík nebo uhlík. Jako okysličovadlo se používá čistý kyslík.

Vodík je předmětem současného výzkumu jako paliva pro motorová vozidla. Využití vodíku v dopravě je v podstatě dvojí:

spalování vodíku v klasických motorech

- vodík se spaluje obdobně jako běžné pohonné hmoty, při spalování vzniká voda a malé množství oxidu dusíku,

- vodík ve směsi se vzduchem je silně výbušný.

využití vodíku v palivových článcích - pohonnou jednotkou je elektromotor a elektřina pro něj je

vyráběna přímo ve vozidle v palivových článcích.

Palivové články mají široké uplatnění. Podle způsobu použití se rozdělují palivové články do čtyř skupin:

#### **Obnovitelné zdroje energie – Vodíkový palivový článek**

1. přenosné palivové články − nízkoteplotní palivové články jako zdroje elektrické energie pro elektronické přístroje (např. notebooky, digitální fotoaparáty,…),

2. mobilní palivové články − jako zdroje elektrické energie v různých dopravních prostředcích (např. u automobilů, malých nákladních automobilů, autobusů, jízdních kol,…),

3. stacionární palivové články − jako zdroje elektrické energie a tepla (např. pro byty, rodinné domy, hotely, nemocnice, administrativní budovy,…),

4. speciální palivové články − jako zdroje elektrické energie např. pro kosmický výzkum.

Výhody palivových článků:

tichý chod,

- minimální údržba a obsluha,
- schopnost snášet i značná přetížení,
- nízké emise škodlivin,

• elektrickou energii nelze skladovat na rozdíl od paliv u palivových článků.

Nevýhody palivových článků:

- velké investiční náklady,
- drahá paliva,
- nízké stejnosměrné napětí jednoho článku,
- uvádění do provozu může trvat několik minut.

## **Zajímavosti**

Princip palivového článku byl objeven už v roce [1838](http://cs.wikipedia.org/wiki/1838) švýcarským vědcem Christianem Friedrich Schönbeinem.

První fungující prototyp sestavil Sir William Growe v roce 1939.

První použitelný článek o výkonu 5 kW prezentoval jeho vynálezce Francis Thomas Bacon v roce 1959.

Svou skutečnou renesanci zažil palivový článek v 60. letech 20. století. Bylo to především díky kosmickému výzkumu, protože článek má proti jiným zdrojům výhodnější poměr energie a hmotnosti. Odpadním produktem vodíkokyslíkového článku je voda, která může byt využita ve vodním režimu raketoplánu.

#### **BOZP**

Během měření postupujte dle pokynů učitele. S měřidly a výpočetní technikou pracujte tak, aby nedošlo k jejich poškození. Při měření nekonzumujte jídlo a pití!

## **Seznam pomůcek**

- rozhraní PASCO 850 Universal Interface (UI-5000 dále jen UI-850)
- sada pro studium obnovitelných zdrojů (SE-7238)
- destilovaná voda
- $\div$  kabely

## **Pracovní postup**

1. Odpovězte na otázky v připraveném pracovním listu.

2. K PC s nainstalovaným analytickým programem PASCO Capstone připojte univerzální rozhraní UI- 850.

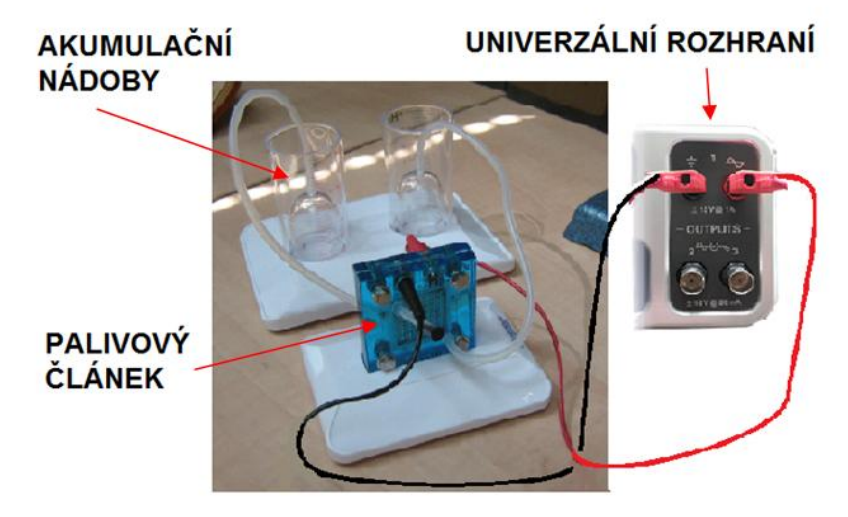

3. Sestavte měřící zařízení podle obrázků 1-3.

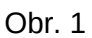

Každá strana palivového článku je označena barevně. Stejnými barvami jsou označeny akumulační nádoby. Červená náleží kyslíku a černá vodíku.

Horní části akumulačních nádob propojte delšími hadičkami se spodní částí palivového článku (na obr. 3 pozice 1, pozor na barevné značení). Kratší hadičky s ucpávkami propojte s horní částí palivového článku (na obr. 3 pozice 2). Propojte článek s UI-850 (na obr. 3 pozice 3).

Naplňte akumulační nádoby destilovanou vodou, tak aby byla ponořená vrchní část vnitřních zásobníků. Nyní je třeba zaplavit palivový článek vodou. Postupně

odstraňte ucpávky z hadiček a injekční stříkačkou odstraňujte vzduch tak dlouho, až se v ní objeví voda. Hadičky opět uzavřete ucpávkou.

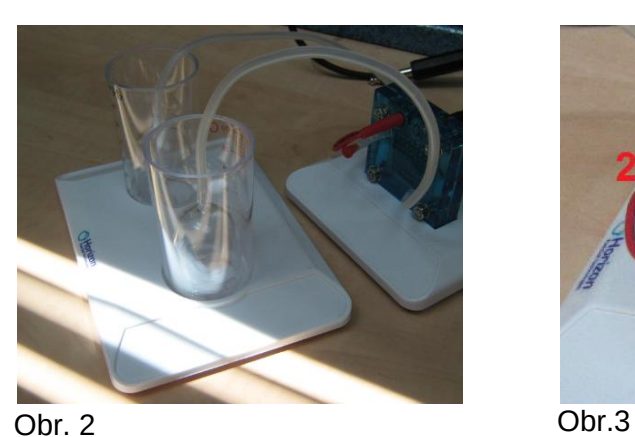

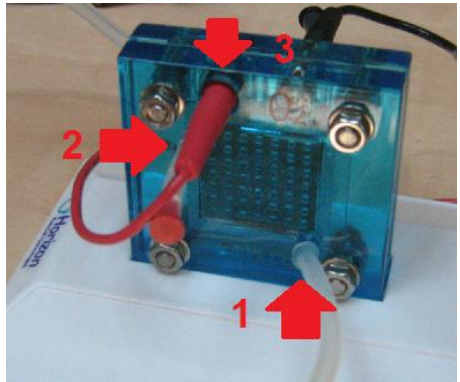

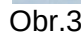

Pokud máte vše připraveno, zapněte UI-850 a spusťte v PC program PASCO Capstone. V počítači, v nástroji *Generátor signálu*, nastavte v dialogu *PASCO 850 Výstup 1* stejnosměrné napětí 8V. Napěťový limit bude 15V.

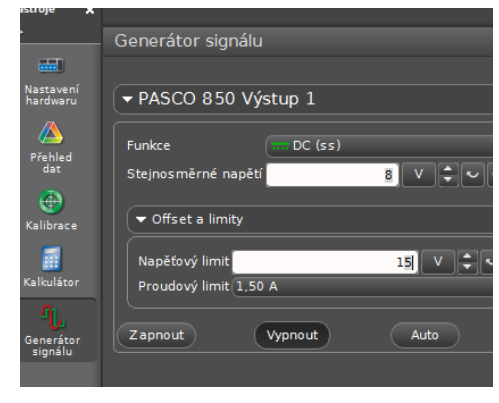

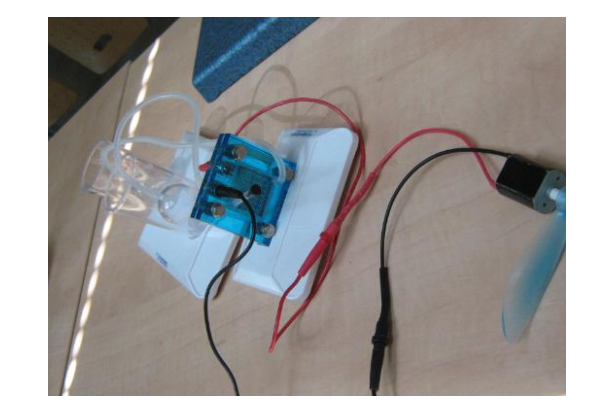

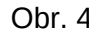

4. Proveďte elektrolýzu vody

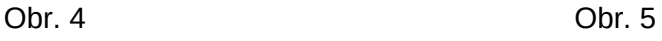

V programu PASCO Capstone zapněte generátor. Pozorujte, jak se zásobníky začínají plnit kyslíkem a vodíkem. Všimněte si i poměru, v jakém se zásobníky plní. Po cca 3 minutách vypněte generátor.

5. Vyrábějte elektrický proud pro pohon motorku

Odpojte přívod napětí a místo něj připojte motorek s vrtulkou (obr. 5). Pozorujte činnost motorku a chování plynu v akumulačních nádobách.

#### **Závěr**

Popište průběh obou fází pokusu. V jakém poměru se plnily akumulační nádoby? Jak dlouho trvala elektrolýza? Jak dlouho pracoval motorek s vrtulkou? Jaký spatřujete význam při použití palivových článků?

## **Zdroje**

Palivový článek. *Wikipedia*,[online]. [cit. 14.6.2015]. Dostupné z: [http://cs.wikipedia.org/wiki/Palivov%C3%BD\\_%C4%8Dl%C3%A1nek](http://cs.wikipedia.org/wiki/Palivov%C3%BD_%C4%8Dl%C3%A1nek)

15. Palivové články. [online]. [cit. 14.6.2015]. Dostupné z: [http://ufmi.ft.utb.cz/texty/env\\_fyzika/EF\\_15.pdf](http://ufmi.ft.utb.cz/texty/env_fyzika/EF_15.pdf)

# **Pracovní list**

Jméno a příjmení:

1) Ve kterém roce byl sestaven první fungující prototyp palivového článku?

2) Proč se vědci opět začali zabývat v 60. letech 20. století palivovým článkem?

3) Jaká látka je odpadním produktem vodíko-kyslíkového článku?

4) K čemu slouží palivové články a jaká je jejich účinnost?

5) Uveďte příklady možných aplikací palivových článků.
### **Obnovitelné zdroje energie – Vodíkový palivový článek**

6) Vyjmenujte výhody palivových článků.

7) Vyjmenujte nevýhody palivových článků.

8) Zhodnocení pokusu

### **Větrná turbína**

### **Cíl měření**

Větrné elektrárny jsou obnovitelný zdroj s prakticky nevyčerpatelným globálním potenciálem. Na modelu větrné elektrárny budete zkoumat konstrukci a nastavení lopatek větrné turbíny i natočení celé elektrárny proti proudu vzduchu.

### **Teoretická část úlohy**

Vítr vzniká v atmosféře na základě rozdílu atmosférických tlaků jako důsledek nerovnoměrného ohřívání zemského povrchu. Teplý vzduch stoupá vzhůru, na jeho místo se tlačí vzduch studený. Zemská rotace způsobuje stáčení větrných proudů. Působením aerodynamických sil na listy rotoru převádí větrná turbína umístěná na stožáru energii větru na rotační energii mechanickou. Ta je poté prostřednictvím generátoru zdrojem elektrické energie. Podél rotorových listů vznikají aerodynamické síly. Listy proto musejí mít speciálně tvarovaný profil, velmi podobný profilu křídel letadla.

Větrné elektrárny vyrábějí elektřinu po většinu (70 - 85 %) doby, zatímco jejich výkon kolísá podle síly větru. Začínají vyrábět elektřinu, když vítr vane rychlostmi kolem 4 m/s, a přestávají teprve, když vítr dosáhne síly vichřice, kolem 25 - 30m/s, podle typu stroje.

Technický vývoj postupně zásadně snížil hluk mechanických částí větrných elektráren, takže jediný slyšitelný zvuk je způsoben interakcí vzduchu s listy rotoru.

V ČR jsou elektrárny stavěny v dostatečném odstupu od objektů bydlení (podle situace 500 - 1000 m).

Větrné elektrárně trvá jen tři až sedm měsíců, aby vyprodukovala stejné množství energie, které se spotřebuje při její výrobě, instalaci, údržbě a odstranění přibližně po 20 letech provozu.

Velikost větrné elektrárny

S vývojem technologií se vyvíjejí i větrné elektrárny (VtE), a to jak z hlediska jejich velikosti, tak i z hlediska výkonových parametrů.

Výkon VtE lze vypočítat dle vzorce:

 $P = \frac{1}{2}$  $\frac{1}{2}$ .  $\rho$ .  $V^3$ .  $c_p$ .  $S$  P... výkon VtE [W]

ρ... měrná hmotnost vzduchu [kg.m<sup>-3</sup>]

V $\dots$  rychlost proudění vzduchu [m.s<sup>-1</sup>]

c<sub>p</sub>…účinnost stroje [-]

S... plocha rotoru  $[m^2]$ 

Výkon VtE je tedy závislý na rychlosti proudění vzduchu a druhé mocnině průměru rotoru.

Pro vykrývání nabídky a poptávky se dnes používají vodní, plynové a přečerpávací elektrárny.

VtE pokrývají 8 % spotřeby elektřiny v EU, v ČR je to pouze 0,6 %.

Průměrná roční výroba elektřiny z jedné VtE by zásobila elektřinou 1200 domácností.

V roce 2012 bylo v ČR vyrobeno 416 GWh elektřiny ve VtE, což představuje ušetření více než 407 000 tun hnědého uhlí (téměř 8 000 vagonů uhlí), více než 500 000 tun C02 a několik tisíc tun oxidů síry a dusíku.

Větrná energetika má dnes nejnižší výrobní náklady ze všech nových zdrojů elektřiny.

Za svoji životnost VtE vyrobí 50x více energie, než je potřeba pro její výrobu a likvidaci.

VtE nepředstavují riziko pro zvěř, která si na ně zvykne, stejně jako na ostatní lidské stavby.

Aby VtE měla smysl je nutno ji stavět tam, kde fouká, a je nutno počítat s tím, že bude vidět.

Zábor půdy je malý ve srovnání s dalšími zdroji.

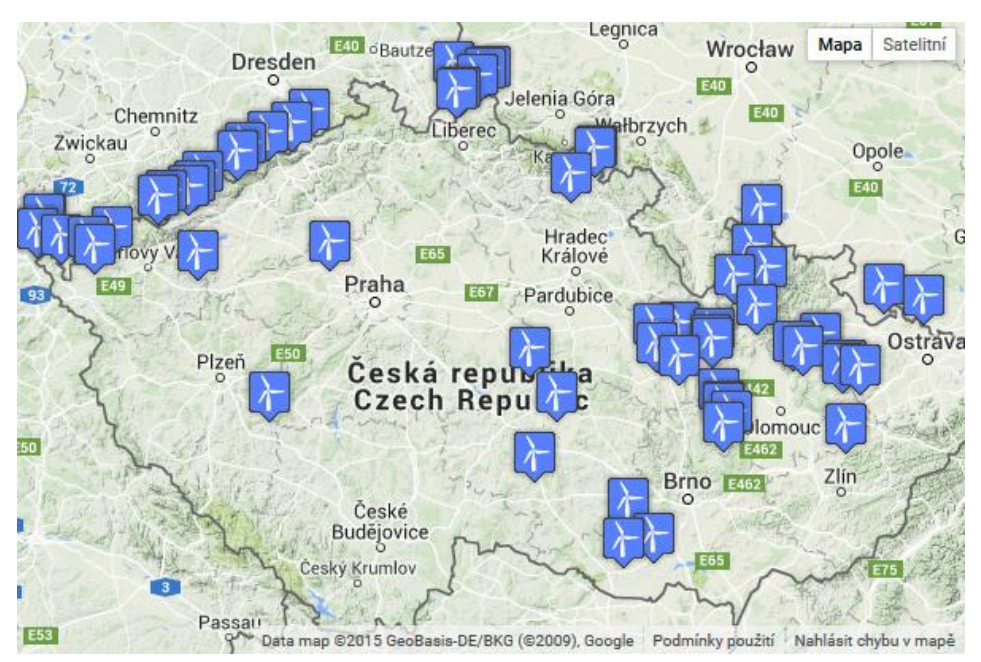

Obr. 1 Mapa České republiky obsahující aktuálně instalované větrné elektrárny

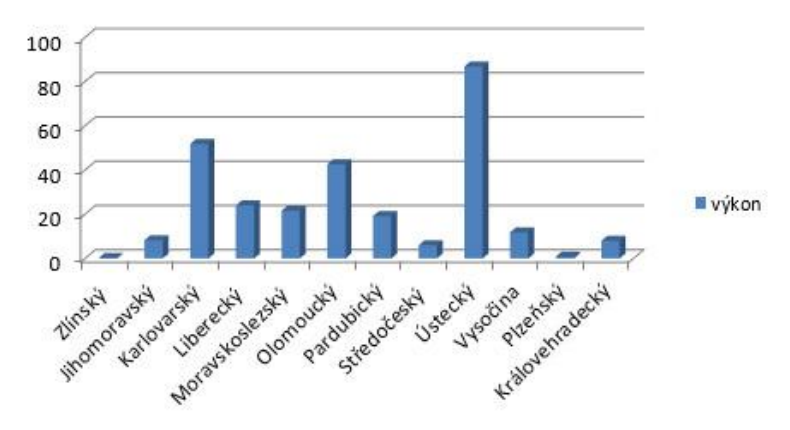

Obr. 2 Instalace větrných elektráren podle jednotlivých krajů v MW (aktualizace k datu 31.12.2014)

### **Zajímavosti**

Historicky je postavení prvního větrného mlýna na území Čech, Moravy a Slezska doloženo již v roce 1277 v zahradě Strahovského kláštera v Praze.

Největší rozkvět doznalo větrné mlynářství v Čechách ve 40. letech 19. století, na Moravě a ve Slezsku o něco později.

Celkem bylo na území dnešní ČR evidováno a je historicky ověřeno 879 větrných mlýnů.

Začátek výroby novodobých větrných elektráren (VtE) v ČR se datuje na konec 80. let minulého století.

V průběhu celého roku moderní větrná elektrárna na pevnině vyrobí kolem 30 % svého teoretického maximálního výkonu, v závislosti na konkrétní lokalitě.

### **BOZP**

Během měření postupujte dle pokynů učitele. S měřidly a výpočetní technikou pracujte tak, aby nedošlo k jejich poškození. Při měření nekonzumujte jídlo a pití!

### **Seznam pomůcek**

- rozhraní PASCO 850 Universal Interface (UI-5000)
- senzor počasí (PS-2174)
- senzor napětí a proudu (PS-2115)
- sada pro studium obnovitelných zdrojů (SE-7238)
- ventilátor

### **Pracovní postup**

1. Odpovězte na otázky v připraveném pracovním listu.

2. K PC s nainstalovaným analytickým programem PASCO Capstone připojte rozhraní pro připojení senzorů.

3. Podle obrázků č. 3 - 5 sestrojte rotor.

Sada pro výzkum obnovitelných zdrojů obsahuje dva typy rotorů. První typ rotoru je určen pro instalaci pružných lopatek. Druhý typ rotoru umožňuje instalaci pevných lopatek, u nichž je možné nastavovat jejich sklon vůči proudění vzduchu. Tento rotor použijte pro měření. Sada obsahuje tři typy lopatek (číslo 28, 44 a 63). Nejprve použijte 6 kusů lopatek s označením 28.

Mezi základnu rotoru (obr. 3, pozice 1) a držák lopatek (poz.2) vsuňte lopatky, které mají na koncích výstupky, které umožňují po sestavení nastavení jejich sklonu. Pak přidejte kroužek (poz.3), pomocí kterého nastavíme sklon lopatek. Dále následuje pojistný kroužek lopatek (poz.4) a pojistný kroužek rotoru (poz.5). Rotor nasadíme na hřídel statoru a dotáhneme kroužky 4 a 5.

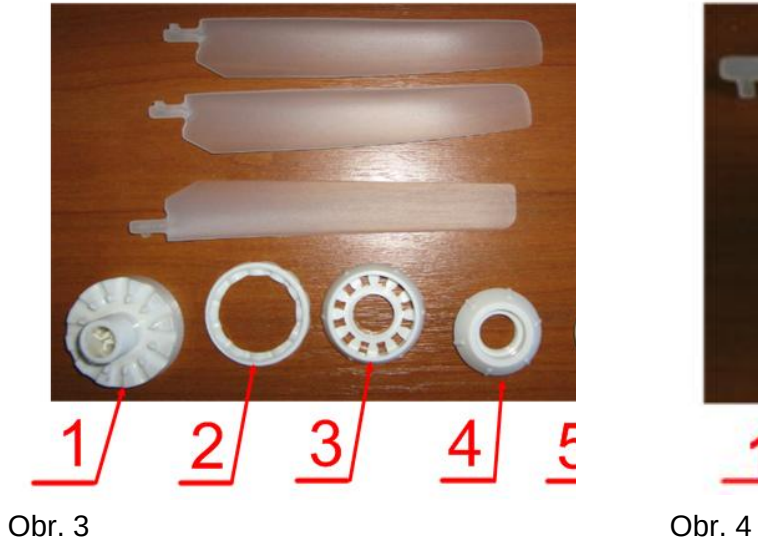

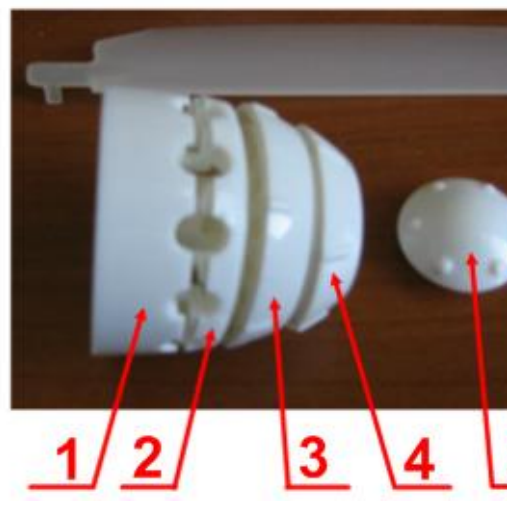

Nastavení sklonu lopatek provedete tak, že povolíte pojistný kroužek 4 a pootočíte kroužkem 3. Stupnice na kroužku představuje natočení 0 – 60° (obr. 5).

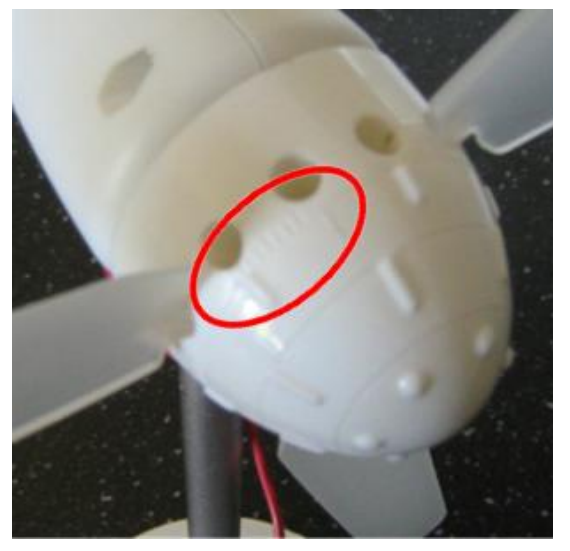

Obr. 5 **Obr. 6** 

4. Podle obrázků č. 6 a 7 zapojte jednotlivá zařízení a měřící senzor.

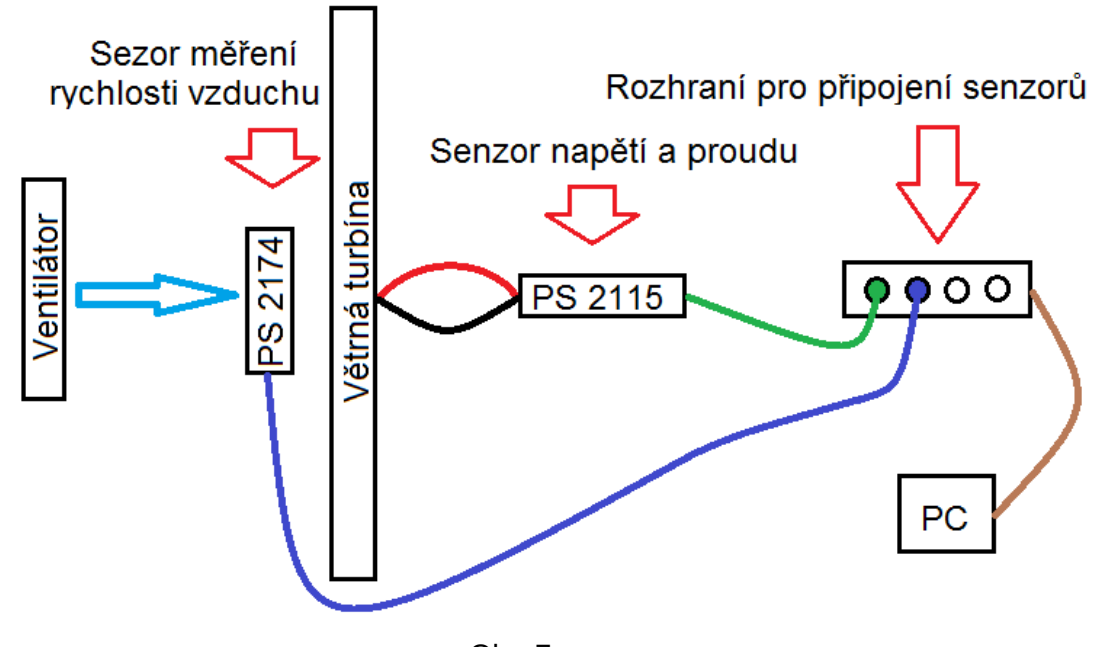

Obr. 7

Svorky výstupu generátoru připojte k senzoru napětí (obr. 6), ten připojte k rozhraní a dále napojte počítač s nainstalovaným programem PASCO Capstone (obr. 7). Pokud máte k dispozici senzor na měření rychlosti vzduchu, tak jej zapojte také. Můžete tak kontrolovat jestli máte stálou rychlost vzduchu.

Před turbínu umístěte ventilátor a zajistěte jej ve stabilní poloze vůči statoru. Během jednotlivých měření na různých typech turbín neměňte polohu ventilátoru a stojanu s generátorem. Ventilátor zapínejte vždy na stejné otáčky, abyste dostali srovnatelné výsledky. Účinnost turbíny můžete pak posuzovat podle velikosti indukovaného napětí na výstupu generátoru.

V programu PASCO Capstone zvolte zobrazování digitálním měřičem (číselnou hodnotou) a přidejte data ze senzoru napětí.

5. Proveďte měření

Nejprve konstruujte turbíny s různými lopatkami, různým počtem lopatek a různým natočením lopatek vůči směru proudění. Potom vyberte konstrukci s nejlepšími výsledky a natáčejte celou turbínu (obr. 8). Proveďte záznam o výsledcích do pracovního listu.

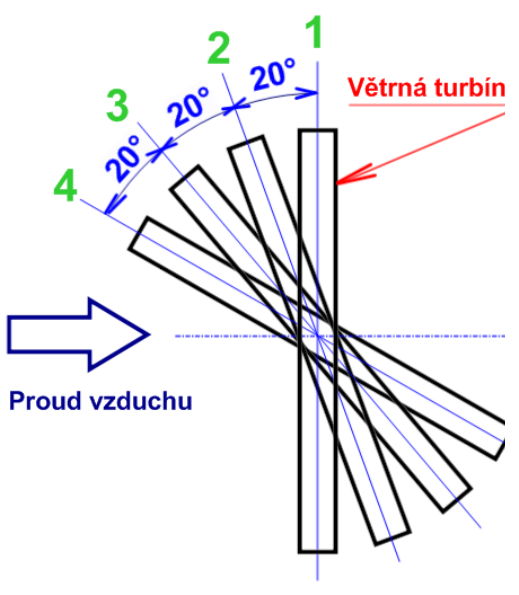

#### Obr. 8

### **Závěr**

Popište průběh všech fází pokusu. Zhodnoťte výsledky a popište nejlepší a nejhorší řešení. Jaký vliv má natočení lopatek na výkon turbíny? Jaký vliv má natočení celé turbíny na její výkon?

### **Zdroje**

Česká společnost pro větrnou energii. [online]. [cit. 14.6.2015]. Dostupné z: <http://www.csve.cz/cz/clanky/statistika/281>

Fungování větrných elektráren. *Skupina ČEZ – výroba elektřiny*. [online]. [cit. 14.6.2015]. Dostupné z: [http://www.cez.cz/cs/vyroba-elektriny/obnovitelne-zdroje/vitr/flash-model-jak-funguje-vetrna](http://www.cez.cz/cs/vyroba-elektriny/obnovitelne-zdroje/vitr/flash-model-jak-funguje-vetrna-elektrarna.html)[elektrarna.html](http://www.cez.cz/cs/vyroba-elektriny/obnovitelne-zdroje/vitr/flash-model-jak-funguje-vetrna-elektrarna.html)

### **Pracovní list**

Jméno a příjmení:\_\_\_\_\_\_\_\_\_\_\_\_\_\_\_\_\_\_\_\_\_\_\_\_\_

1) Jak se vypočte výkon větrné elektrárny?

2) Při jaké rychlosti větru začínají VtE vyrábět elektřinu?

3) Kdy a kde byl postaven první větrný mlýn na území Čech, Moravy a Slezska?

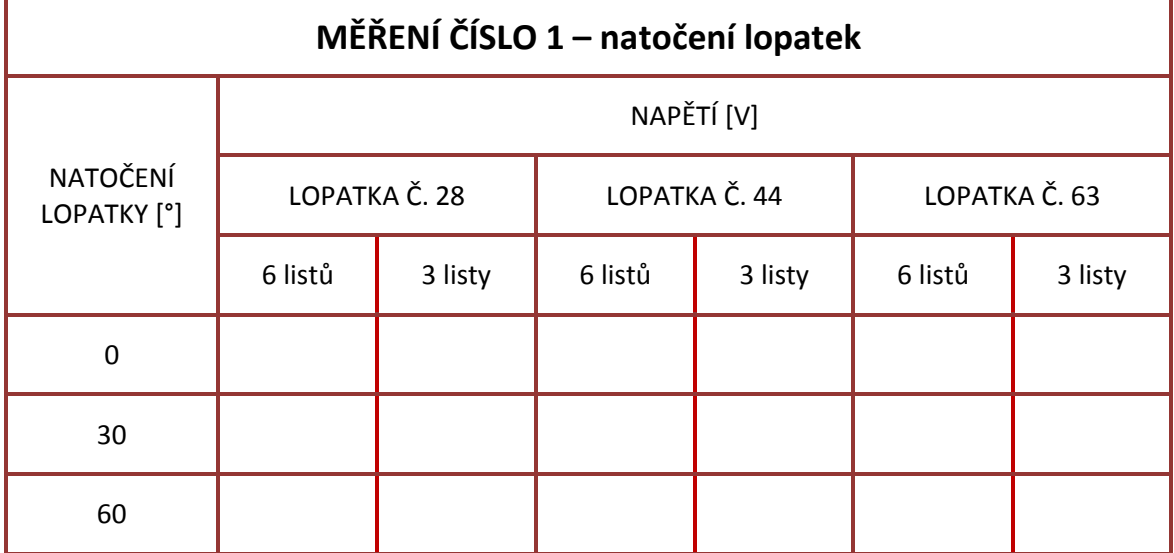

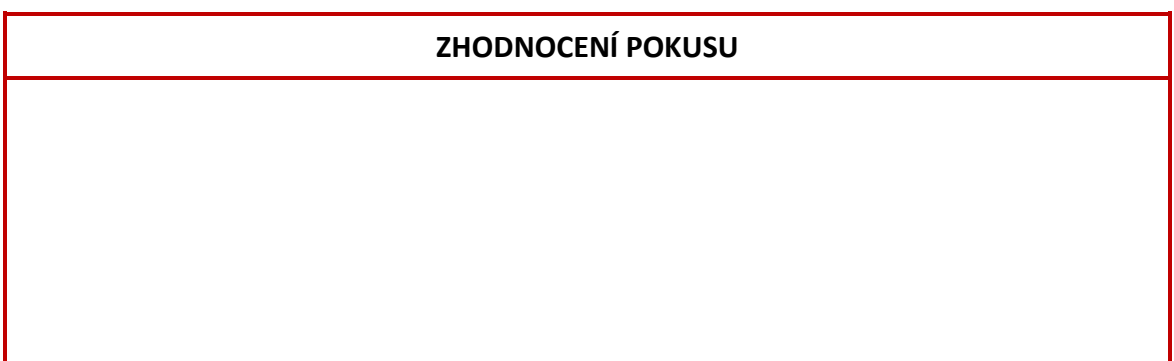

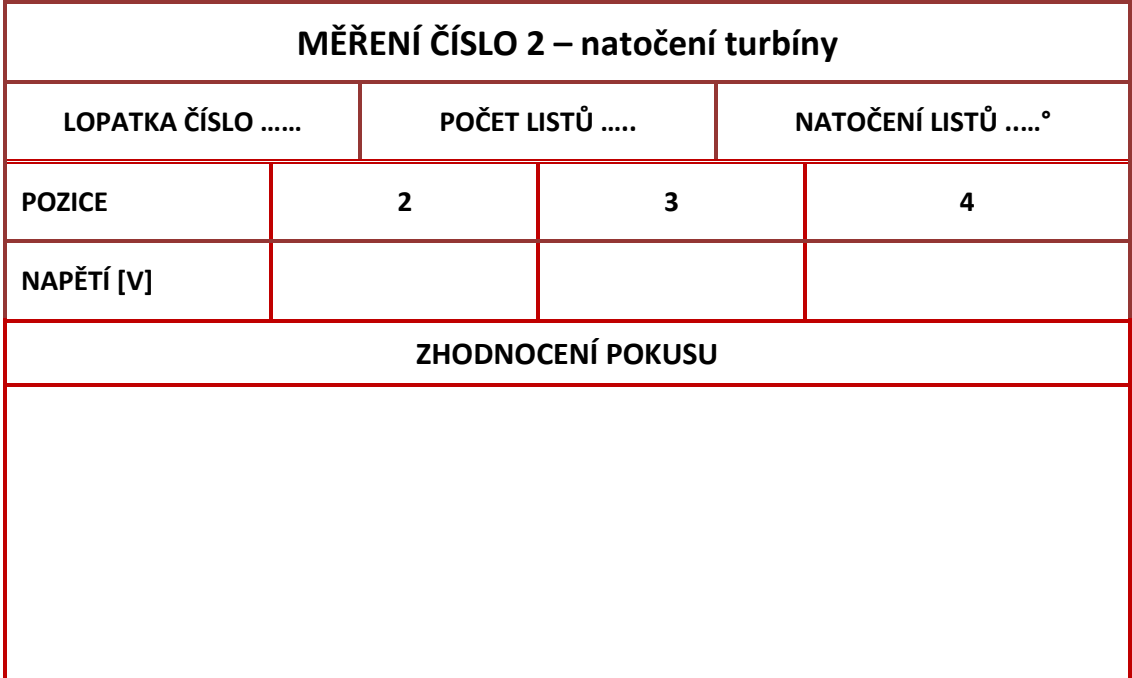

Natočení celé větrné elektrárny v proudu vzduchu – šablona

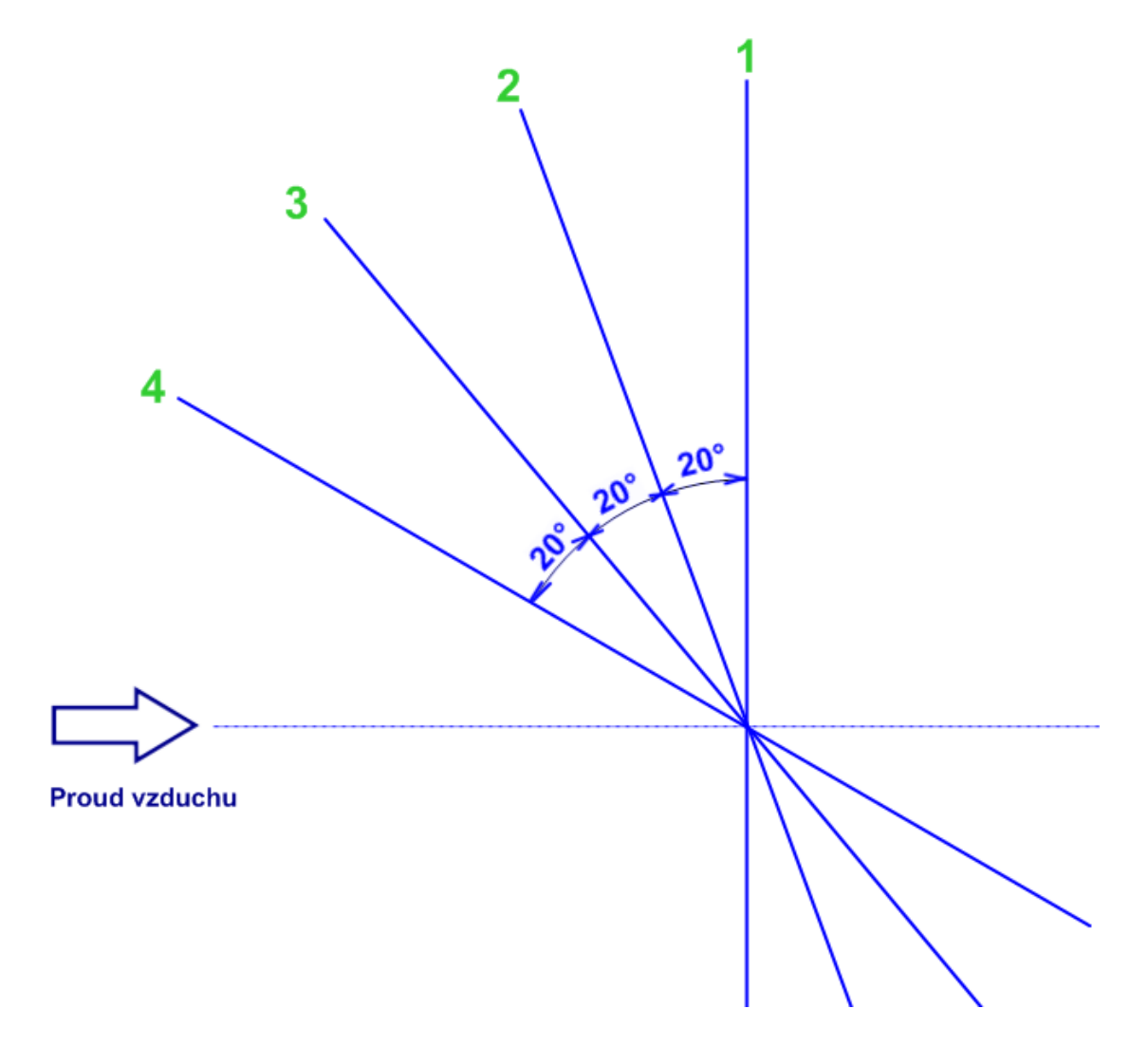

# **Strojírenství**

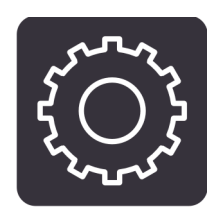

- **\*** Kalorimetrie
- **Proudění plynů**
- **Ustálené proudění kapalin**

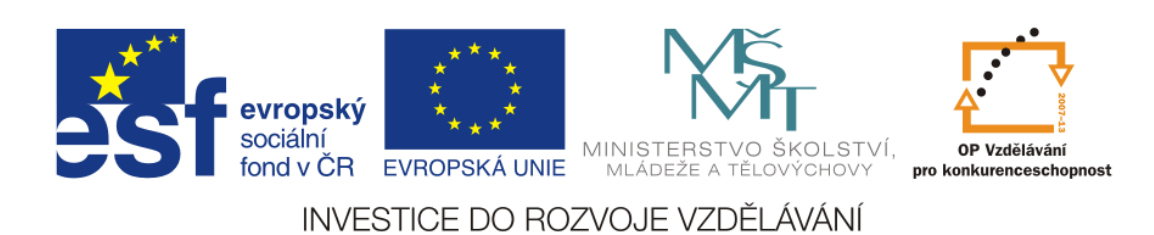

### **Kalorimetrie**

### **Cíl měření**

Náplní měření je rozvinout znalosti zákona o zachování energie a o přeměnách jednotlivých druhů energie. Studenti ověří závislost tepelných ztrát na tepelné izolaci při přeměnách energie a vyjádří účinnost přeměny energie. Teoretická část úlohy

### **Teoretická část úlohy**

Teplo

Teplo se zpravidla chápe jako energie, kterou systém vymění (tj. přijme nebo odevzdá) při styku s jiným systémem jiné teploty. Podle kinetické teorie se při tepelné výměně předává energie neuspořádaného pohybu částic, z nichž se skládá jak systém teplo odevzdávající, tak systém teplo přijímající.

Jednotky tepla jsou shodné s jednotkami energie a práce. Jednotkou tepla je tedy joule se značkou J. Původní jednotkou tepla byla kalorie, jejíž značkou je cal. Je to množství energie pro zvýšení teploty 1 g vody z 14,5 na 15,5 °C).

Měřením tepla se zabývá kalorimetrie. Zařízení na měření tepla je [kalorimetr.](http://cs.wikipedia.org/wiki/Kalorimetr) Teplo je třeba měřit při rozličných fyzikálních, chemických, biologických a technických procesech. Měřením tepla se stanovují velikosti důležitých veličin, jako jsou tepelná kapacita soustavy a pro jednotlivé látky měrná tepelná kapacita, spalné teplo a výhřevnost, měrné skupenské teplo.

Přenos či přeměna tepla je provázena ztrátami energie. Účinnost přeměny je definována vztahem

$$
h = \frac{Q}{Q_p} = \frac{Q_p - Q_z}{Q_p}
$$

.

kde: h(-) řecké písmeno éta je znak pro účinnost

*Q(J)* je teplo přeměněné, užitečně využité, výstupní, přijaté

*Qp(J)* je teplo přivedené, vstupní

*Qz (J)*. je ztrátové teplo (ztrátová energie)

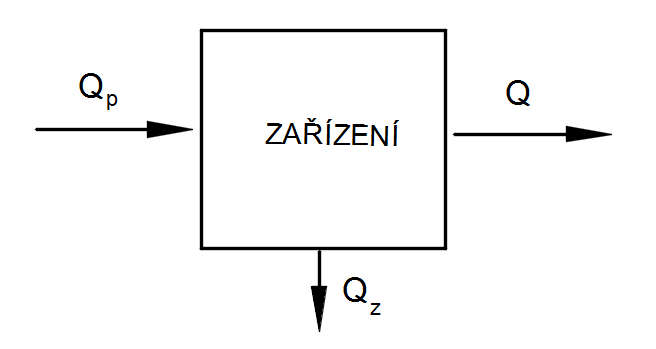

Účinnost je bezrozměrné číslo a je vždy menší jak 1. Po vynásobení 100 se dostane účinnost v %.

$$
h = \frac{Q}{Q_p} \cdot 100 = \frac{Q_p - Q_z}{Q_p} \cdot 100 \quad [%]
$$

Kalorimetrické výpočty se provádějí pomocí rovnice

$$
Q=m.c.\Delta T
$$

kde : *Q(J) je* teplo (přijaté

*m(kg)* je hmotnost látky, která teplo přijímá

*c(J.kg-1 .K-1 )* je měrná tepelná kapacita této látky

Δ*T(K)* je rozdíl konečné a počáteční teploty této látky, tedy Δ*T = T2-T<sup>1</sup>*

*Měrná tepelná kapacita látky* se pak vypočítá podle vztahu

$$
c = \frac{Q}{m.\,\Delta T}
$$

Tepelná kapacita tělesa

$$
C = m.c = \frac{Q}{\Delta T}
$$

Při ohřevu elektrickým topným tělesem se přivedené teplo (dodaná energie) počítá podle vztahu

 $Q_p = P.t$ 

kde: *P(W)* je příkon elektrického ohřívacího tělesa ("topné patrony")

*t(s)* je doba ohřevu

### **Zajímavosti**

Důvodem pro použití vody jako teplonosné kapaliny do ústředního vytápění je velká měrná tepelná kapacita vody. Z tohoto důvodu v otopné soustavě obíhá malý objem vody a soustava má velkou tepelnou setrvačnost. Podobné efekty jsou využívány u chlazení spalovacích motorů, odvodu tepla z místa řezu při obrábění apod.

Vinohrad umístěný před skálou orientovanou na jih využívá tepelné kapacity kamene při omezování vlivu nízkých teplot na růst révy vinné.

### **BOZP**

Během měření postupujte dle pokynů učitele. S měřidly a výpočetní technikou pracujte tak, aby nedošlo k jejich poškození. Při měření nekonzumujte jídlo a pití!

### **Seznam pomůcek**

- Rozhraní PASCO 850 Universal Interface (UI-5000)
- Senzor věda (PS-2168)
- Rychlovarná konvice
- Tepelná izolace a vázací drát nebo provázky
- $\triangleleft$  Wattmetr pokud je dostupný

### **Pracovní postup**

Měření neizolované konvice

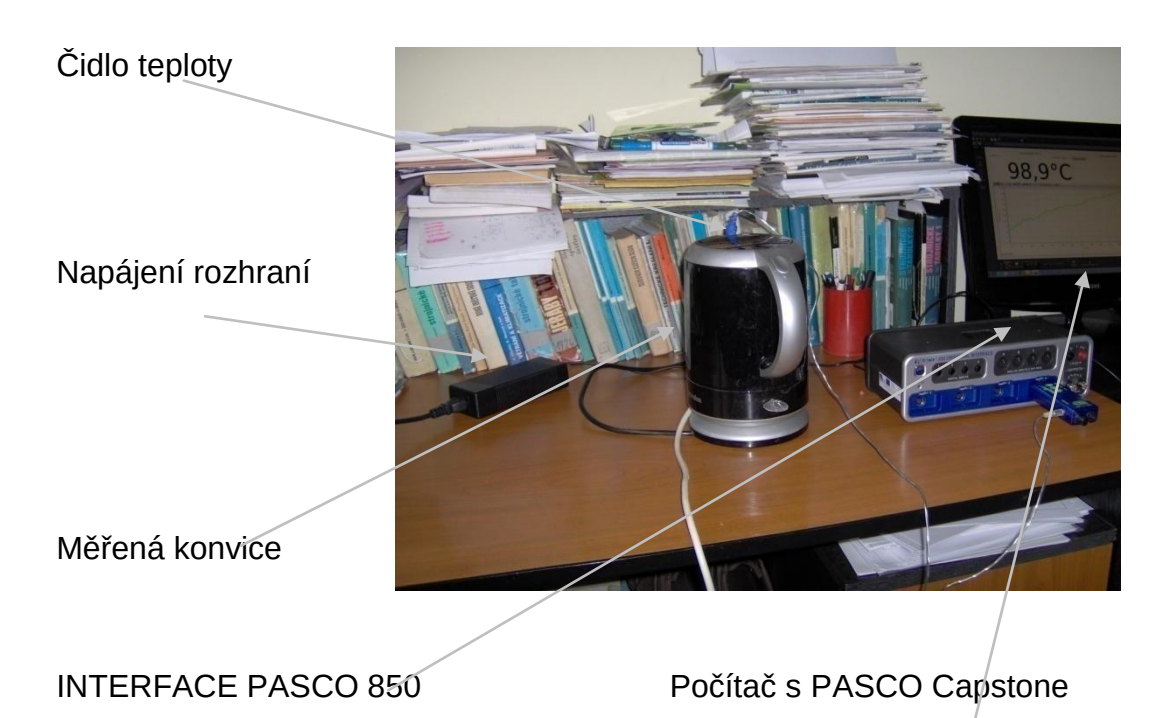

Naplňte konvici vodou (například 1,5 litru). Od vyučujícího si vyžádejte materiál "kalibrace teplotní sondy" a proveďte kalibraci. Propojte měřicí soustavu podle obrázku. Do konvice umístěte sondu s teplotním čidlem.

V analytickém software PASCO Capstone zvolte zobrazování grafem. Jedna osa bude zobrazovat teplotu. Na druhé ose bude zobrazen čas. Zapněte ohřev konvice a spusťte záznamové zařízení. Po dosažení teploty varu nechte dále běžet záznam teploty při chladnutí. Získaný graf průběhu teplot ohřevu a chladnutí vody v konvici bez izolace je na obrázku. Náplň vody byla 1,5 litru.

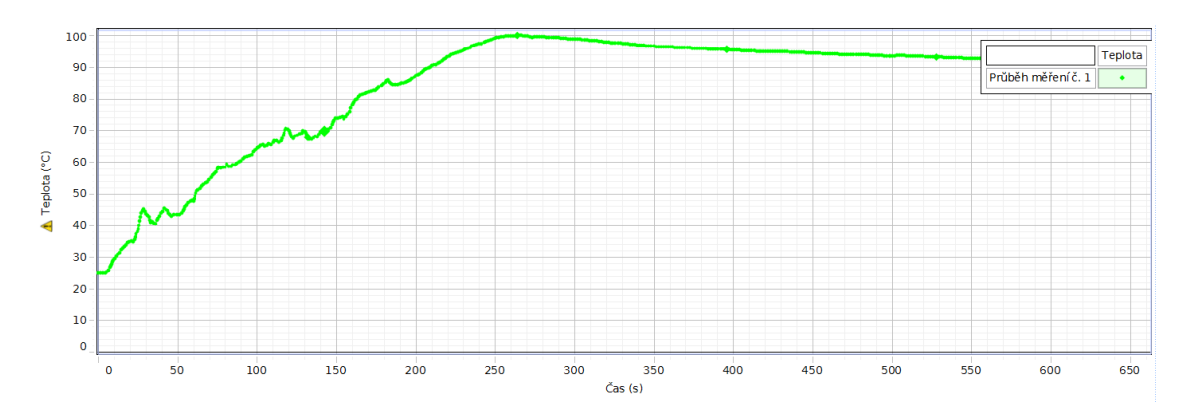

Z naměřených hodnot lze vypočítat:

energii dodanou topným tělesem konvice

 $Q_p = P.t$ 

teplo přijaté vodou

$$
Q = m.c.\Delta T
$$

účinnost ohřevu

 $h=\frac{Q}{a}$  $\frac{Q}{Q_p}$ . 100

tepelné ztráty při ohřevu

Měření konvice s tepelnou izolací

Opatřete vnější povrch konvice dostupnou tepelnou izolací. U vzorové úlohy byla použita pěnová PE nebo PP izolace tloušťky 14 mm (návlek na potrubí 96x14mm). Zopakujte úkony měření č.1

Proveďte rozbor obou diagramů, porovnejte průběhy ohřevu a chladnutí, dosahované účinnosti ohřevu a tepelné ztráty. Zvažte vliv velikosti náplně, použití tepelné izolace apod.

### **Pracovní list**

Jméno a příjmení:\_\_\_\_\_\_\_\_\_\_\_\_\_\_\_\_\_\_\_

1. Propojte, co patří k sobě

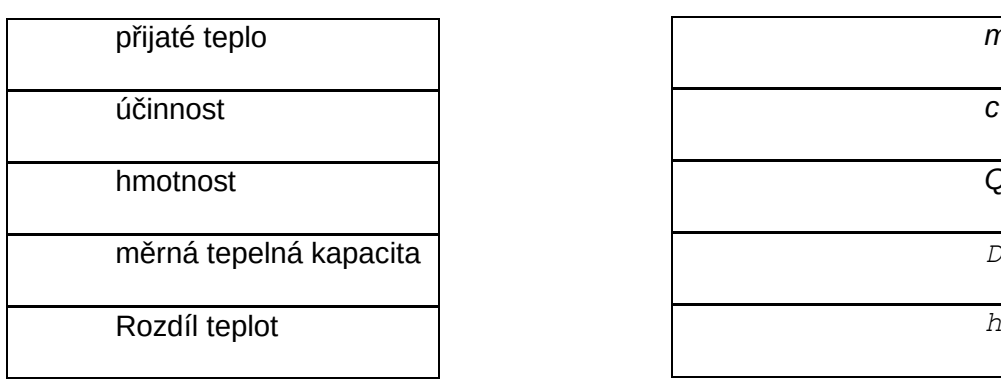

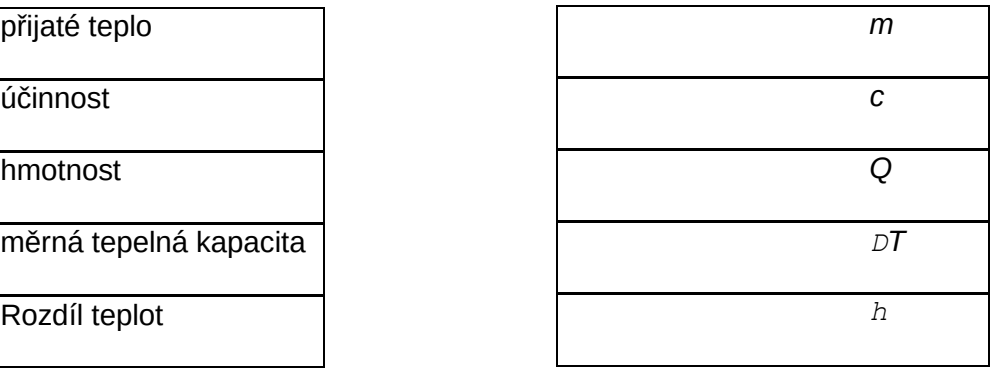

2. Doplňte data do tabulky. Dodržujte předepsané jednotky!!!!!

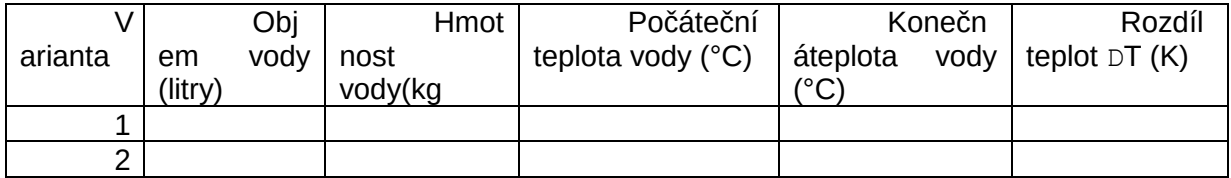

3. Energie dodaná elektrickým ohřevem: Varianta bez izolace

varianta s izolací

4. Teplo (energie) přijaté vodou varianta bez izolace

varianta s izolací

5. Účinnost ohřevu varianta bez izolace

varianta s izolací

6. Tepelné ztráty při ohřevu varianta bez izolace

varianta s izolací

7. Náměty pro závěrečné úvahy: rozbor tepelných ztrát v závislosti na tepelné izolaci kam mizí ztrátová energie jak ohřev ovlivňuje materiál konvice, velikost náplně vodou porovnání energetické účinnosti různých strojů a zařízení

### **Proudění plynů**

### **Cíl měření**

V úloze se zkoumá chování proudícího vzduchu. Změří se velikost tlaku v průřezech s odlišnou velikostí. Experimentátor si utřídí názory na souvislosti velikosti tlaků, průřezů, objemů, průtoků a rychlostí.

### **Teoretická část úlohy**

Rovnice spojitosti

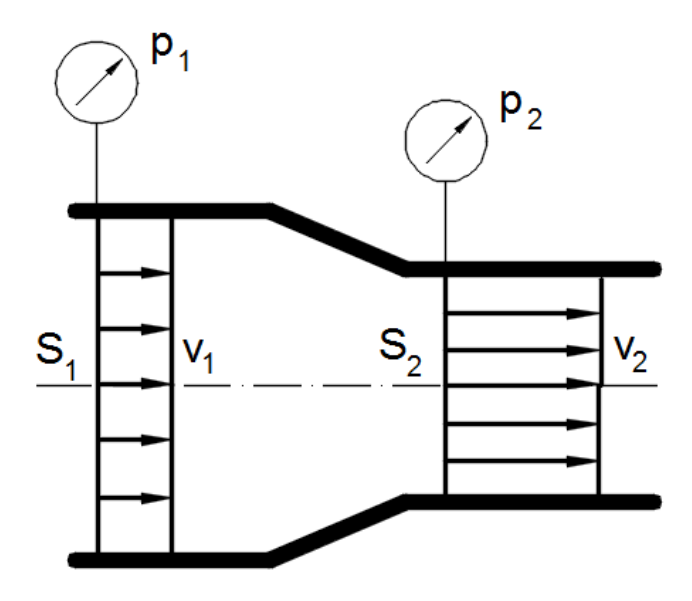

Proudění tekutiny je pohyb kapaliny nebo plynu, při němž se jednotlivé částice tekutiny pohybují jednak neuspořádaně, jednak se posouvají ve směru proudění.

*Ustálené proudění* tekutiny je charakterizováno v čase neproměnnou *rychlostí proudění*, jejíž orientace určuje směr proudění. Na obrázku jsou rychlosti označeny *v<sup>1</sup>* a *v2,* kruhová měřidla tlaku ukazují absolutní tlaky *p<sup>1</sup>* a *p2.* Většinou se řeší proudění v trubicích (trubkách, rourách) konstantního průřezu. Trubice bývají kruhového průřezu. Indexy *1,2,…* slouží k rozlišení jednotlivých průřezů.

Hmotnostní průtok vybraným průřezem potrubí se vypočítá podle vztahu

 $Q_m = S \cdot \nu \cdot r$ 

kde: *Q<sup>m</sup> (kg.s-1 )* je hmotnostní průtok tekutiny

*S (m<sup>2</sup> )* je průřez potrubí

*v (m.s-1 )* je průměrná rychlost proudění tekutiny

*r (kg.m-3 )* je hustota tekutiny

Není-li potrubí větveno, je hmotnostní průtok všemi průřezy stálý. Základním proudícím médiem je kapalina, jejíž hustota je konstantní *r<sup>1</sup>* = *r<sup>2</sup>* . Konstantní je pak i objemový průtok *Qv.* Tuto skutečnost popisuje *rovnice spojitosti toku***:**

$$
Q_v = S_1 \cdot v_1 = S_2 \cdot v_2 = \text{konst.}
$$

Pokud nedochází k velkým změnám tlaku plynu v jednotlivých průřezech potrubí, je rovnice spojitosti neboli rovnice kontinuity použitelná i pro plyny.

Po úpravě rovnice se dostane:

$$
v_2 = v_1 \cdot \frac{S_1}{S_2}
$$

Pří zvětšení průřezu rychlost proudění klesne, při zmenšení průřezu naopak rychlost stoupne.

Při proudění vodorovnou trubní soustavou bez odboček platí zákon zachování energie v podobě zjednodušené Bernoullivy rovnice:

$$
\frac{p_1}{\rho} + \frac{v_1^2}{2} = \frac{p_2}{\rho} + \frac{v_2^2}{2} \quad (J.kg^{-1})
$$

Přírůstek rychlostní energie  $\frac{v^2}{2}$  $\frac{\partial^2}{\partial z^2}$  způsobuje pokles energie tlakové  $\frac{p}{\rho}$  , neboť součet energií zůstává stálý. Růst rychlosti vede ke snižování tlaku a naopak. Student tématu hydromechanika si úpravami rovnice snadno zdůvodní obvykle neočekávaný pokles tlaku v místě zmenšení průřezu, nazývaný *hydrodynamické paradoxon*.

### **Zajímavosti**

Difuzory ventilátorů jsou rozšiřující se kanály, v nichž dochází k růstu tlaku plynu na úkor snížení rychlosti proudění?

Parní vývěvy obsahují zužující se trysku. V nejužším místě na konci trysky vzniká podtlak způsobující nasávání silně zředěného plynu ("vakua") ve směšovací komoře

Profil na horní straně křídla letadla svým zakřivením způsobuje zahuštění proudnic ("zúžení průtokového profilu"), rychlost proudění roste a nad křídlem vzniká podtlak. Pod křídlem při letu vzniká přetlak. Podtlak se na celkovém vztlaku letadla podílí asi 2/3.

### **BOZP**

Během měření postupujte dle pokynů učitele. S měřidly a výpočetní technikou pracujte tak, aby nedošlo k jejich poškození. Při měření nekonzumujte jídlo a pití!

### **Seznam pomůcek**

- rozhraní PASCO SPARKlink (PS-2009)
- čtyřvstupý tlakoměr (PS-2164) (lze nahradit jednovstupými)
- spirometr (PS-2152)
- venturiho aparatura s příslušenstvím (ME-8594)

### **Pracovní postup**

Vyplňte část A pracovního listu. Sestavte měřicí soustavu podle obrázku (obrázek je převzatý z *PASCO* Venturi Apparatus ME-8598).

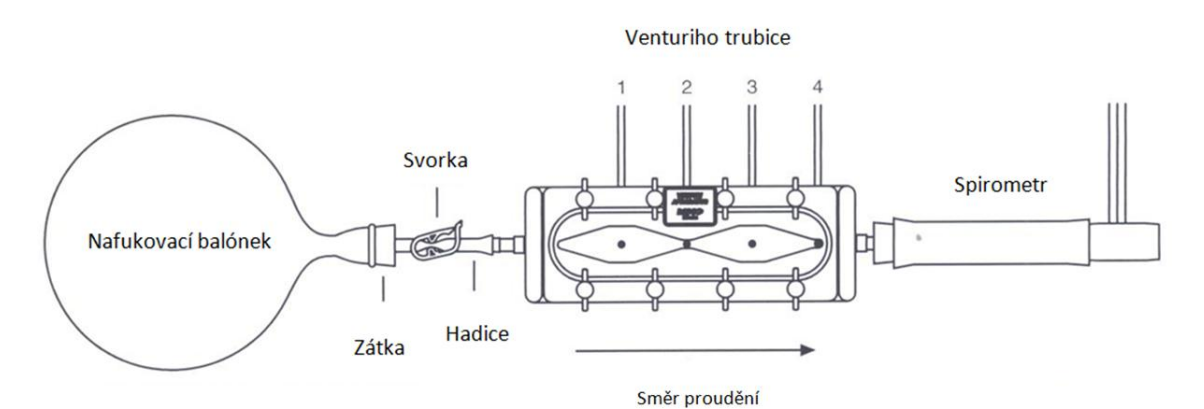

Schéma PASCO Venturiho trubice s kótami rozměrů pro výpočty.

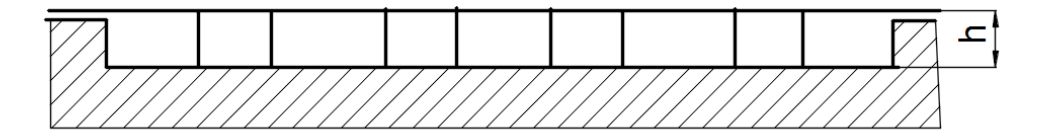

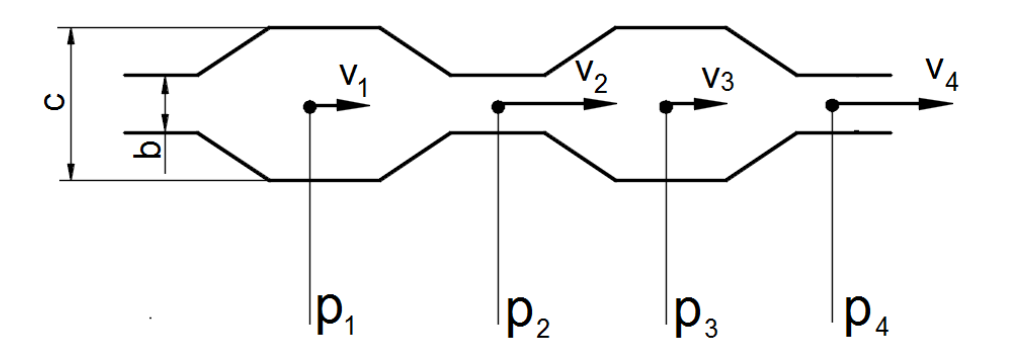

Rozměry naměřené na školní Venturiho trubici: b = 6,2mm, c = 27,7mm, h = 7,1mm

SPARKlink PS-2009 Zdroj vzduchu – nafouknutý balonek

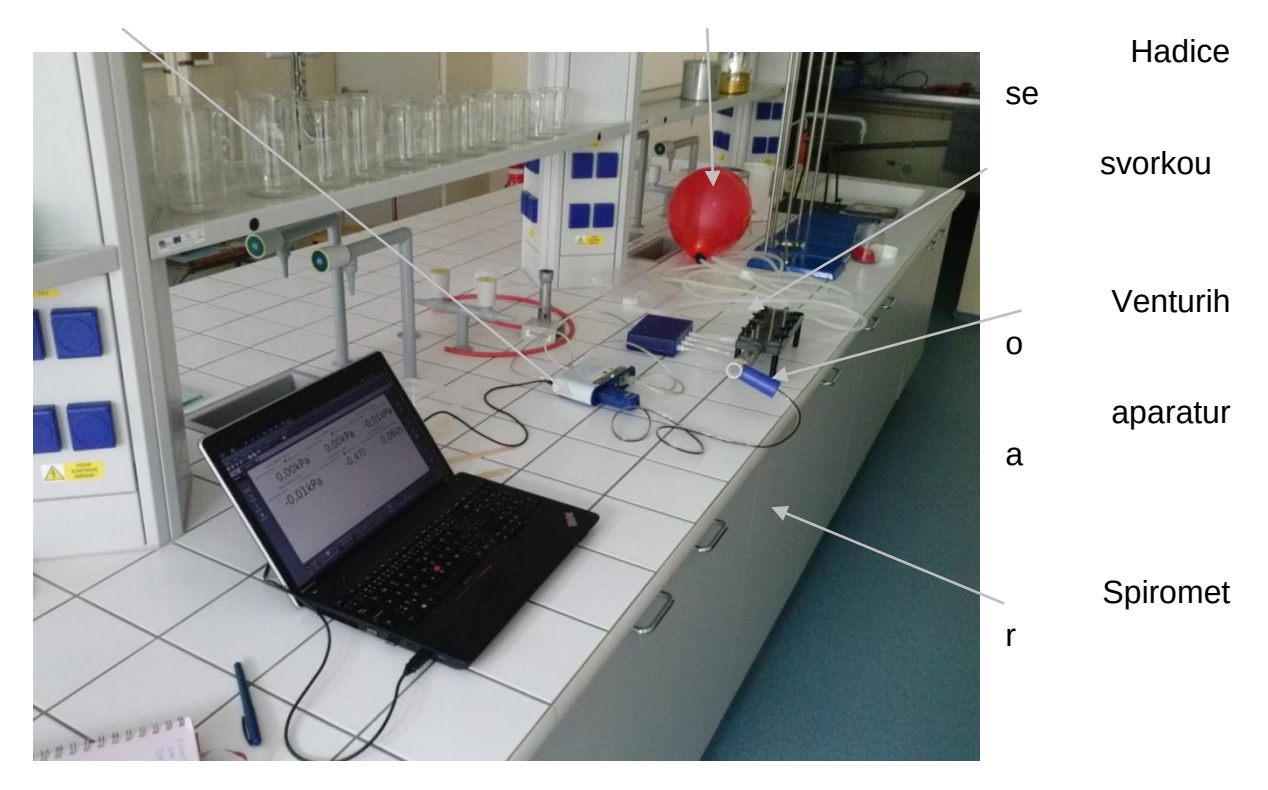

Maximálně nafoukněte balónek. Balónek nasaďte na zátku s koncovkou pro napojení hadice. Hadice je uzavřena nasazenou svěrkou. Konec hadice je nasunut na vstupní hrdlo se zářezy u Venturiho trubice. Protilehlé hrdlo umožňuje nasazení spirometru.

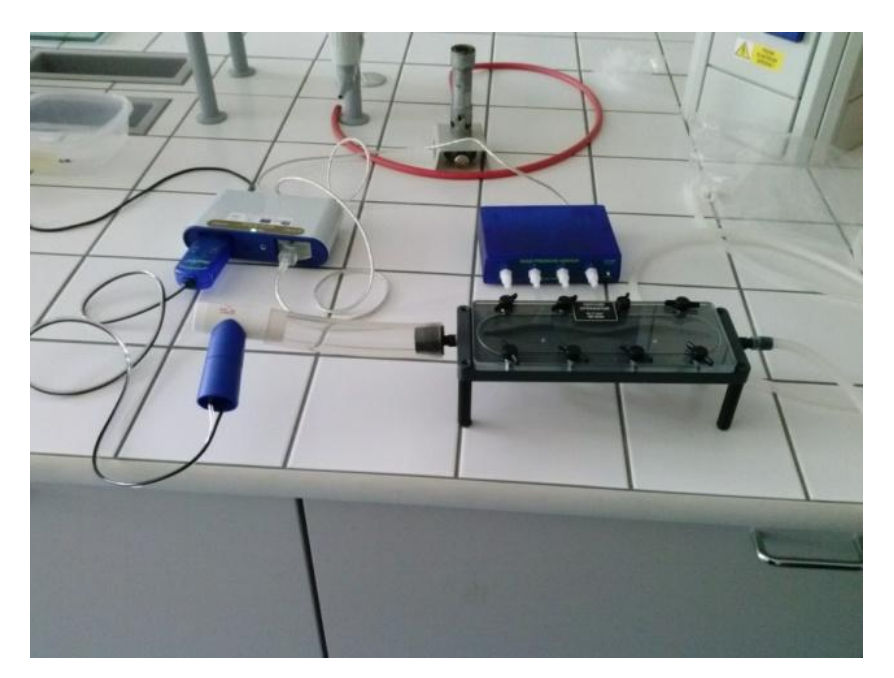

Podrobnější pohled na připojení trubice je na obrázku vlevo. Výstupy čidel tlaku a průtoku (spirometru) jsou zasunuty do interface SPARKlink. Na PC se spustí

program. PASCO Capstone. Vybere se sešit pro první měření. Zadají se měřené veličiny: tlaky 1 až 4, okamžitý průtok, celkové proteklé množství a jejich jednotky.

Aktuální atmosférický tlak je výchozí nulovou hodnotou tlaků 1 až 4, což se v programu nastaví. Nastaví se také frekvence snímání veličin. Spustí se měření s programem PASCO Capstone a uvolněním svorky na hadici se začne měřit. Po vyfouknutí balónku se měření ukončí.

V programu lze nastavit zobrazení výsledků měření v podobě tabulek nebo diagramů. Ukázky číselných výstupů programu následují

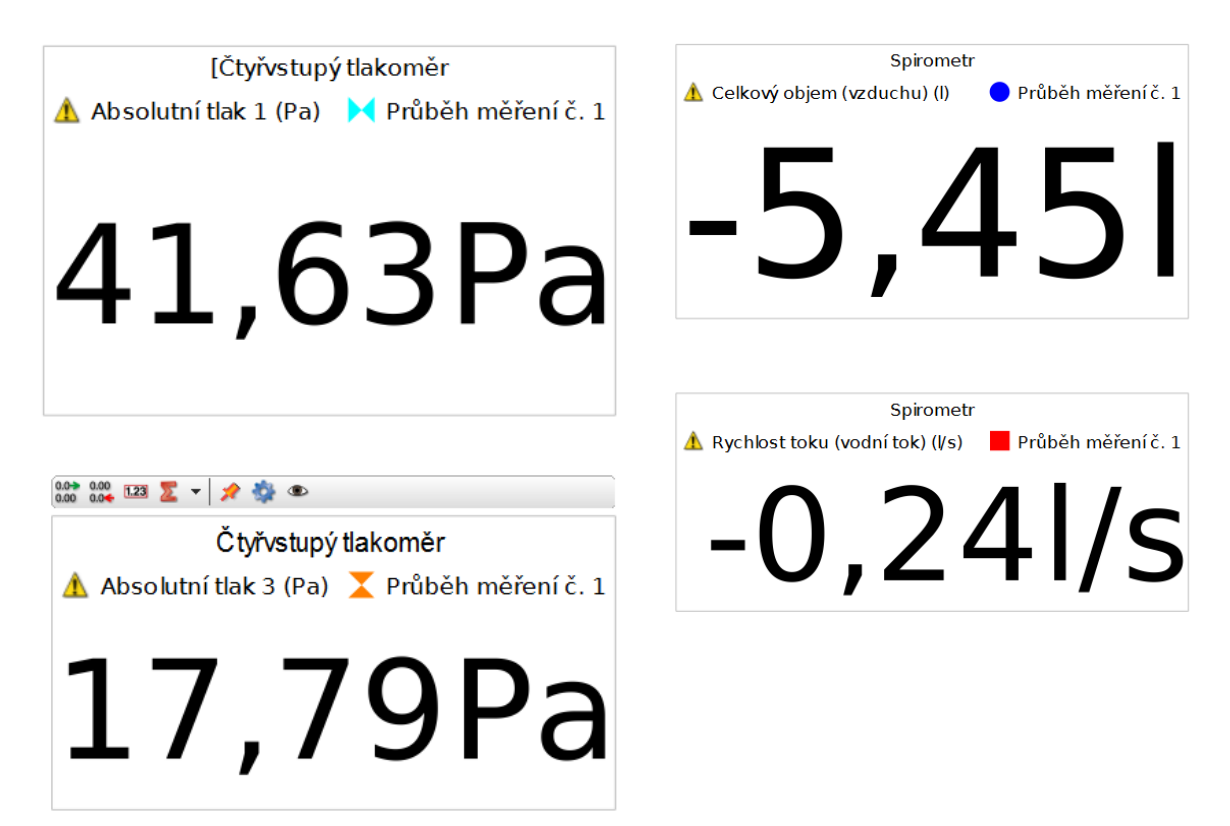

Další volbou mohou být tabulky a grafy časového průběhu měřených veličin. Jako příklad je uveden tlak 1 a 2.

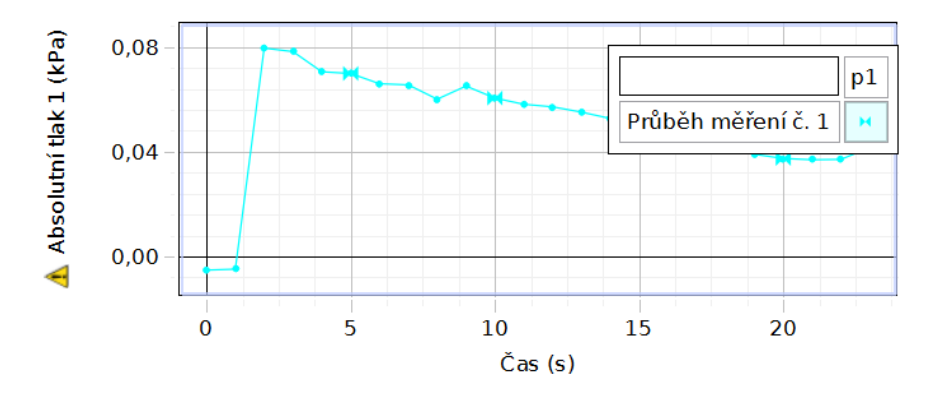

### **Pracovní list**

Jméno a příjmení:\_\_\_\_\_\_\_\_\_\_\_\_\_\_\_\_\_\_\_

1) Propojte, co patří k sobě

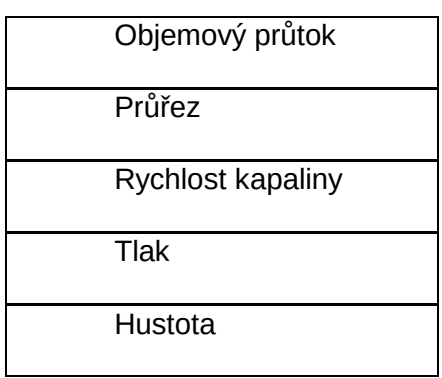

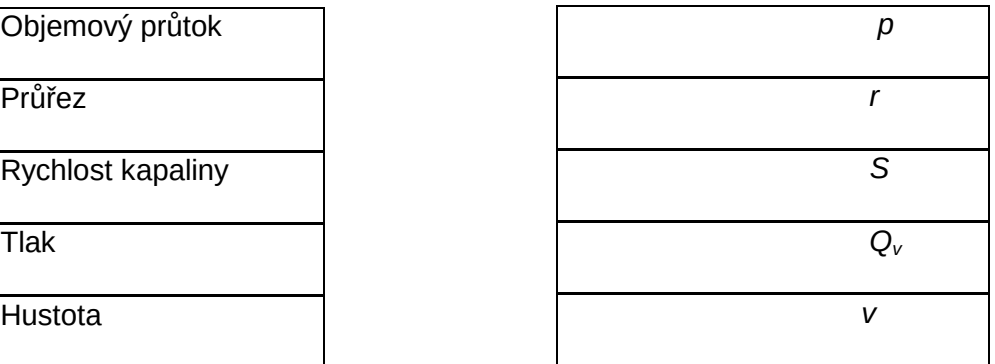

2) Doplňte data do tabulky. Dodržujte předepsané jednotky!!!!!

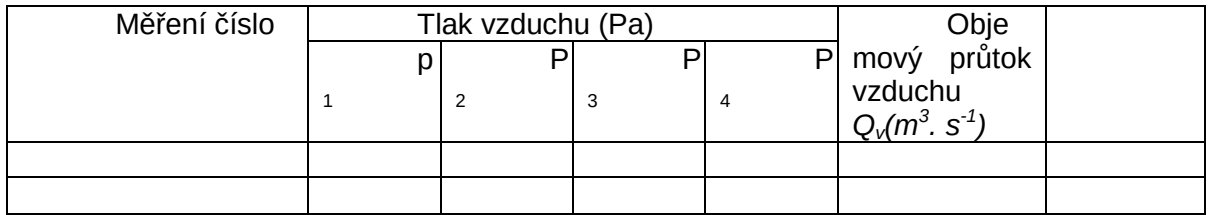

3) Celkové množství vzduchu proteklé spirometrem *V(litry)*:

4) Změřte rozměry kanálu trubice a vypočítejte velikost průřezů u Venturiho trubice

 $S_1 = S_3$  (m<sup>2</sup>) =

 $S_2 = S_4$  (m<sup>2</sup>) =

5) Vypočítejte rychlosti proudění:

$$
v_1 = \frac{Q_v}{S_1}
$$

$$
v_2 = \frac{Q_v}{S_{12}}
$$

$$
v_3 = \frac{Q_v}{S_3}
$$

$$
v_4=\frac{Q_v}{S_4}
$$

6) Proveďte kontrolu součtu tlakové a rychlostní energie v průřezech 1, 2, 3, 4. Hustou vzduchu použijte tabulkovou. Zdatnější studenti si hustotu vypočtou ze stavové rovnice plynů po změření teploty a tlaku vzduchu

$$
e_1 = \frac{p_1}{\rho} + \frac{v_1^2}{2} =
$$

7) Náměty pro závěrečné úvahy:

porovnání součtových měrných energií naměřených a vypočtených pro průřezy Venturiho trubice 1, 2, 3, 4

zdůvodnit případné odchylky a podle potřeby provést nové měření. Nezapomenout na případné změny objemu při změně tlaku plynu

jaké druhy energetických ztrát se projevují

jaký tlak popisují naměřené záporné hodnoty tlaku

jaká je kapacita plic studenta, který balónek nafukoval. Pokusit se zahrnout změny tlaku při měření atd.

### **Ustálené proudění kapaliny**

### **Cíl měření**

V úloze se zkoumá chování proudící kapaliny. Změří se velikost tlaku v trubici s různými průřezy. Na základě naměřených hodnot tlaku se určí místo kde může pravděpodobně dojít k destrukci potrubí přetlakem. Experimentátor si při měření utřídí názory na souvislosti velikosti tlaků, průřezů, průtoků a rychlostí.

### **Teoretická část úlohy**

Rovnice spojitosti

Proudění tekutiny je pohyb kapaliny nebo plynu, při němž se jednotlivé částice tekutiny pohybují jednak neuspořádaně, jednak se posouvají ve směru proudění.

*Ustálené proudění* tekutiny je charakterizováno v čase neproměnnou *rychlostí proudění*, jejíž orientace určuje směr proudění. Většinou se řeší proudění v trubicích (trubkách, rourách) konstantního průřezu. Trubice bývají kruhového průřezu.

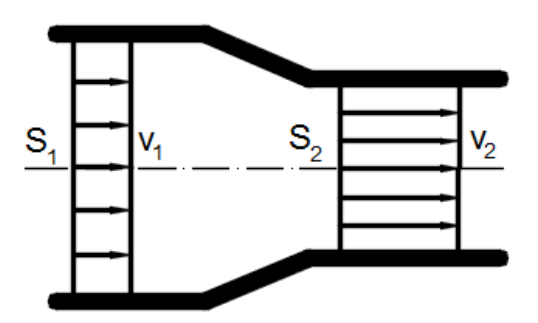

Hmotnostní průtok vybraným průřezem potrubí se vypočítá podle vztahu:

 $Q_m = S. v.r$ 

kde:  $Q_m$  (kg.s<sup>-1</sup>) je hmotnostní průtok tekutiny

S (m<sup>2</sup>) je průřez potrubí

*v* (m.s-1 ) je průměrná rychlost proudění tekutiny

 $r$  (kg.m<sup>-3</sup>) je hustota tekutiny

Hmotnostní průtok všemi průřezy potrubí je stálý. Předpokládá se, že proudí *ideální kapalina*, která je nestlačitelná. V tom případě je hustota tekutiny konstantní a bude konstantní i objemový průtok *Q<sup>v</sup>* . Tuto skutečnost **popisuje** *rovnice spojitosti toku*:

$$
Q_v = S_1 \cdot v_1 = S_2 \cdot v_2 = \text{konst.}
$$

Rovnice spojitosti je použitelná i pro plyny, pokud nedochází k velkým změnám tlaku plynu v jednotlivých průřezech. Indexy *1,2,…* jsou rozlišeny jednotlivé průřezy trubice.

Po úpravě rovnice dostaneme:

$$
v_2=v_1.\frac{S_1}{S_2}
$$

Pří zvětšení průřezu rychlost proudění klesne, při zmenšení průřezu naopak rychlost stoupne. Následující obrázek zobrazuje změny rychlostí a tlaků.

Výšky sloupců kapaliny *h<sup>1</sup>* a *h2* udávají velikost tlaku v příslušném průřezu.

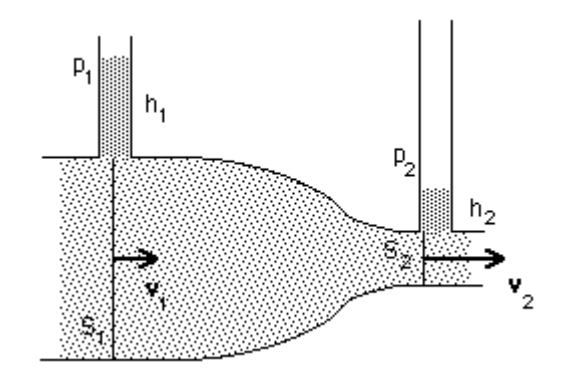

Velikost tlaku počítá podle známého vztahu *p=h.ρ.g* (Pa)

Při proudění vodorovnou trubní soustavou bez odboček platí zákon zachování energie v podobě zjednodušené Bernoullivy rovnice:

$$
\frac{p_1}{\rho} + \frac{v_1^2}{2} = \frac{p_2}{\rho} + \frac{v_2^2}{2}
$$

Úpravou rovnice lze zdůvodnit obvykle neočekávaný pokles tlaku v místě se zmenšeným průřezem, nazývaný *hydrodynamické paradoxon*. Přírůstek rychlostní energie způsobuje pokles energie tlakové, neboť součet energií zůstává stálý.

### **Zajímavosti**

Zúžení konce zahradnické hadice způsobuje zvětšení rychlosti proudění vody a to zajistí dostřik na delší vzdálenost?

Difuzory lopatkových (například odstředivých) čerpadel jsou rozšiřující se kanály, v nichž dochází k růstu tlaku tekutiny

Vodní injektor hasičských čerpadel obsahuje trysku, v níž se v důsledku zmenšení průřezu přetlak přiváděné vody změní na podtlak? Pod tlakem je přisávána

další voda do směšovací komory. V navazujícím difuzoru tlak směsné vody opět naroste, neboť průřez difuzoru se ve směru proudění zvětšuje.

### **BOZP**

Během měření postupujte dle pokynů učitele. S měřidly a výpočetní technikou pracujte tak, aby nedošlo k jejich poškození. Při měření nekonzumujte jídlo a pití!

### **Seznam pomůcek**

- rozhraní PASCO SPARKlink (PS-2009)
- čtyřvstupý tlakoměr (PS-2164) (lze nahradit jednovstupými)
- $\div$  venturiho aparatura s příslušenstvím (ME-8594)
- ultrazvukový senzor (PS-2103A)
- Laboratorní stojan
- ❖ kbelík válcového tvaru
- ❖ metr

### **Pracovní postup**

Rozhraní SPARKlink PS-2009

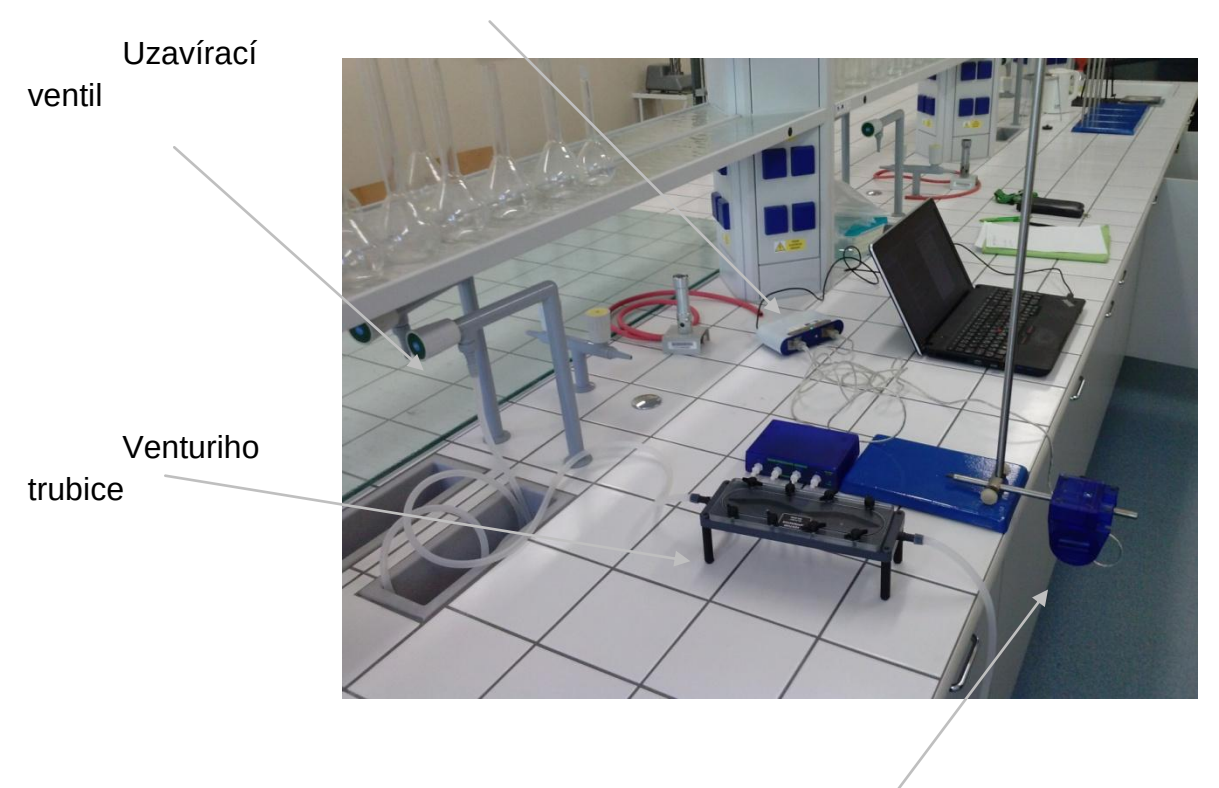

Ultrazvukový délkoměr

Venturiho aparatura je napojena hadicí na výtokový ventil vodovodu pro laboratoře. Voda z aparatury vytéká do kbelíku. Měření polohy hladiny vody ve kbelíku provádí ultrazvukový délkoměr upevněný na laboratorním stojanu. Aby se snadno vypočítal objem popřípadě průtok vody, použije se kbelík válcového tvaru. Průměr válce se změří metrem. Uložení hadice ve kbelíku a výška výchozí hladiny vody by měly zajistit nerozvířenou hladinu. To je ovšem problém. Proto je vhodnější změřit jen výškový rozdíl mezi konečnou a výchozí polohou hladiny, místo průběžného měření výšky hladiny. Při průběžném měření objemového průtoku je lepší v krátkých intervalech zaznamenávat tíhu přitékající vody. To umožní zavěšení kbelíku na siloměru.

Tlak vody je ve Venturiho trubici snímán na čtyřech místech. Naplnění trubice vodou bez vzduchových bublin vyžaduje sevření hadice na výtoku škrticí svorkou.

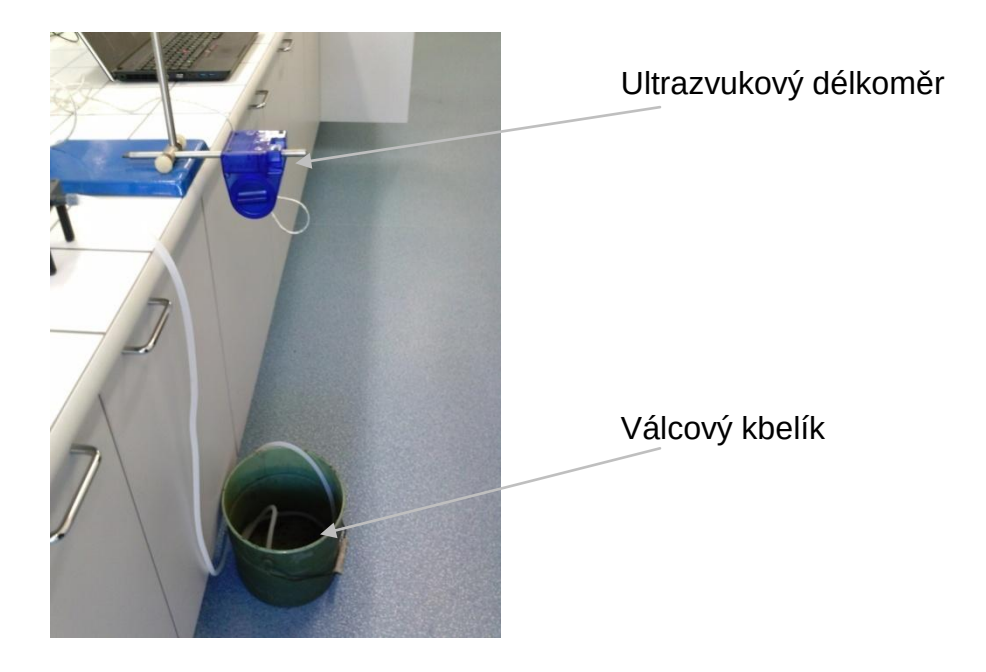

Před vlastním měřením je vhodné provést kalibraci čidel. Nulovou hodnotou tlaků by měl být tlak atmosférický. Nulová hladina vody ve kbelíku bude odpovídat výchozímu naplnění.

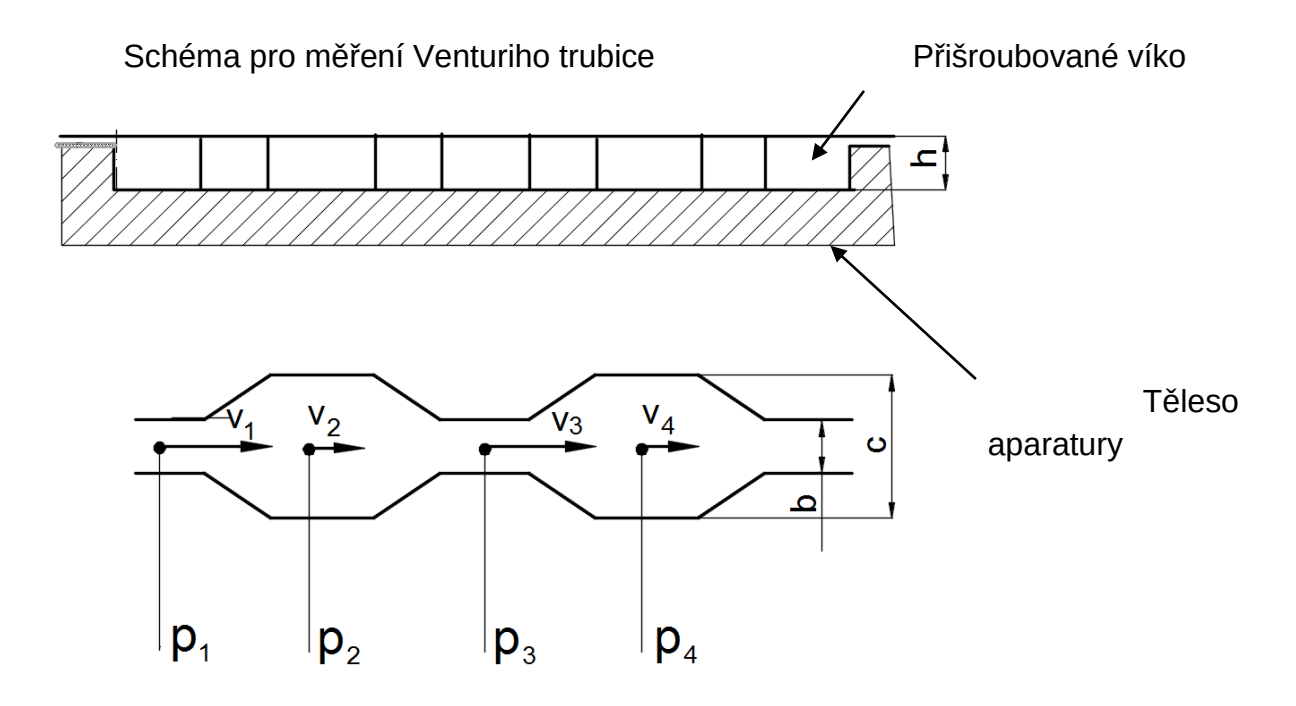

Rozměry naměřené na školní Venturiho trubici: b = 6,2mm, c = 27,7mm, h = 7,1mm

Při měření ve zvoleném časovém úseku zachovejte stabilní průtok vody aparaturou.

Přehled výsledků měření na stránce software PASCO Capstone

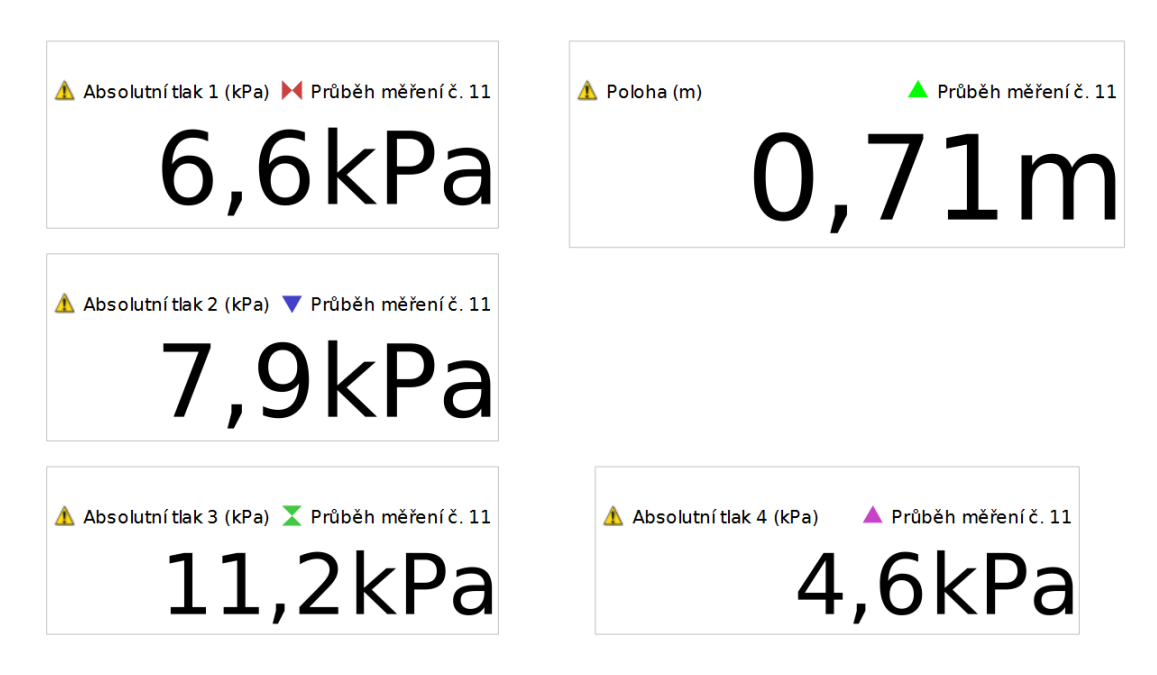

Výsledky je třeba prohlédnout a zhodnotit. Například zapsané tlaky jsou zřejmě prohozené vzhledem k použitému zobrazení Venturiho trubice. Je třeba prověřit a opravit místa připojení senzorů tlaku.

Na dalších stránkách PASCO Capstone si experimentátor podle potřeby zobrazí průběhy jednotlivých měřených veličin

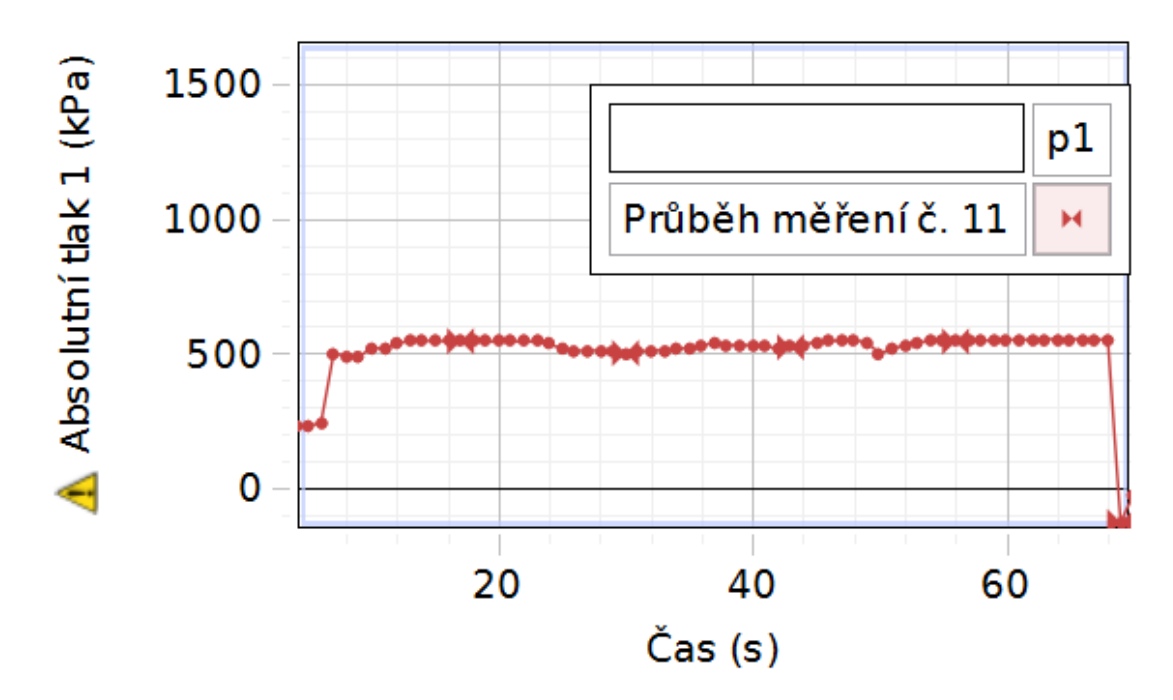

K matematickému zpracování výsledků lze s výhodou použít kalkulátor PASCO Capstone

### **Pracovní list**

Jméno a příjmení:\_\_\_\_\_\_\_\_\_\_\_\_\_\_\_\_\_\_\_

1) Propojte, co patří k sobě

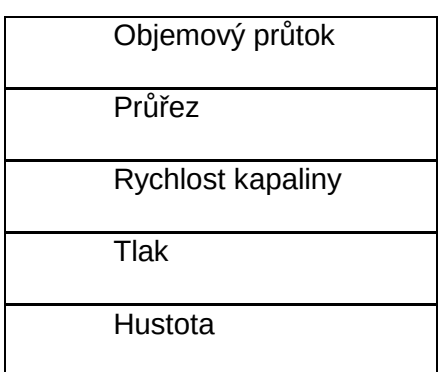

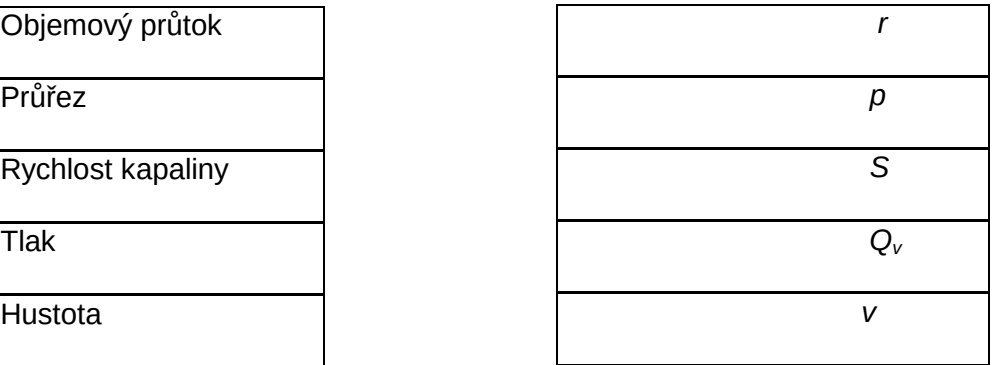

2) Doplňte data do tabulky. Dodržujte předepsané jednotky!!!!!

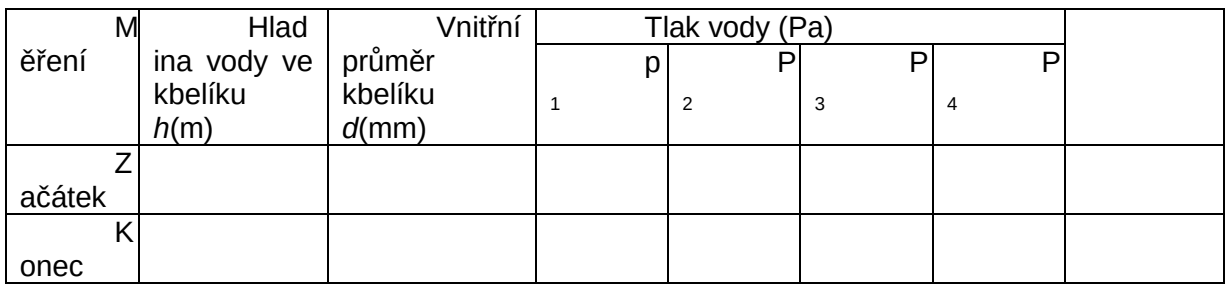

3) Převeďte průměr kbelíku na (m)

4) Vypočítejte příčný průřez válcového kbelíku  $(m^2)$  $S =$ 

5) Vypočítejte objemový průtok vody .∆ℎ  $t$ 

*Δh(m)* je přírůstek výšky hladiny vody za zvolený časový úsek měření

*t(s)* zvolený časový úsek měření

- 6) Vypočítejte velikost obdélníkových průřezů  $S_1 = S_3$  a  $S_2 = S_4$  (m<sup>2</sup>)
- 7) Vypočítejte rychlosti proudění

$$
v_1 = \frac{Q_v}{S_1}
$$
 
$$
v_2 = \frac{Q_v}{S_{12}}
$$

$$
v_3 = \frac{Q_v}{S_3} \qquad \qquad v_4 = \frac{Q_v}{S_4}
$$

8) Proveďte kontrolu součtu tlakové a rychlostní energie v průřezech 1, 2, 3, 4

$$
e_1 = \frac{p_1}{\rho} + \frac{v_1^2}{2} =
$$
  
\n
$$
e_2 = \frac{p_2}{\rho} + \frac{v_2^2}{2} =
$$
  
\n
$$
e_3 = \frac{p_3}{\rho} + \frac{v_3^2}{2} =
$$
  
\n
$$
e_4 = \frac{p_4}{\rho} + \frac{v_4^2}{2} =
$$

9) Vypočítejte tlakovou ztrátu mezi průřezy 2 a 4

 $Dp = p_{2} - p_{4} =$ 

10)Náměty pro závěrečné úvahy: porovnání součtových měrných energií naměřených a vypočtených pro průřezy Venturiho trubice 1, 2, 3, 4 zdůvodnit, kam mizí ztrátová energie jaké druhy energetických ztrát se projevují ve kterém průřezu a proč může vzniknout podtlak navrhnout jiné možnosti měření s Venturiho trubicí

## **Chemie**

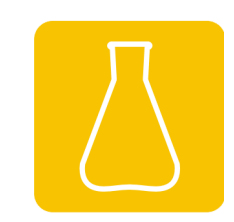

- **Elektrolýza**
- **Exotermické a endotermické reakce**
- **Kyselé, zásadité a neutrální látky**

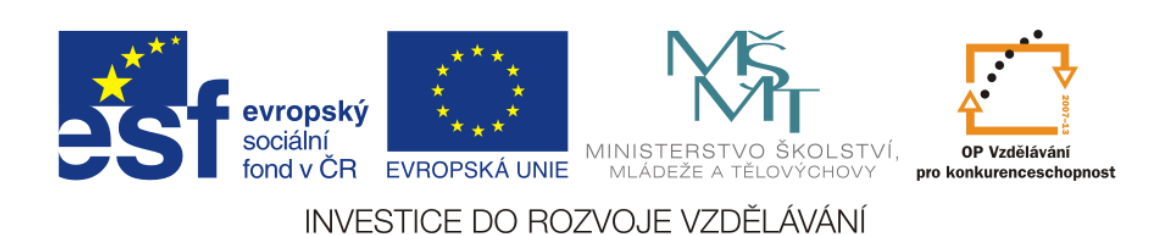
# **Elektrolýza**

## **Cíl měření**

Pomocí měření se dozvíte, jak je to s elektrickým proudem ve vodě a vede voda vždy elektrický proud? Dále zjistíte, který z použitých zdrojů napětí nám dodává nejvíce elektrického napětí a jak to vše vlastně funguje.

## **Teoretická část úlohy**

V roce 1800 sestavil Alessandro Guiseppe Antonio Anastasio Volta první elektrochemický článek. Byl tvořený několika sériově zapojenými články. Podle něho byla pojmenována jednotka elektrického napětí - volt [V]. Jeho oponent, Luigi Galvani, objevil, že svaly mrtvých žab se stahují po zásahu statickou elektřinou, a když se jich dotýká obloukem ze dvou kovů. Tento jev dostal název ,,galvanismus".

Elektrický proud teče v kapalinách, pouze když jsou v ní volně nabité částice. Tyto částice získáme buď disociací molekul v kapalině, nebo dostatečně silného elektrického pole. Kapalina s těmito částicemi se nazývá elektrolyt. Dění v elektrolytu je následovné, kationt se pohybuje ke katodě záporná) a aniont k anodě (kladná). Velikost elektrického proudu závisí na počtu volně nabitých částic a na napětí mezi elektrodami.

### **Zajímavost**

Voda vede většinou elektrický proud, protože obsahuje hodně minerálů (destilovaná nevede), proto nesmíme hasit elektrická zařízení vodou. Právě na tom závisí elektrická vodivost, čím čistší voda, tím menší je elektrická vodivost G [S – Siemens] menší.

#### **BOZP**

Během měření postupujte dle pokynů učitele. S měřidly a výpočetní technikou pracujte tak, aby nedošlo k jejich poškození. Při měření nekonzumujte jídlo a pití!

#### **Chemikálie : HCl**

IDENTIFIKACE NEBEZPEČNOSTI

Klasifikace látky nebo směsi

Látka je klasifikována jako nebezpečná podle nařízení (ES) č.1272/2008.

H314

H335

#### **Chemie – Elektrolýza**

H290

Klasifikace látky podle směrnice Rady 67/548/EHS.

C; R34

R37

Informace plného znění použitých H a R vět

Prvky označení

Výstražný symbol(y) nebezpečnosti:

Signální slovo: nebezpečí

Indexové číslo: 017-002-01-X

Standardní věty o nebezpečnosti:

H314 Způsobuje těžké poleptání kůže a poškození očí.

H335 Může způsobit podráždění dýchacích cest.

H290 Může být korozivní pro kovy.

Pokyny pro bezpečné zacházení:

P261 Zamezte vdechování par.

P280 Používejte ochranné rukavice/ochranný oděv/ochranné brýle/obličejový štít.

P305+P351+P338 PŘI ZASAŽENÍ OČÍ: Několik minut opatrně vyplachujte vodou. Vyjměte kontaktní čočky, jsou-li nasazeny a pokud je lze vyjmout snadno. Pokračujte ve vyplachování.

P304+P340 PŘI VDECHNUTÍ: Přeneste postiženého na čerstvý vzduch a ponechte jej v klidu v poloze

usnadňující dýchání.

P310 Okamžitě volejte Toxikologické informační středisko nebo lékaře.

Další nebezpečnost

Látka reaguje s některými kovy (zinek, měď, mosaz) za tvorby lehce zápalného vodíku. Při kontaktu s louhy může nastat prudká reakce. Kapalina se odpařuje za tvorby silné leptavé mlhy těžší jak vzduch.

#### **Chemie – Elektrolýza**

#### **Chemikálie : kyselina citronová bezvodá**

IDENTIFIKACE NEBEZPEČNOSTI

Klasifikace látky nebo směsi

Klasifikace v souladu s nařízením (ES) č. 1272/2008 GHS07

H319 Způsobuje vážné podráždění očí.

Klasifikace podle směrnice Rady 67/548/EHS nebo směrnice 1999/45/ES

Xi; Dráždivý R36: Dráždí oči. Nejzávažnější nepříznivé účinky na zdraví člověka a životní prostředí při používání látky/přípravku Odpadá

Prvky označení

Označování v souladu s nařízením (ES) č. 1272/2008

Látka je klasifikována a označena podle nařízení CLP.

Piktogramy označující nebezpečí GHS07

Signální slovo: varování

Údaje o nebezpečnosti

H319 Způsobuje vážné podráždění očí.

Bezpečnostní pokyny:

P280 používejte ochranné rukavice/ochranný oděv/ochranné brýle/obličejový

štít

P264 po manipulaci důkladně omyjte

P305+P351+P338 PŘI ZASAŽENÍ OČÍ: Několik minut opatrně vyplachujte vodou. Vyjměte kontaktní čočky, jsou-li nasazeny a pokud je lze vyjmout snadno. Pokračujte ve vyplachování. Přetrvává-li podráždění očí: Vyhledejte lékařskou pomoc/ošetření.

# **Seznam pomůcek**

- rozhraní PASCO 850 Universal Interface (UI-5000)
- senzor napětí a proudu (PS-2115)
- propojovací kabely
- skleněná nádoba
- ocet, sůl, ovoce (citron, mandarinka, jablko), kyselina citronová, kyselina chlorovodíková a její roztok
- digitální voltmetr

### **Postup měření**

- 1. Odpovězte na otázky v připraveném pracovním listu.
- 2. Sestavte měřící zařízení podle obrázku.

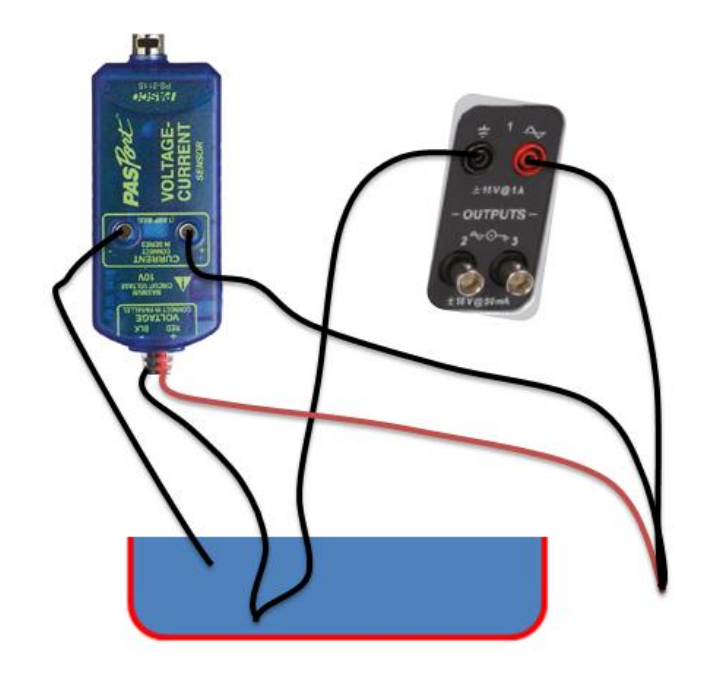

#### **Chemie – Elektrolýza**

3. V programu PASCO Capstone klikněte na zobrazování grafem. Označenou ikonou přidejte druhou oblast grafu. Na osu Y přidejte do jedné oblasti grafu napětí a do druhé proud z připojeného senzoru. Osu X ponechte závislou na čase. V sekci generátor signálu nastavte Výstup 1 na DC a hodnotu 10V jako na obrázku.

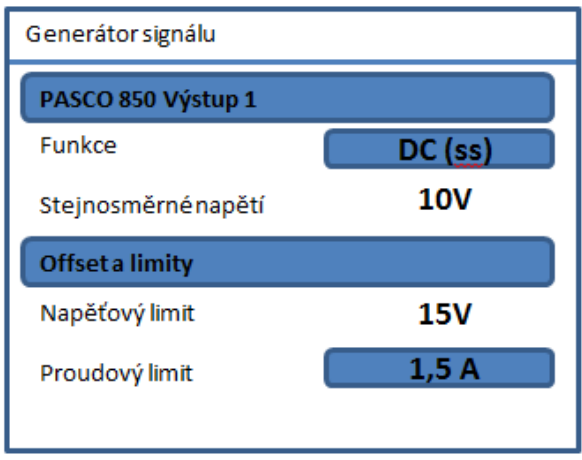

4. Do nádoby s vodou přilévejte ocet po dávkách (10x10ml). Občas zamíchat a nehýbat s elektrodami. Totéž proveďte s vodou a solí. Zapište, jak se bude měnit vodivost.

5. Rozřízněte ovoce a do jedné poloviny zastrčte každou elektrodu (měděnou a zinkovou). Na vyčnívající elektrody připojte voltmetr a zapište změřené napětí. To samé udělejte u ostatního ovoce a u ostatních vzorků vlijte kapalinu do kádinky a vložte opět elektrody a změřte dodávané napětí. Zkuste změnit i polaritu zdroje a zapište, co se stane s napětím.

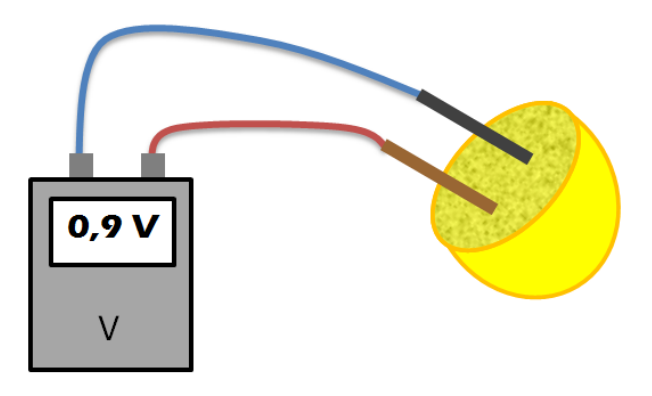

Co se dělo s elektrickou vodivostí, když jsme přidali do vody sůl a ocet? Které ovoce nám dodalo největší napětí a které nejmenší?

#### **Chemie – Elektrolýza**

## **Pracovní list**

Jméno a příjmení:\_\_\_\_\_\_\_\_\_\_\_\_\_\_\_\_\_\_\_

- 1) Podle kterého vynálezce je pojmenována jednotka elektrického napětí?
- 2) Jaký je rozdíl mezi galvanickým článkem a akumulátorem?
- 3) Zapište naměřená napětí.

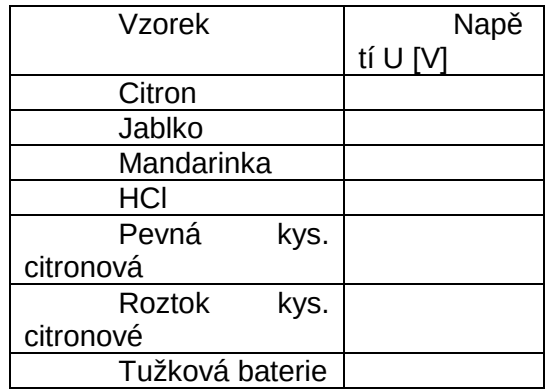

4) Co musí obsahovat kapalina, aby vedla elektrický proud?

5) Co se stalo při změně polarity zdroje?

6) Na čem závisí elektrická vodivost?

# **Exotermické a endotermické reakce**

# **Cíl měření**

V následujícím měření budete mít za úkol určit zda reakce jsou exotermní nebo endotermní. Pokusem zjistíme, zda reakce uvolňuje nebo přijímá teplo.

Teoretická část úlohy

Některé chemické reakce při svém průběhu vyzařují energii (teplo, světlo). Těmto reakcím říkáme **exotermické**. Příkladem exotermické reakce je hoření, např. hoření uhlí. Tohoto uvolnění tepla využíváme při výrobě el. Energie nebo při výtopu bytů. U exotermických reakcí je původní energie reaktantů vyšší než produktů.

Naproti tomu **endotermické** reakce potřebují dodávat energii k jejich průběhu. Například rozklad uhličitanu vápenatého na oxid vápenatý a oxid uhličitý. U endotermických reakcí je počáteční energie výchozích látek menší, než energie produktů.

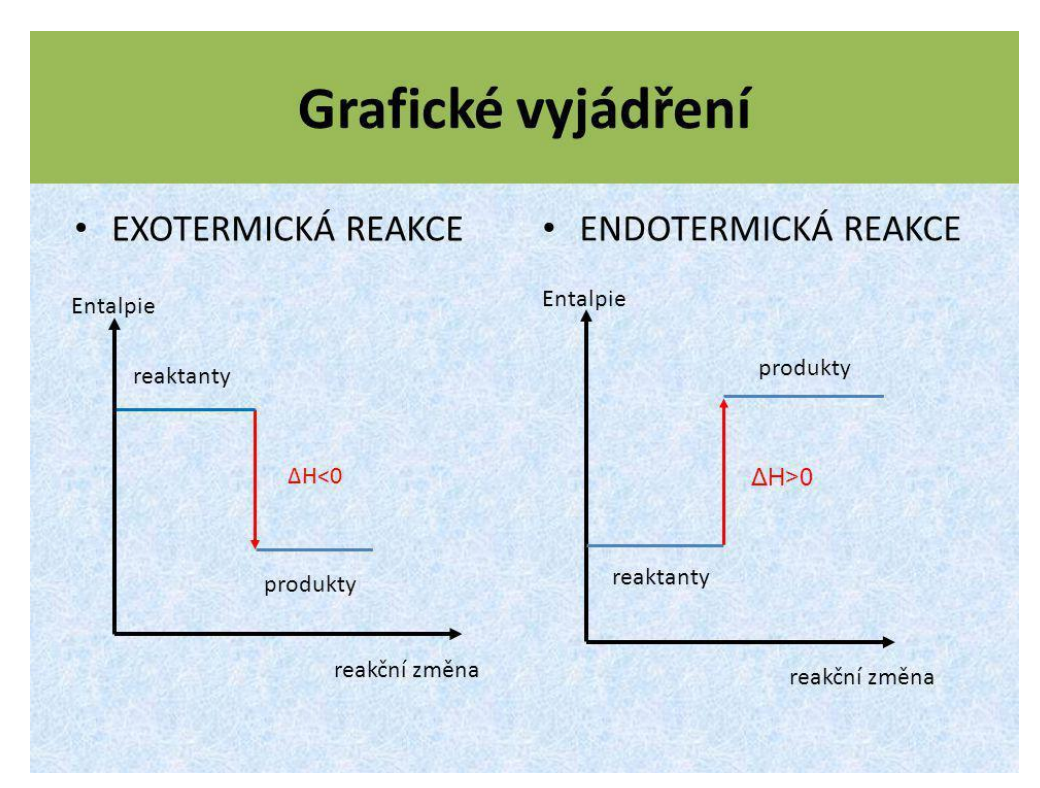

## **Zajímavosti**

1. termochemický zákon formulovali v roce 1780 Lavoisier a Laplace. Proto se někdy říká Lavoisier-Laplaceův zákon.

Nejlepší paliva jsou v plynném skupentví (nezanechávají pevné odpady, dobře se dopravují, méně poškozují životní prostředí).

Na principu exotermních reakcí fungují spalovací motory.

#### **Chemie – Exotermické a endotermické reakce**

#### **BOZP**

Během měření postupujte dle pokynů učitele. S měřidly a výpočetní technikou pracujte tak, aby nedošlo k jejich poškození. Při měření nekonzumujte jídlo a pití!

#### **Chemikálie: Na2CO<sup>3</sup>**

IDENTIFIKACE NEBEZPEČNOSTI

Klasifikace látky nebo směsi

Látka je klasifikována jako nebezpečná podle nařízení (ES) č.1272/2008.

H319

Klasifikace látky podle směrnice Rady 67/548/EHS.

Xi,R 36

Informace plného znění použitých H a R vět.

Prvky označení

Výstražný symbol(y) nebezpečnosti:

Signální slovo: varování

Standardní věty o nebezpečnosti:

H319 Způsobuje vážné podráždění očí.

Pokyny pro bezpečné zacházení:

P305+P351+P338 PŘI ZASAŽENÍ OČÍ: Několik minut opatrně vyplachujte vodou. Vyjměte kontaktní

čočky,jsou-li nasazeny a pokud je lze vyjmout snadno.Pokračujte ve vyplachování.

Další nebezpečnost Není uvedena.

#### **Chemie – Exotermické a endotermické reakce**

#### **Chemikálie: Na2CO3 .10 H2O**

IDENTIFIKACE NEBEZPEČNOSTI

Klasifikace látky nebo směsi

Látka je klasifikována jako nebezpečná podle nařízení (ES) č.1272/2008.

H319

Klasifikace látky podle směrnice Rady 67/548/EHS.

Xi,R 36

Informace plného znění použitých H a R vět .

Prvky označení

Výstražný symbol(y ) nebezpečnosti:

Signální slovo: varování.

Standardní věty o nebezpečnosti:

H319. Způsobuje vážné podráždění očí.

Pokyny pro bezpečné zacházení:

P305+P351+P338 PŘI ZASAŽENÍ OČÍ: Několik minut opatrně vyplachujte vodou. Vyjměte kontaktní čočky,jsou-li nasazeny a pokud je lze vyjmout snadno. Pokračujte ve vyplachování.

### **Seznam pomůcek**

- rozhraní SPARKlink (PS-2009A)
- čtyřvstupý teplotní senzor (PS-2143)
- teploměr (PS-2153)
- ❖ zkumavky
- $\div$  kádinky
- $\triangleleft$  chemikálie: Na<sub>2</sub>CO<sub>3</sub>, Na<sub>2</sub>CO<sub>3</sub>.10 H<sub>2</sub>O

## **Pracovní postup**

Nejdříve si přečtěte celý pracovní postup. Připojte rozhraní SPARKlink k vašemu počítači. K rozhraní SPARKlink připojte čtyřvstupý teplotní senzor.

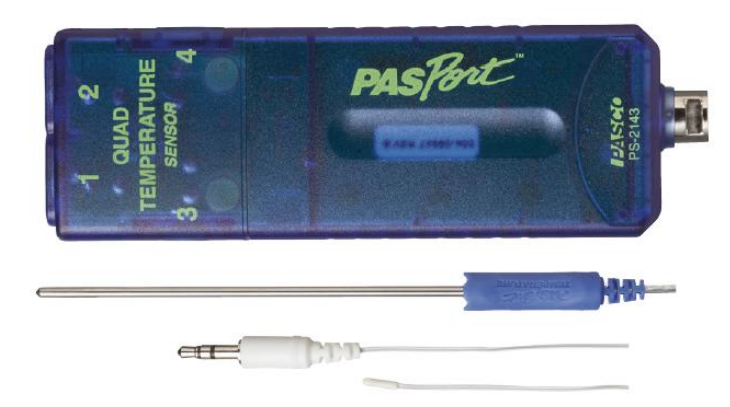

V PASCO Capstone zvolte možnost Graf a digitální stupnice.

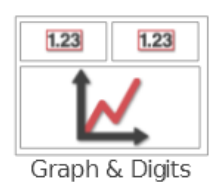

Na ose X grafu zvolte měření času (Time) a na osu Y měření teploty.

V digitálním okně zvolte měření teploty.

Do první kádinky vložte teplotní čidlo.

Tlačítkem Spustit měření (record) začnete zaznamenávat

data.

Stejným tlačítkem ukončíte měření.

Dvě malé kádinky naplňte do jedné čtvrtiny vodou. Do první přidejte jednu lžičku bezvodého uhličitanu sodného ( $Na<sub>2</sub>CO<sub>3</sub>$ ). Do druhé přidejte jednu lžičku dekahydrátu uhličitanu sodného ( $Na_2Co_3$ . 10 H<sub>2</sub>O).

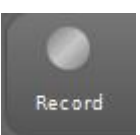

#### **Chemie – Exotermické a endotermické reakce**

## **Pracovní list**

Jméno a příjmení:\_\_\_\_\_\_\_\_\_\_\_\_\_\_\_\_\_\_\_

- 1) Co je exotermická reakce?
- 2) Co je endotermická reakce?
- 3) Napište příklad exotermické reakce.
- 4) Co je reakční teplo?
- 5) Zakreslete graf naměřených hodnot.
- 6) Jak poznáte, že reakce v kádince již skončila?
- 7) Rozhodněte, která reakce je exotermní, která endotermní.

# **Kyselé, zásadité a neutrální látky**

# **Cíl měření:**

Zjistit pH v domácnostech běžně dostupných látek pomocí PH sondy a zkontrolovat tyto látky pH-papírky.

# **Teoretická část úlohy**

a) Jako **kyseliny** jsou označovány všechny látky, jejichž molekuly se ve vodě rozkládají a uvolňují vodíkové kationty  $(H^+)$ .

b) Jako **zásadité** se označují roztoky, ve kterých počet hydroxidového aniontů (OH) převažují nad oxoniovými kationty  $(H_3O^+)$ .

c) Poslední stav, ke kterému může nastat je, když počet aniontů OH<sup>-</sup> se vyrovná kationtům H<sub>3</sub>O<sup>+</sup>. Tento roztok se nazývá **neutrální**.

K zjištění a zařazení vzorku do příslušné skupiny existuje několik způsobů jako například: indikátorový papírek, tekutý indikátor atd.

Po použití těchto pomůcek určíme pH pomocí této stupnice která má hodnoty od 0 do 14.

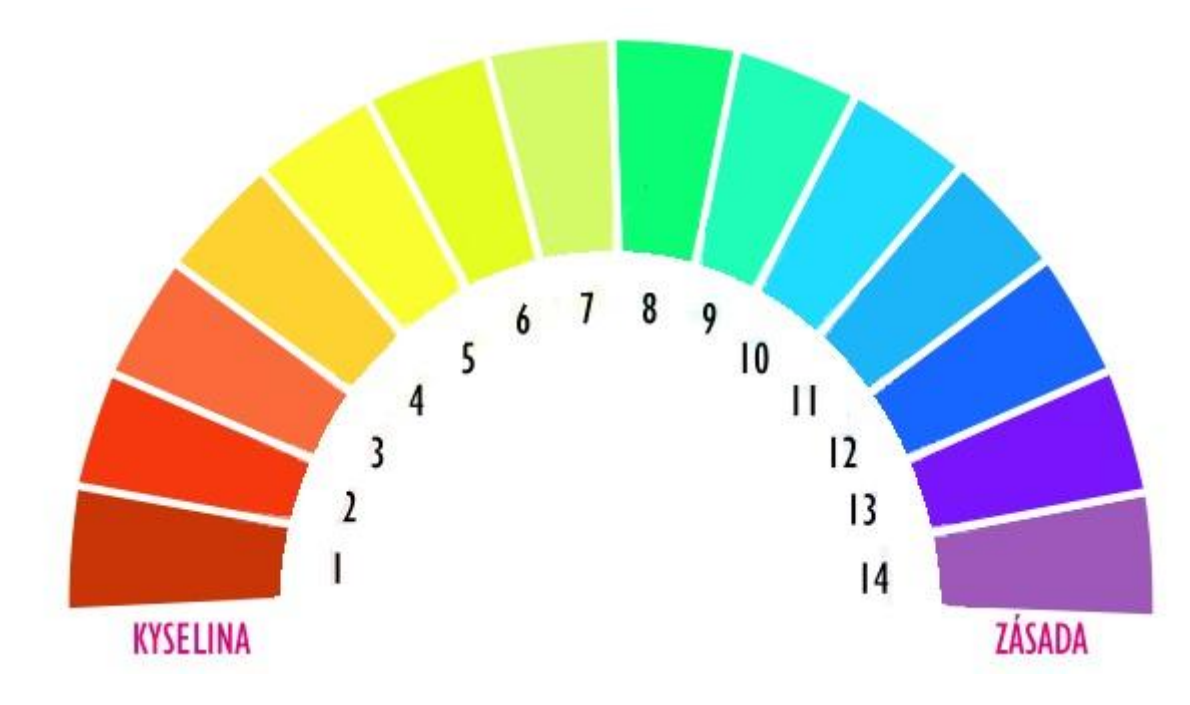

Pokud je pH:

- 1) Menší než 7 ---> Kyselé prostředí
- 2) Rovno 7 ---> Neutrální prostření
- 3) Větší než 7 ---> Zásadité prostředí

Teorie kyselin a zásad

Arheniova teorie

Kyseliny jsou látky schopné ve vodném prostředí odštěpovat iont  $H^+$  .

Zásady jsou látky schopné ve vodném prostředí odštěpovat iont OH .

Brönstedtova teorie

Kyseliny jsou látky schopné ve vodném prostředí odštěpovat iont  $H^+$ .

Zásady jsou látky schopné ve vodném prostředí iont H<sup>+</sup> (proton) vázat.

-odštěpením protonu z kyseliny vzniká konjugovaná zásada

-přijetím protonu zásadou vzniká konjugovaná kyselina

-kyseliny a zásady se ustanovují při protolytických rovnováhách (=rovnováhy, kdy dochází při reakci k výměně protonů mezi kyselinou a zásadou)

HCl->H<sup>+</sup>+Cl ---> 1.protolytický systém

H<sub>2</sub>O+H->H<sub>3</sub>O ---> 2.protolytický systém

 $HCI+H_2O->H_3O^++Cl^-$  (kyselina HCl odštěpí H $^+$ a zásada H $_3O^+$ ho přijme)

-každá z těchto dvojic lišící se o proton se nazývá konjugovaný pár (HCl a Cl<sup>-</sup>,  $H<sub>2</sub>O$  a  $H<sub>3</sub>O$ )

-vždy platí, že silná kyselina (HCl) je konjugovaná slabou zásadou (Cl<sup>-</sup>) a naopak

Lewisova teorie

Zásada je látka mající volný elektronový pár, který může sdílet s jiným atomem za vzniku stabilnější elektronové konfigurace.

Kyselina je látka mající volný orbital, který může zaplnit sdílením volného elektronového páru s jiným atomem.

# **BOZP**

Během měření postupujte dle pokynů učitele. S měřidly a výpočetní technikou pracujte tak, aby nedošlo k jejich poškození. Při měření nekonzumujte jídlo a pití!

#### **Chemikálie : HCl**

IDENTIFIKACE NEBEZPEČNOSTI Klasifikace látky nebo směsi Látka je klasifikována jako nebezpečná podle nařízení (ES) č.1272/2008. H314 H335 H290 Klasifikace látky podle směrnice Rady 67/548/EHS. C; R34 R37 Informace plného znění použitých H a R vět viz kap.16 Prvky označení Výstražný symbol(y) nebezpečnosti: Signální slovo: nebezpečí Indexové číslo: 017-002-01-X Standardní věty o nebezpečnosti: H314 Způsobuje těžké poleptání kůže a poškození očí. H335 Může způsobit podráždění dýchacích cest. H290 Může být korozivní pro kovy.

Pokyny pro bezpečné zacházení:

P261 Zamezte vdechování par.

P280 Používejte ochranné rukavice/ochranný oděv/ochranné brýle/obličejový štít.

P305+P351+P338 PŘI ZASAŽENÍ OČÍ: Několik minut opatrně vyplachujte vodou. Vyjměte kontaktní čočky, jsou-li nasazeny a pokud je lze vyjmout snadno. Pokračujte ve vyplachování.

P304+P340 PŘI VDECHNUTÍ: Přeneste postiženého na čerstvý vzduch a ponechte jej v klidu v poloze

usnadňující dýchání.

P310 Okamžitě volejte Toxikologické informační středisko nebo lékaře.

Další nebezpečnost

Látka reaguje s některými kovy (zinek, měď, mosaz) za tvorby lehce zápalného vodíku. Při kontaktu s louhy může nastat prudká reakce. Kapalina se odpařuje za tvorby silné leptavé mlhy těžší jak vzduch.

#### **Chemikálie: NaOH**

IDENTIFIKACE NEBEZPEČNOSTI

Klasifikace látky nebo směsi

Látka je klasifikována jako nebezpečná podle nařízení (ES) č.1272/2008.

Žíravost pro kůži 1A: H314

Látky korozivní pro kovy: H290

Klasifikace látky podle směrnice Rady 67/548/EHS.

C; R35

Informace plného znění použitých H a R vět viz kap.16

Prvky označení

Výstražný symbol(y) nebezpečnosti:

Signální slovo: nebezpečí

Standardní věty o nebezpečnosti:

H314 Způsobuje těžké poleptání kůže a poškození očí.

H290 Může být korozivní pro kovy

Pokyny pro bezpečné zacházení:

P280 Používejte ochranné rukavice/ochranný oděv/ochranné brýle/obličejový štít.

P310 Okamžitě volejte toxikologické informační středisko nebo lékaře.

P305 + P351 + P338 Při zasažení očí: Několik minut opatrně vyplachujte vodou. Vyjměte kontaktní čočky,

jsou-li nasazeny a pokud je lze vyjmout snadno. Pokračujte ve vyplachování.

#### **Seznam pomůcek:**

- rozhraní SPARKlink (PS-2009A)
- senzor kvality vody (PS-2169)
- $\div$  kádinky

měřené vzorky: jar, ocet, soda, voda, citron, mýdlo, prací prášek, HCL, NaOH

## **Pracovní postup**

V pracovním listu vyplňte tabulku vzorky, které jsme vybrali pro měření a odhadněte z vlastních zkušeností přibližnou hodnotu pH. Dále si připravte elektronická měřidla tím, že je zapojíte do počítače a provedete jejich kalibraci za odborné pomoci vyučujícího. Nyní spusťte program PASCO Capstone a rozhraní upravte tak, aby zobrazovalo hodnotu pH. Pokud máte tento krok hotový, tak vlijte vzorek do kádinky, vložte senzor a nechte ustálit. Po 45 - 60 sekundách zapište hodnotu do druhé tabulky, senzor opatrně vytáhněte a opláchněte destilovanou vodou, aby se další vzorek nekontaminoval. Každý vzorek změřte dvakrát. Tento postup opakujte u každého vzorku.

# **Pracovní list**

Jméno a příjmení:\_\_\_\_\_\_\_\_\_\_\_\_\_\_\_\_\_\_\_

1) Odhad před měřením:

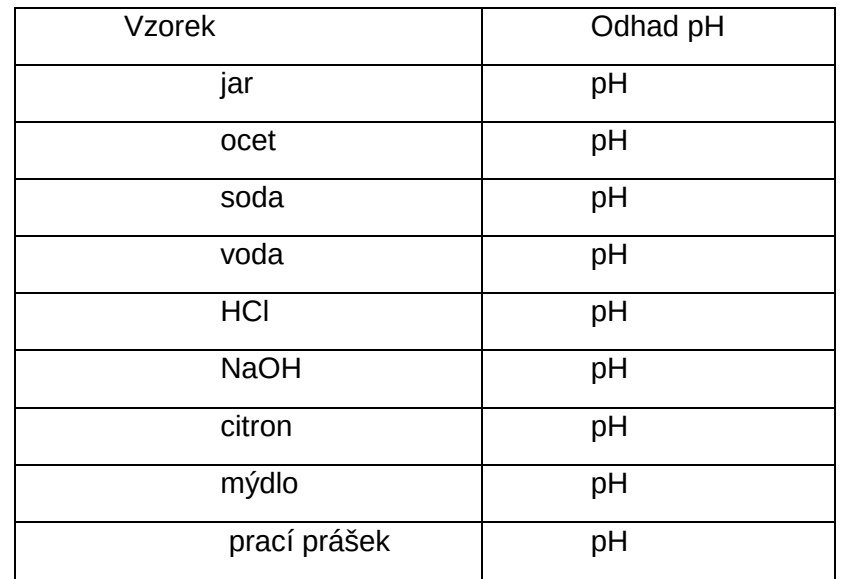

2) Měření pomocí PASCO

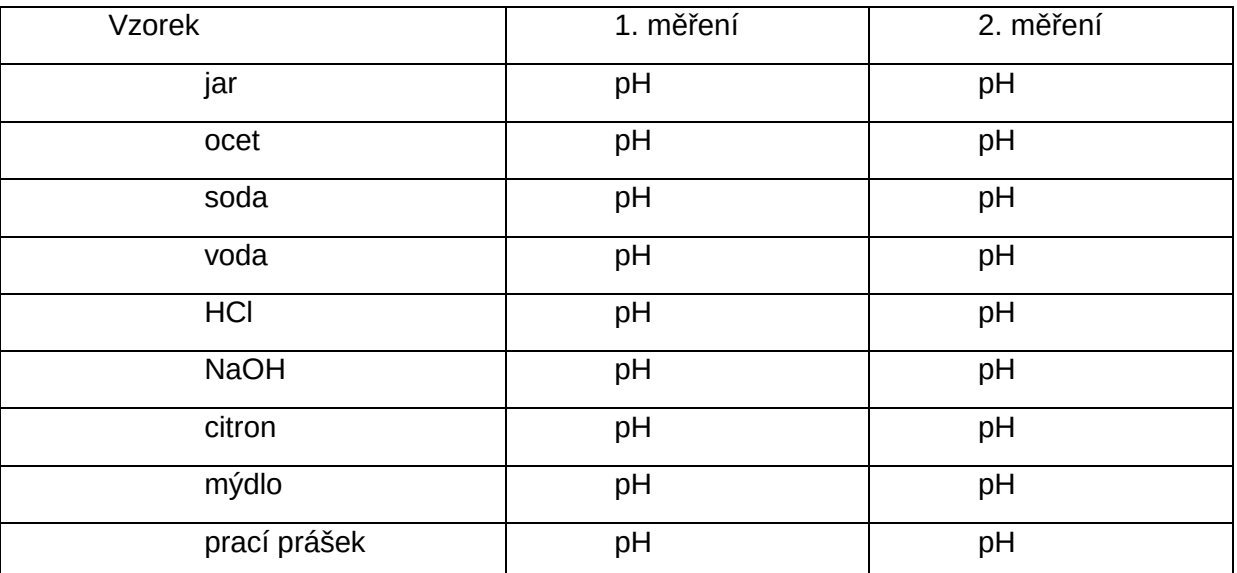

3) Jaké pH mají kyseliny? Vyjmenuj zkoumané látky, které jsou kyselinami, a seřaď je podle stoupajícího pH.

4) Jaké pH mají zásady? Vyjmenuj zkoumané látky, které jsou kyselinami, a seřaď je podle stoupajícího pH.

5) Jak se jmenuje reakce, při které reagují kyseliny s hydroxidy?

6) Seřaď látky podle stoupajícího pH.

7) Co jsou indikátory?

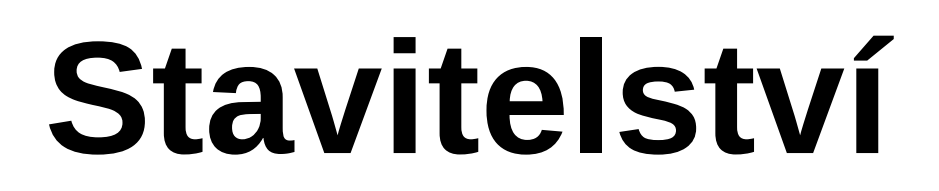

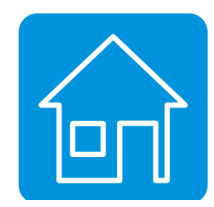

- **Měření sil na příhradové sloupové konstrukci**
- **Měření sil na příhradovém nosníku**

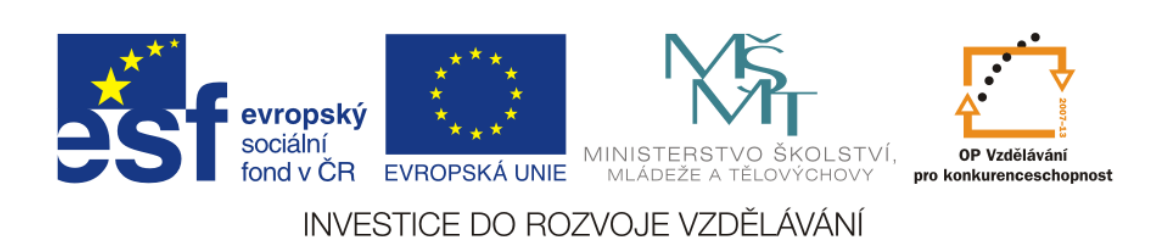

# **Měření sil na příhradové sloupové konstrukci**

## **Cíl měření**

Tato úloha je určena především pro studenty pozemního stavitelství na střední škole. Cílem úlohy je ověření znalostí ze stavební mechaniky a fyziky. Studenti mají za úkol postavit příhradový sloup zadaného tvaru, navrhnout zajištění sloupu proti ztrátě stability a ověřit síly v jednotlivých prutech při různém způsobu zatěžování. Studenti si také procvičí představivost a manuální zručnost při návrhu a sestavování konstrukce příhradového nosníku. Cvičení je tak vhodným doplňkem studia na stavebních školách a zároveň posiluje mezipředmětové vztahy, kdy lze v rámci stavební mechaniky provést výpočet prutové soustavy, a v rámci cvičení poté výpočet ověřit.

## **Teoretická část**

Pro cvičení se předpokládá znalost stavebních prutových soustav (příhradových nosníků) včetně výpočtu reakcí nosníku a namáhání jednotlivých prutů (např. styčníková nebo průsečná metoda výpočtu).

Síly v jednotlivých prutech se budou zaznamenávat pomocí tenzometrů systému PASCO, které fungují na principu změny elektrického odporu způsobené mechanickým namáháním (při namáhání tahem se měrný drát tenzometru prodlouží a zúží – odpor vzroste, při namáhání tlakem je to naopak).

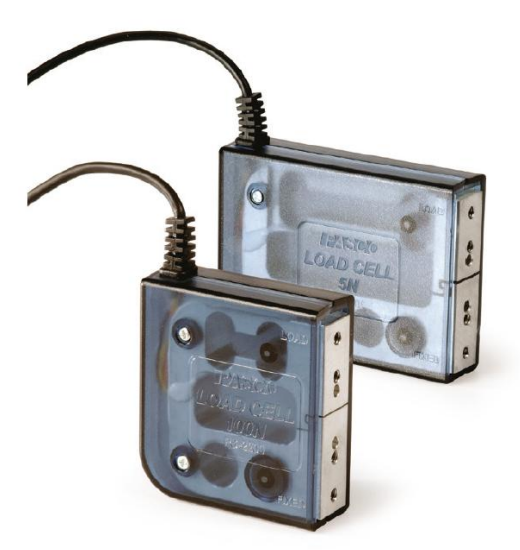

Obr. Tenzometr PASCO ([http://www.PASCO.cz/produkty/tenzometr-100-n](http://www.pasco.cz/produkty/tenzometr-100-n) )

#### **BOZP**

Během měření postupujte dle pokynů učitele. S měřidly a výpočetní technikou pracujte tak, aby nedošlo k jejich poškození. Při měření nekonzumujte jídlo a pití!

## **Seznam pomůcek**

- rozhraní PASCO 850 Universal Interface (UI-5000)
- tenzometrické senzory (PS-2200)
- zesilovač tenzometrů, šetivstupý (PS-2168)
- set na stavbu velkých struktur (ME-7003)
- sada závaží

## **Pracovní postup**

Seznámení se se stavebnicí PASCO – Seznamte se se způsoby spojování jednotlivých konstrukčních prutů a se systémem jejich modulové koordinace. Na základě znalosti prvků a jejich možných spojení se provede návrh příhradového nosníku. Uvědomte si také, že tenzometry lze umístit místo každého prutu, který můžete nahradit dvěma pruty kratšími (v místě nejkratších prutů nelze tenzometry umístit)

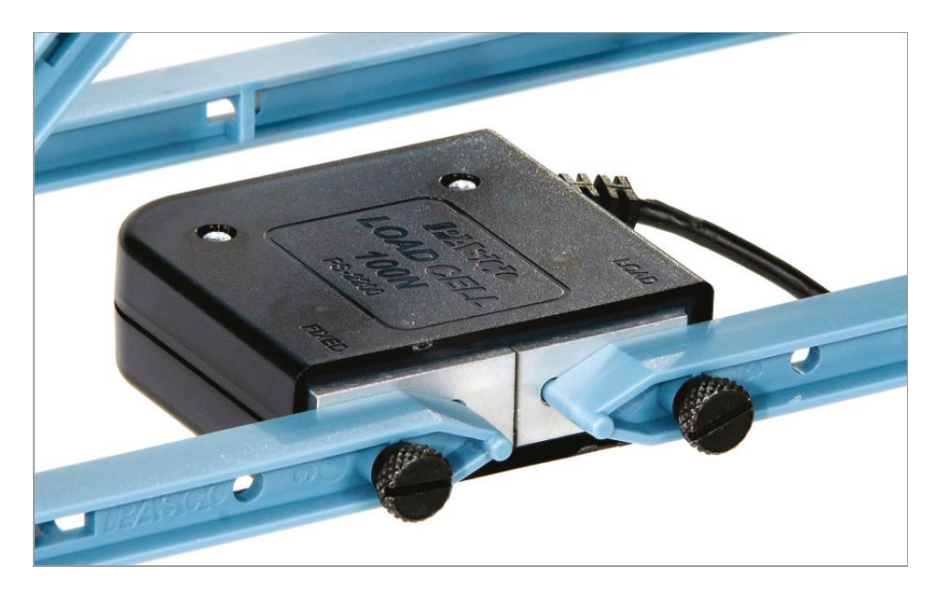

Obr. Detail připojení tenzometru ([http://www.PASCO.cz/produkty/tenzometr-](http://www.pasco.cz/produkty/tenzometr-100-n)[100-n](http://www.pasco.cz/produkty/tenzometr-100-n) )

Navržení opěrné konstrukce sloupu – Na obrázku je znázorněný zadaný nosník, který mají studenti za úkol postavit. Nejedná se o prostorovou konstrukci, čili její stabilitu je nutno zajistit doplňkovou pomocnou konstrukcí, kterou studenti sami navrhnou. Je potřeba zhotovit základ, na kterém by sloup při zatěžování stál, aniž by hrozilo překlopení nosníku od zatížení. Dále je potřeba navrhnout nějaký druh

bočního kotvení tak, toto kotvení zabránilo boční ztrátě stability sloupu, ale zároveň aby neovlivňovalo výsledky měření na jednotlivých prutech – jedná o opěrnou konstrukci, která neovlivňuje tahové a tlakové namáhání v jednotlivých prutech, pouze zabraňuje vybočení sloupu.

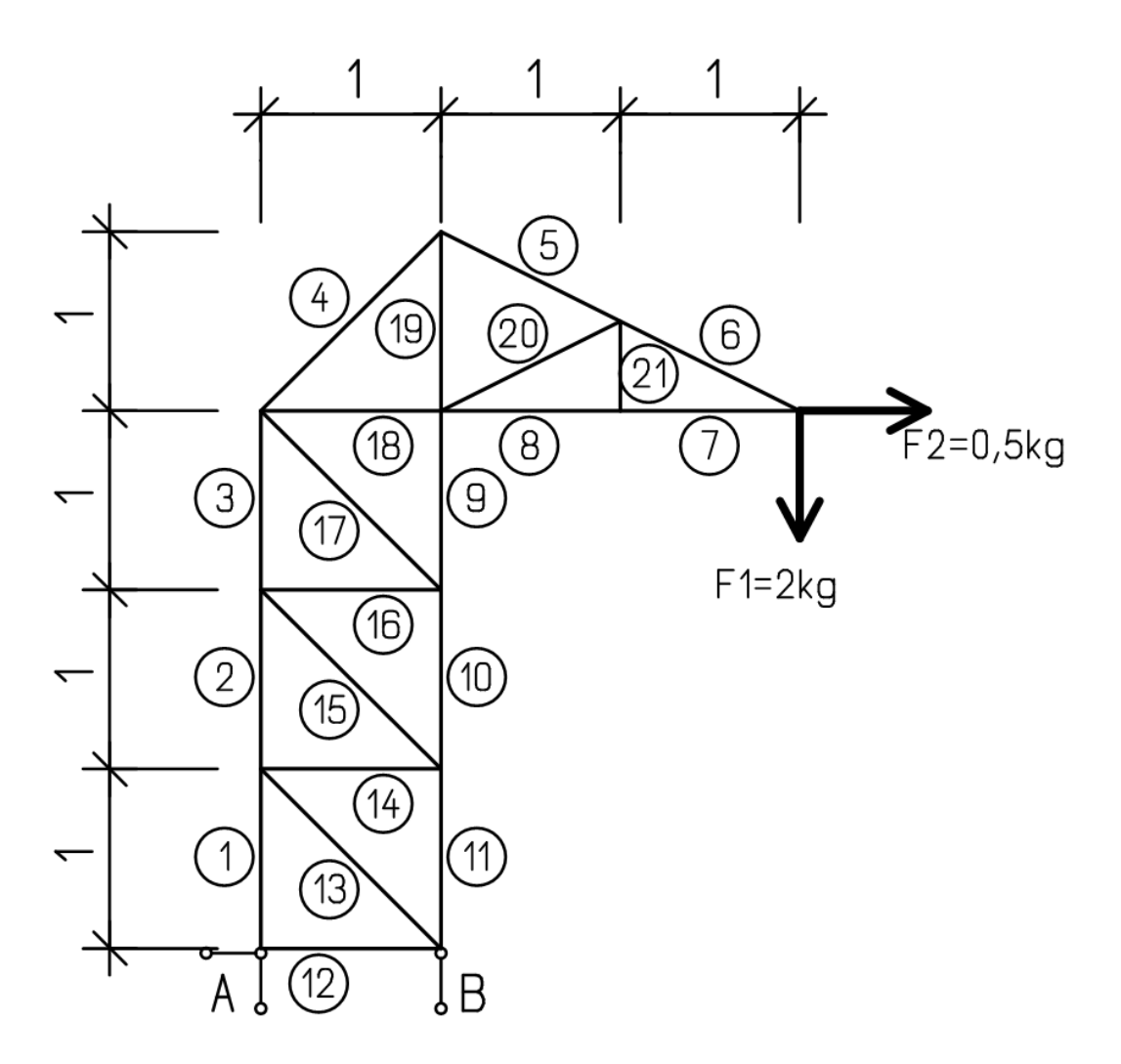

Obr. Zadání sloupové konstrukce včetně příkladu zatížení

Sestavení navrženého sloupu – sloup sestavte podle návrhu, při sestavování dodržujte pravidla spojování jednotlivých prvků, nosníky, které nejsou určeny pro namáhání ohybem, neohýbejte.

Umístění a zapojení tenzometrů – Zvolené pruty nahraďte dvojicí kratších prutů, mezi něž umístíte tenzometry. Po připojení tenzometrů k počítači a po nastavení software vyzkoušejte funkci tenzometrů jemným tlakem a tahem. K měření přistupte až poté, co učitel zkontroluje konstrukci a zapojení tenzometrů.

**Stavitelství – Měření sil na příhradové sloupové konstrukci**

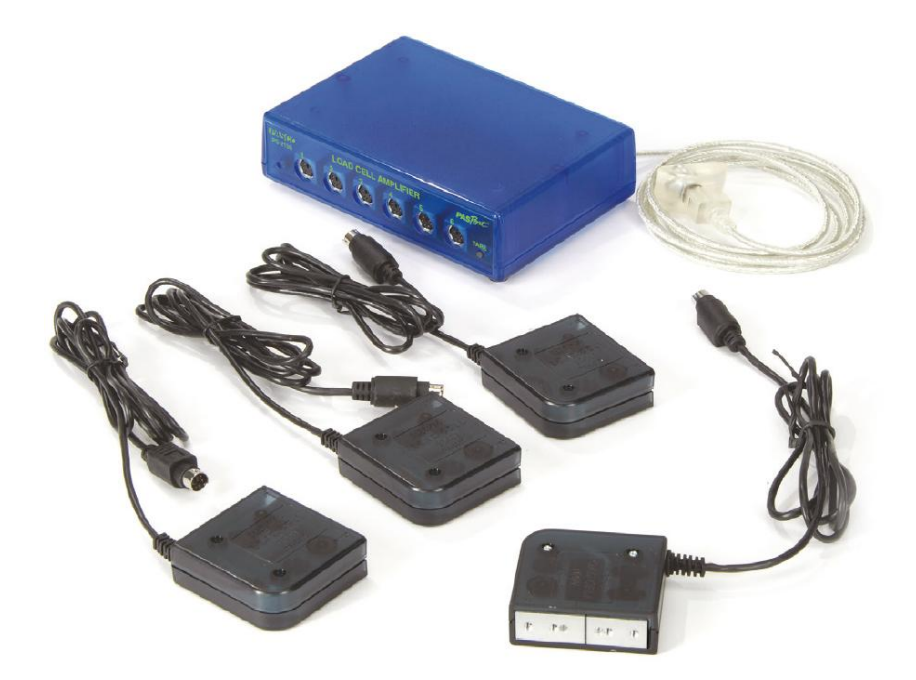

Obr. Sada tenzometrů se zesilovačem ([http://www.PASCO.cz/produkty/sada](http://www.pasco.cz/produkty/sada-zesilovace-tenzometru)[zesilovace-tenzometru](http://www.pasco.cz/produkty/sada-zesilovace-tenzometru) )

Zatížení – Nosník lze zatěžovat osamělým břemenem nebo více břemeny. Pokud chcete počítat modelovou situaci bez vlastní tíhy konstrukce, před umístěním zatížení vynulujte tenzometry osazené v místech jednotlivých prutů.

Do pracovního listu zaznamenejte výsledky měření (všímejte si toho, které pruty jsou tažené a které tlačené) a porovnejte je s vlastními výpočty.

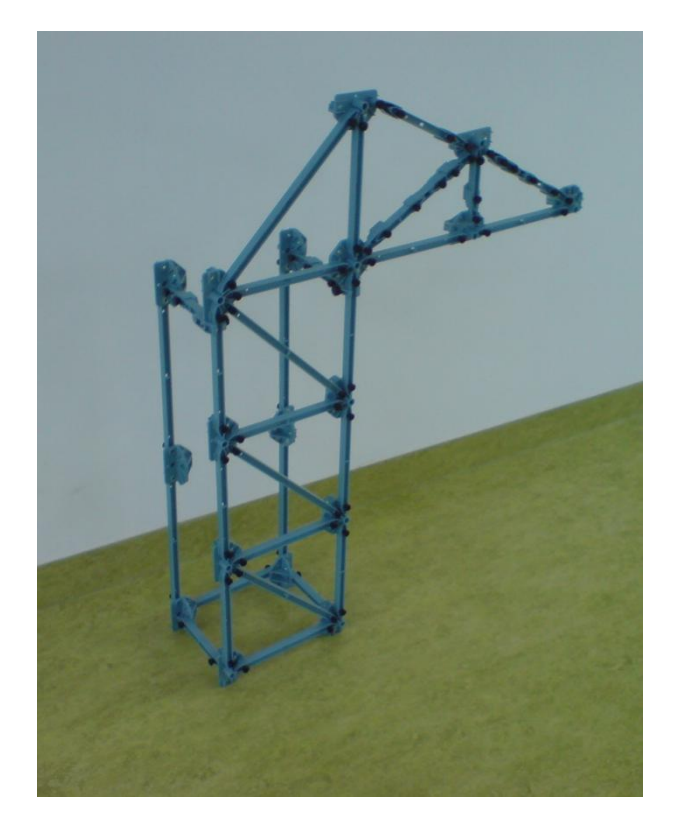

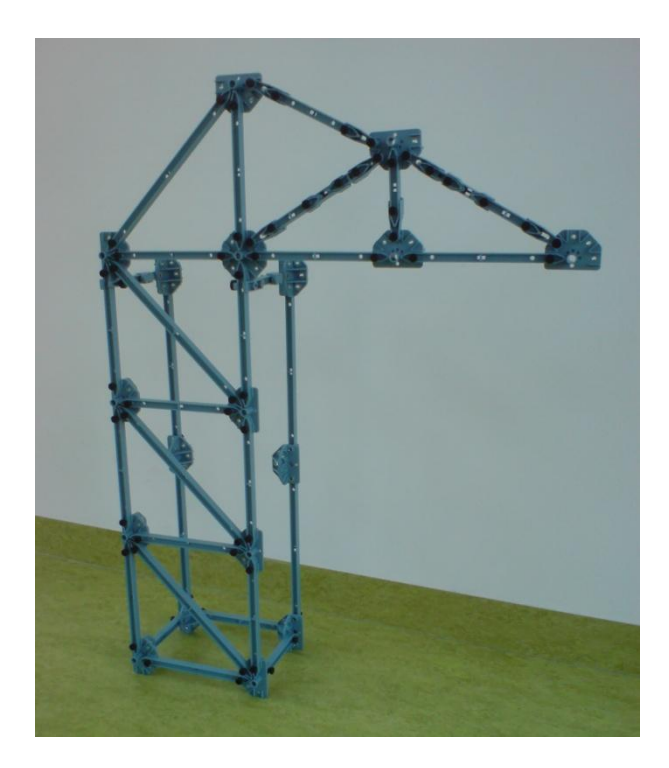

Obr. Sloup, který jsme sestavili ve škole, a provedli na něm potřebná měření je bez základu, pouze s částečným bočním zajištěním proti ztrátě stability

# **Pracovní list**

Jméno a příjmení:\_\_\_\_\_\_\_\_\_\_\_\_\_\_\_\_\_\_\_

1) Proveďte okótovaný výkres navrženého nosníku a vyznačte v něm umístění a typ zatížení, typy použitých prvků ze systému PASCO, včetně umístění tenzometrů. Měřítko 1:10.

2) Zapište naměřené síly pro jednotlivé způsoby zatěžování. (např. zatížení 0,5kg, 1kg, 2kg – podle obrázku – lze zkusit i jiná schémata zatížení)

#### **Stavitelství – Měření sil na příhradové sloupové konstrukci**

3) Vyšly vám při výpočtu některé pruty nulové? Zkuste na ně umístit tenzometry, zda to vyjde i při měření na konstrukci.

4) Porovnáním výsledků měření s vlastními výpočty vám vznikly jisté odchylky – čím mohou být způsobeny?

# **Měření sil na příhradovém nosníku**

# **Cíl měření**

Tato úloha je určena především pro studenty pozemního stavitelství na střední škole. Cílem měření je určení sil v prutech příhradového nosníku a ověření teoretických znalostí ze stavební mechaniky. Studenti si také procvičí představivost a manuální zručnost při návrhu a sestavování konstrukce příhradového nosníku. Cvičení je tak vhodným doplňkem studia na stavebních školách.

## **Teoretická část úlohy**

Pro cvičení se předpokládá znalost stavebních prutových soustav (příhradových nosníků) včetně výpočtu reakcí nosníku a namáhání jednotlivých prutů (např. styčníková nebo průsečná metoda výpočtu).

Síly v jednotlivých prutech se budou zaznamenávat pomocí tenzometrů systému PASCO, které fungují na principu změny elektrického odporu způsobené mechanickým namáháním (při namáhání tahem se měrný drát tenzometru prodlouží a zúží – odpor vzroste, při namáhání tlakem je to naopak).

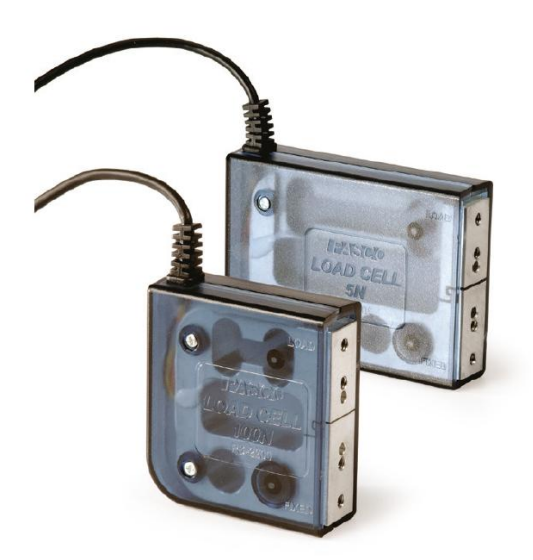

Obr. Tenzometr PASCO ([http://www.PASCO.cz/produkty/tenzometr-100-n](http://www.pasco.cz/produkty/tenzometr-100-n) )

### **BOZP**

Během měření postupujte dle pokynů učitele. S měřidly a výpočetní technikou pracujte tak, aby nedošlo k jejich poškození. Při měření nekonzumujte jídlo a pití!

# **Seznam pomůcek**

- rozhraní PASCO 850 Universal Interface (UI-5000)
- tenzometrické senzory (PS-2200)
- zesilovač tenzometrů, šetivstupý (PS-2168)
- set na stavbu velkých struktur (ME-7003)
- $\div$  sada závaží

## **Pracovní postup**

Seznámení se se stavebnicí PASCO – Seznamte se se způsoby spojování jednotlivých konstrukčních prutů a se systémem jejich modulové koordinace. Na základě znalosti prvků a jejich možných spojení se provede návrh příhradového nosníku. Uvědomte si také, že tenzometry lze umístit místo každého prutu, který můžete nahradit dvěma pruty kratšími (v místě nejkratších prutů nelze tenzometry umístit)

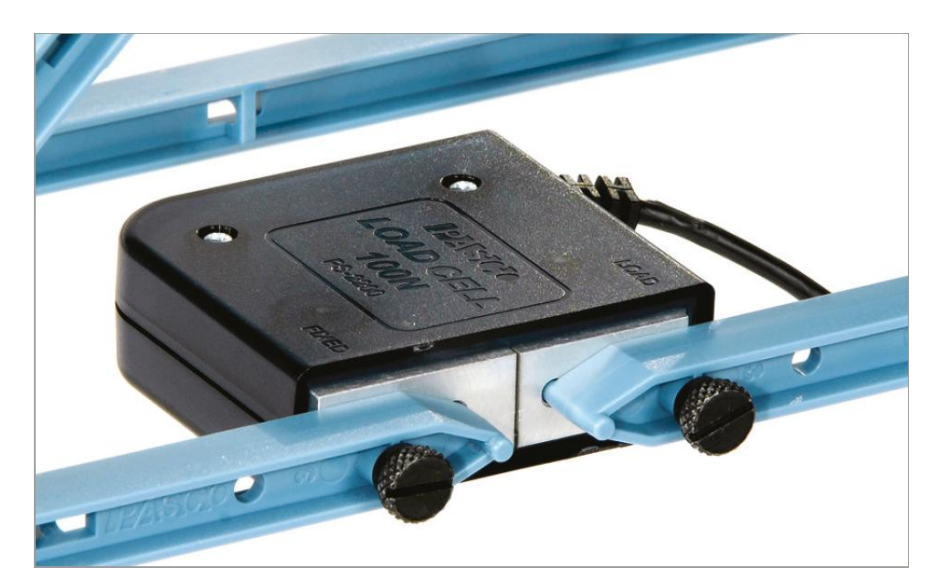

Obr. Detail připojení tenzometru ([http://www.PASCO.cz/produkty/tenzometr-](http://www.pasco.cz/produkty/tenzometr-100-n) $100 - n$ )

Návrh příhradového nosníku - Pro návrh lze použít předpřipravená schémata z PASCO příručky, nebo lze použít příhradový nosník zadaný v předmětu stavební mechanika, nebo lze navrhnout nosník vlastní. Je vhodné mít na nosníku spočítané síly v několika prutech.

Sestavení navrženého nosníku - Nosník sestavte podle návrhu, při sestavování dodržujte pravidla spojování jednotlivých prvků, nosníky, které nejsou určeny pro namáhání ohybem, neohýbejte.

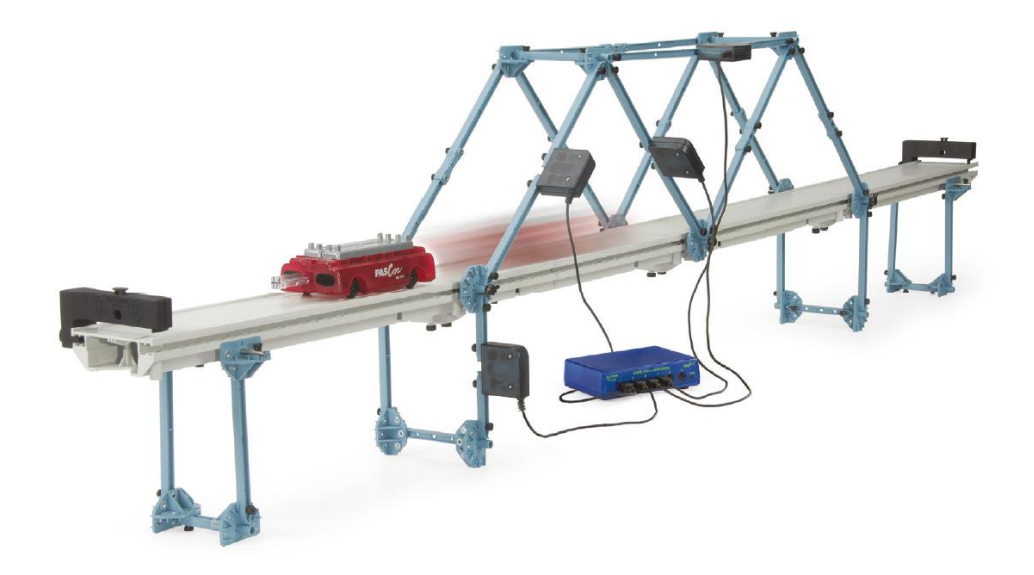

#### Obr. Příklad nosníku s osazenými tenzometry [\(http://www.PASCO.cz/produkty/set-stavbu-velkych-struktur](http://www.pasco.cz/produkty/set-stavbu-velkych-struktur) )

Umístění a zapojení tenzometrů – Zvolené pruty nahraďte dvojicí kratších prutů, mezi něž umístíte tenzometry. Po připojení tenzometrů k počítači a po nastavení software vyzkoušejte funkci tenzometrů jemným tlakem a tahem. K měření přistupte až poté, co učitel zkontroluje konstrukci a zapojení tenzometrů. Nezapomeňte tenzometry nastavit na nulovou hodnotu pomocí nastavení *Kalibrace* v programu PASCO Capstone.

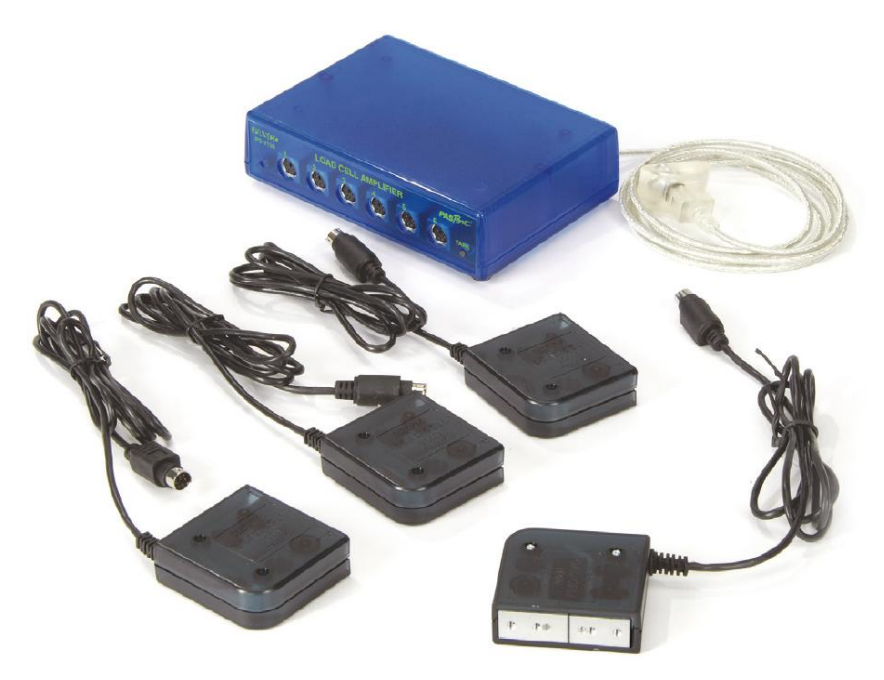

Obr. Sada tenzometrů se zesilovačem ( [http://www.PASCO.cz/produkty/sada](http://www.pasco.cz/produkty/sada-zesilovace-tenzometru)[zesilovace-tenzometru](http://www.pasco.cz/produkty/sada-zesilovace-tenzometru) )

#### **Stavitelství – Měření sil na příhradovém nosníku**

Zatížení – Nosník lze zatěžovat osamělým břemenem, více břemeny nebo spojitým zatížením. Pokud chcete počítat modelovou situaci bez vlastní tíhy konstrukce, před umístěním zatížení vynulujte tenzometry.

Do pracovního listu zaznamenejte výsledky měření (všímejte si toho, které pruty jsou tažené a které tlačené) a porovnejte je s vlastními výpočty.

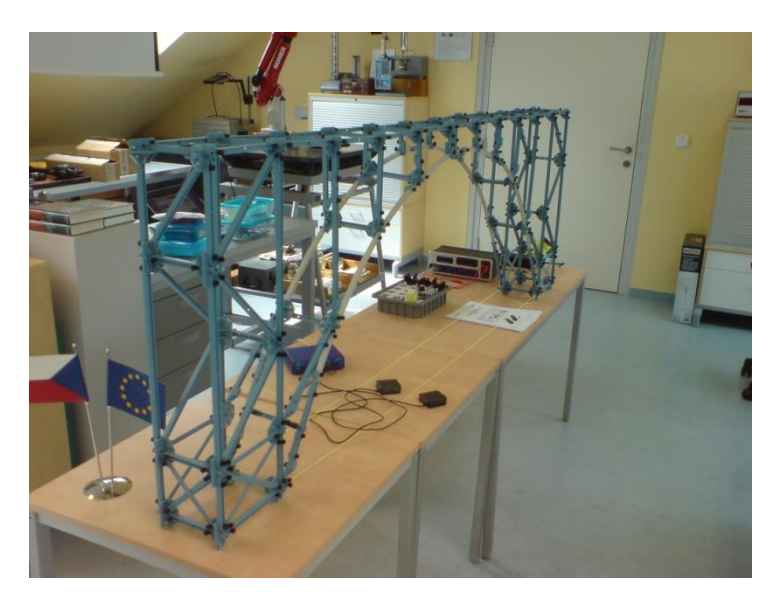

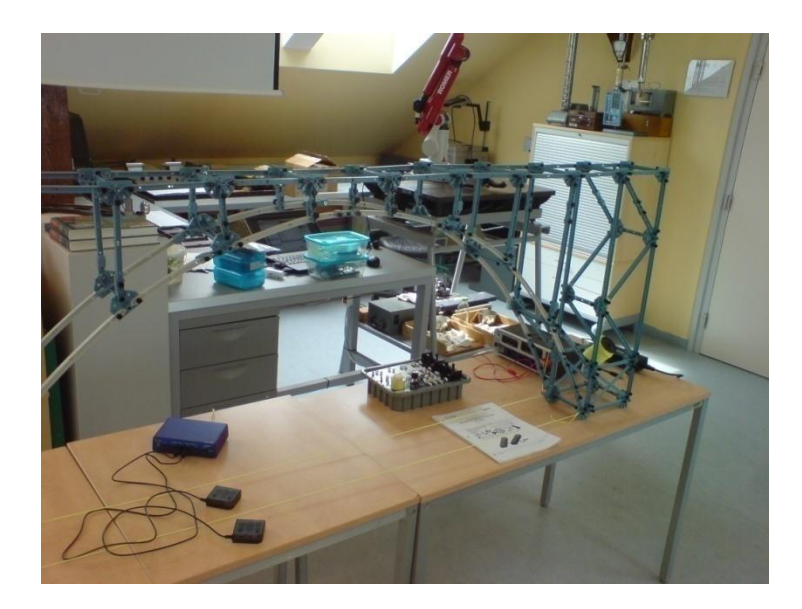

Obr. Nosník, který jsme sestavili ve škole a provedli na něm potřebná měření

# **Pracovní list**

Jméno a příjmení:\_\_\_\_\_\_\_\_\_\_\_\_\_\_\_\_\_\_\_

1) Proveďte okótovaný výkres navrženého nosníku a vyznačte v něm umístění a typ zatížení, včetně umístění tenzometrů. Měřítko 1:10.

2) Zapište naměřené síly pro jednotlivé způsoby zatěžování. (např. zatížení uprostřed rozpětí 1kg, 2kg; zatížení v každém styčníku 0,5kg apod.)

# **Stavitelství – Měření sil na příhradovém nosníku**

3) Porovnáním výsledků měření s vlastními výpočty vám vznikly jisté odchylky – čím mohou být způsobeny?

Střední průmyslová škola<br>strojní a stavební, Tábor